# **Chapter 1: Creating Your First Plug-in**

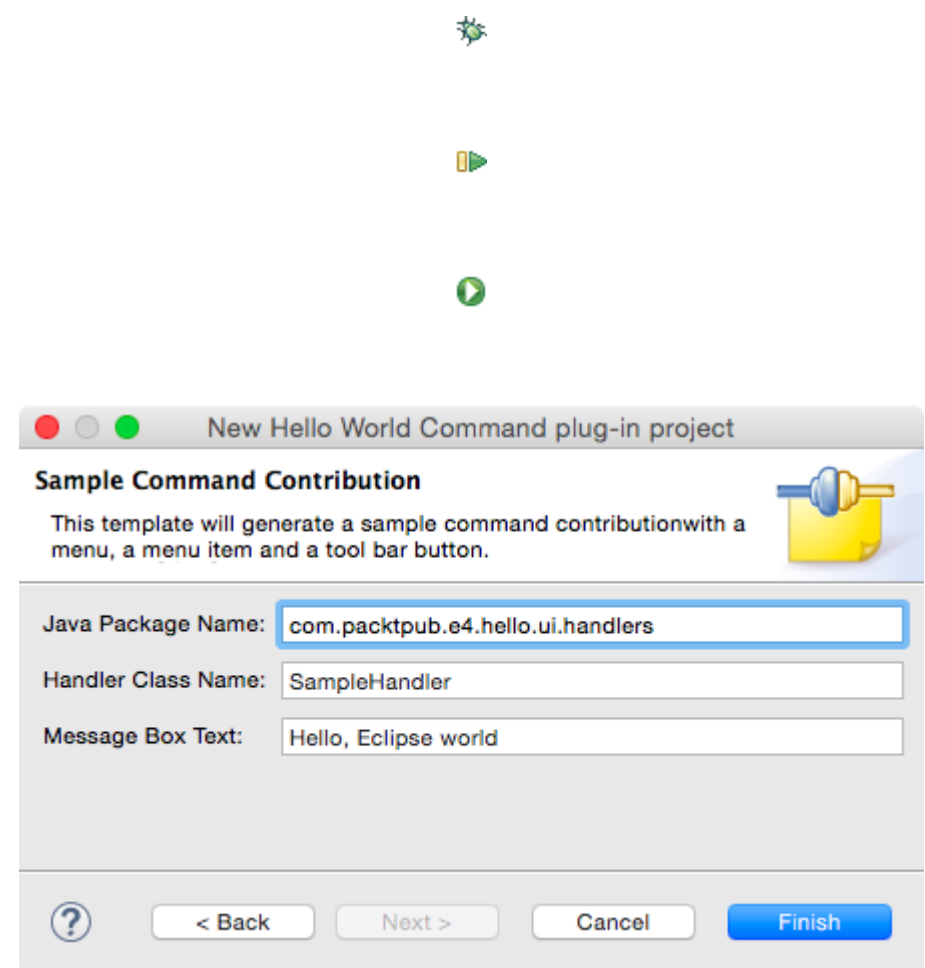

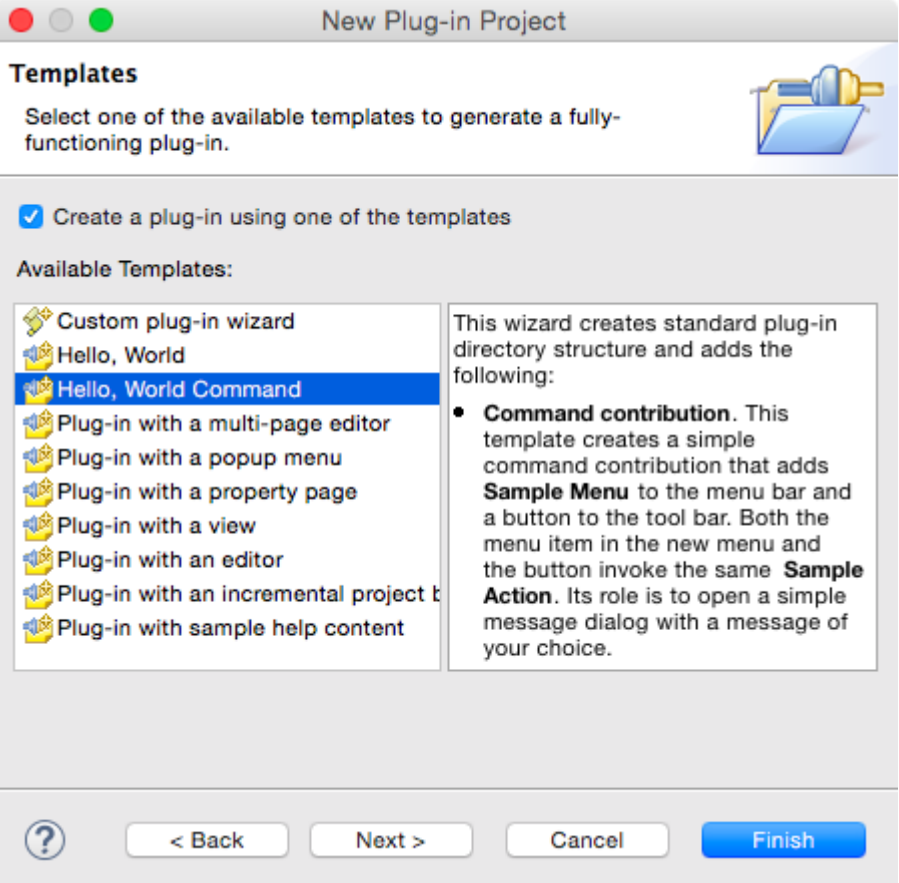

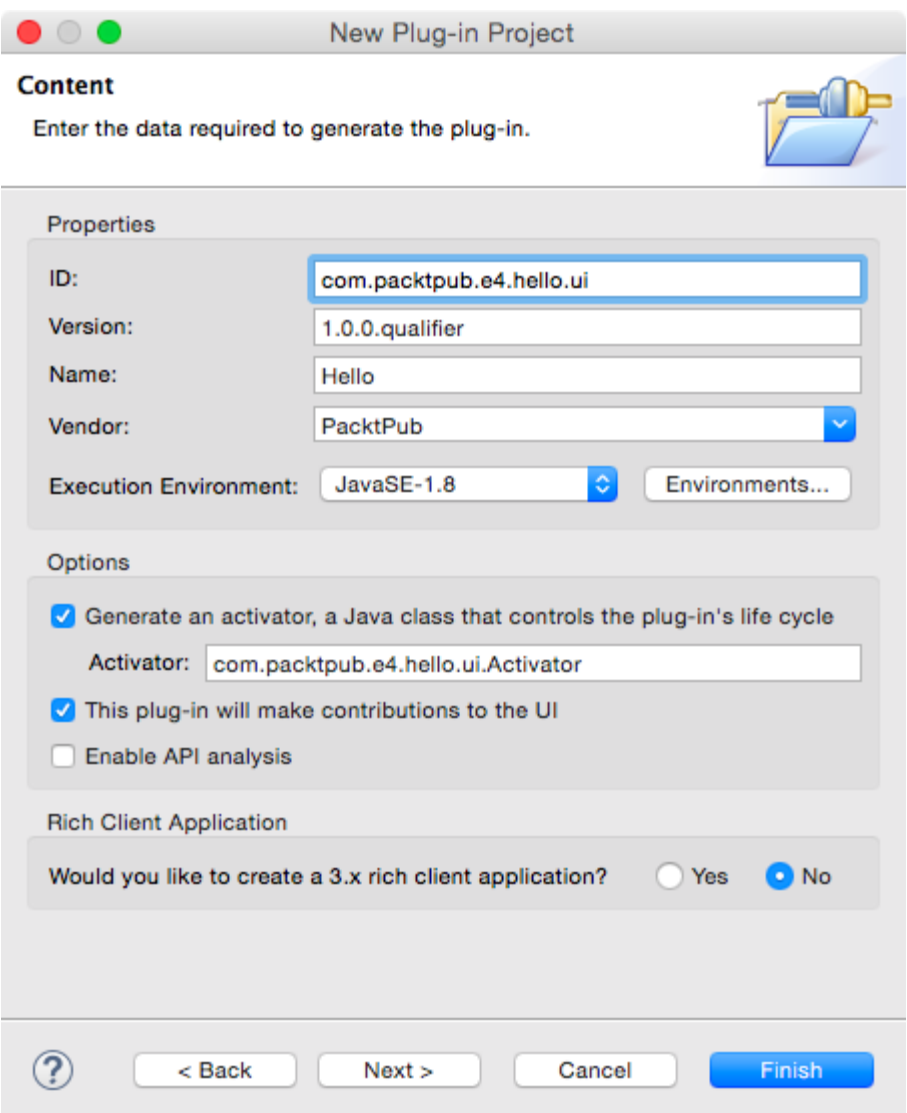

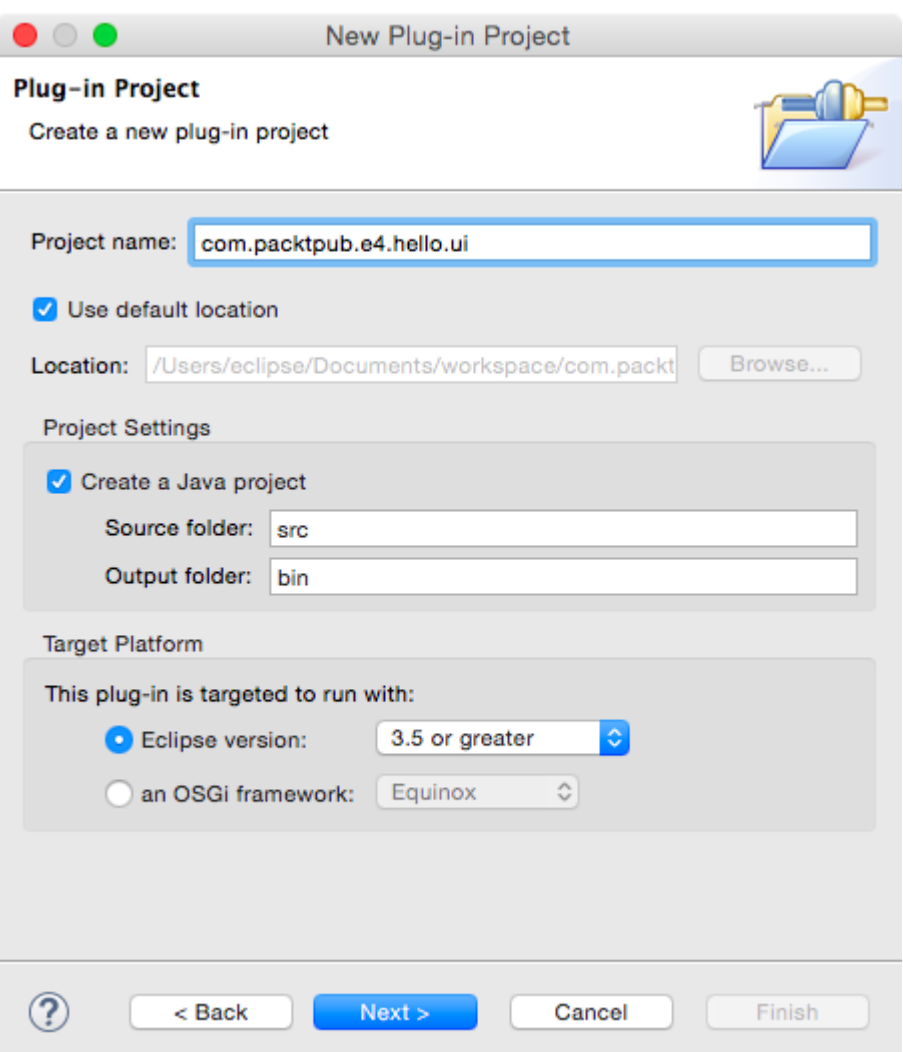

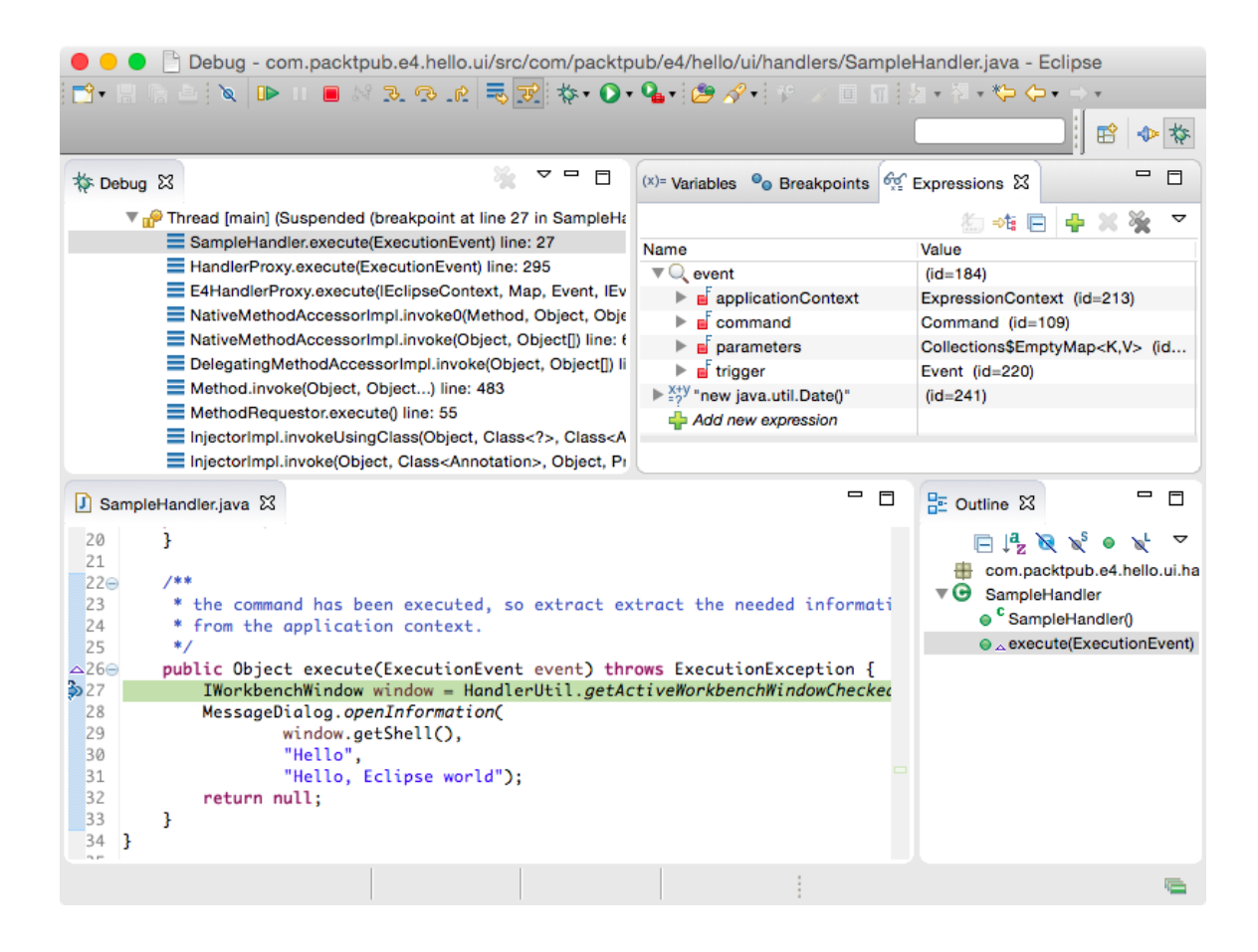

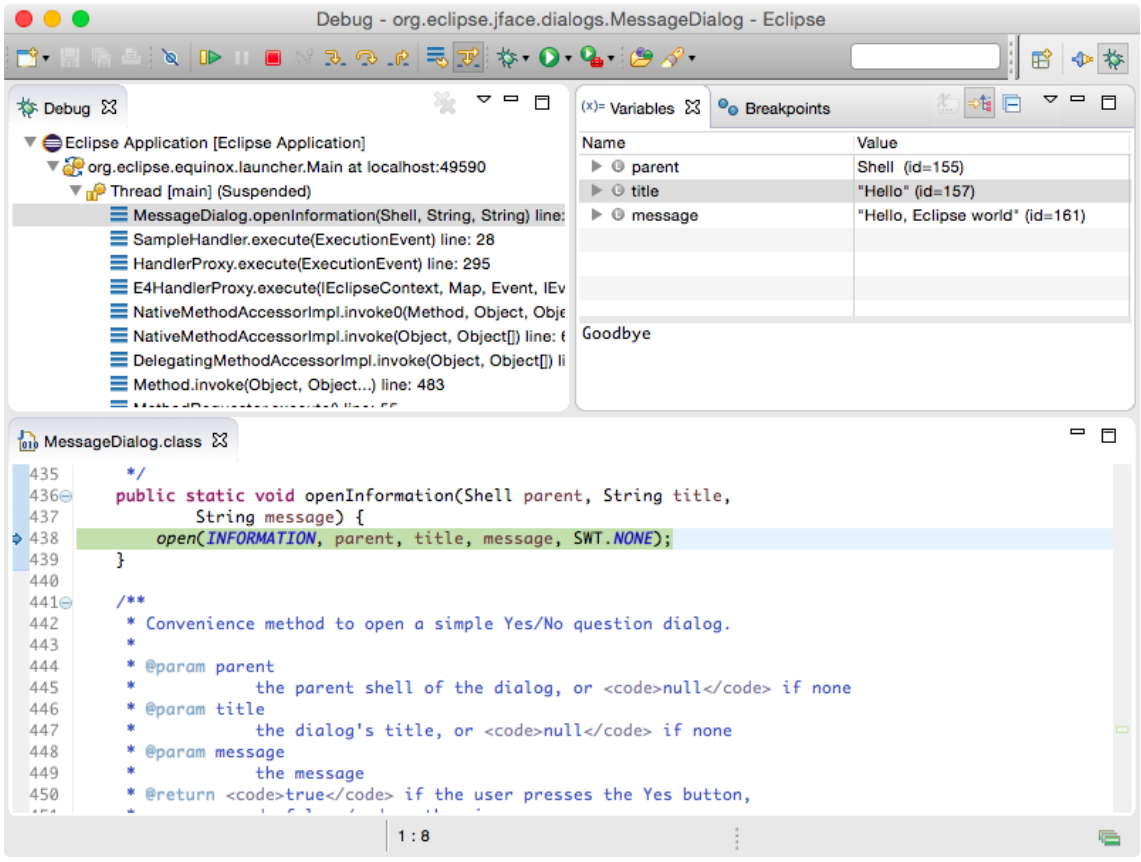

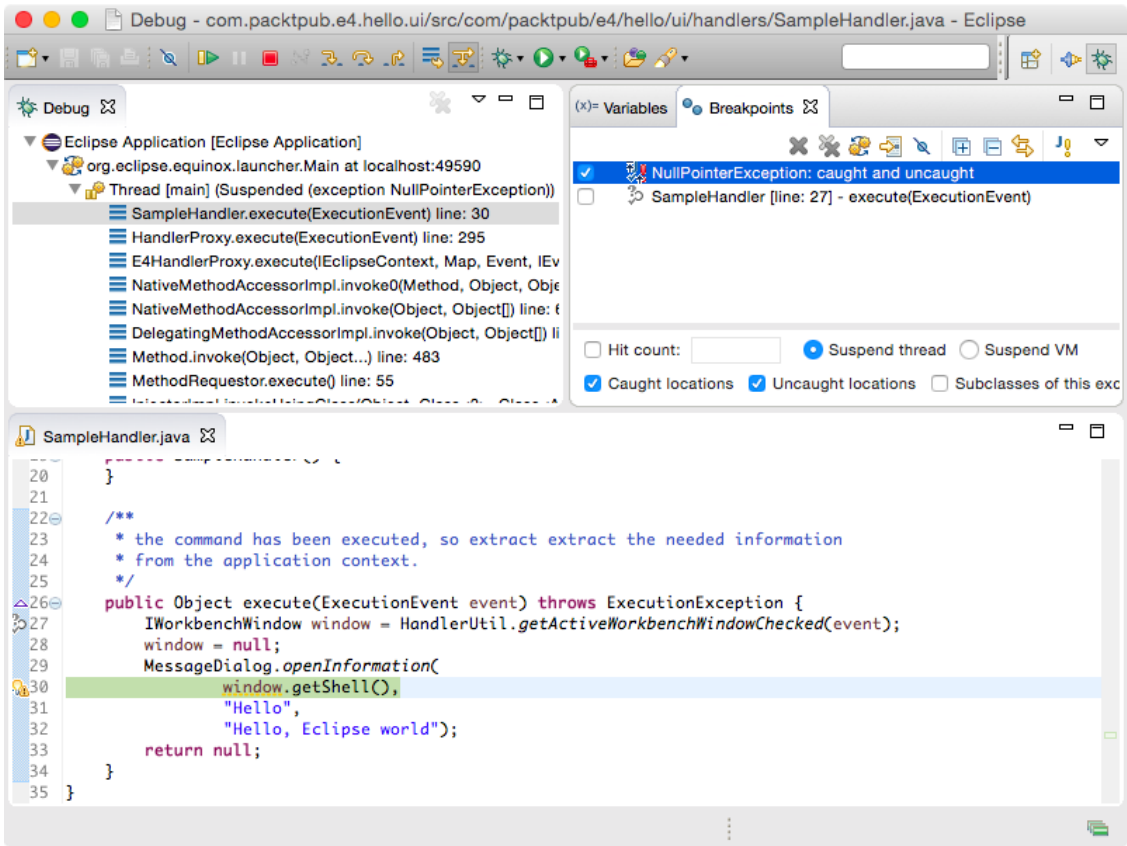

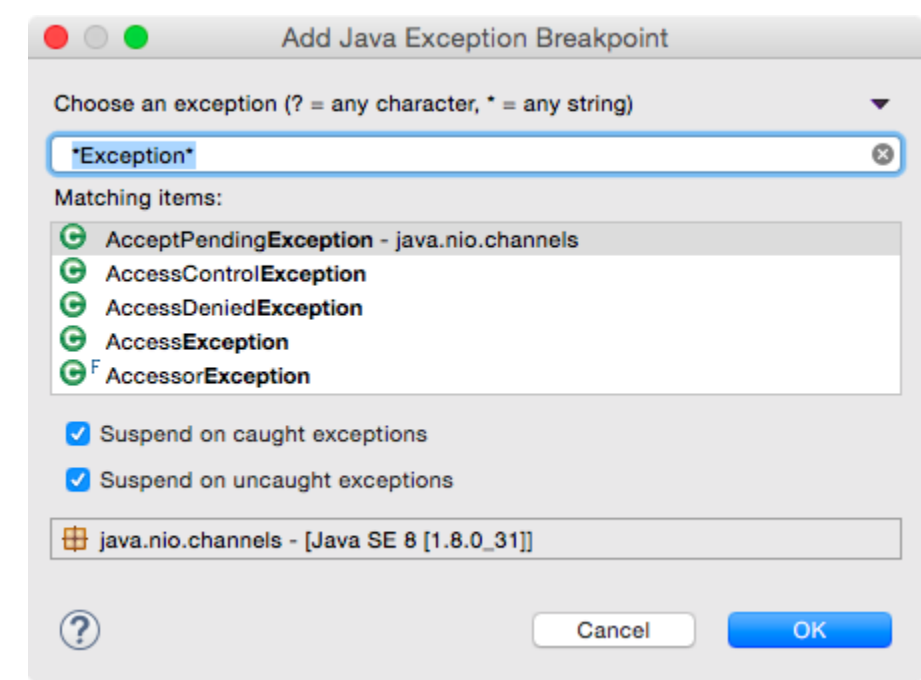

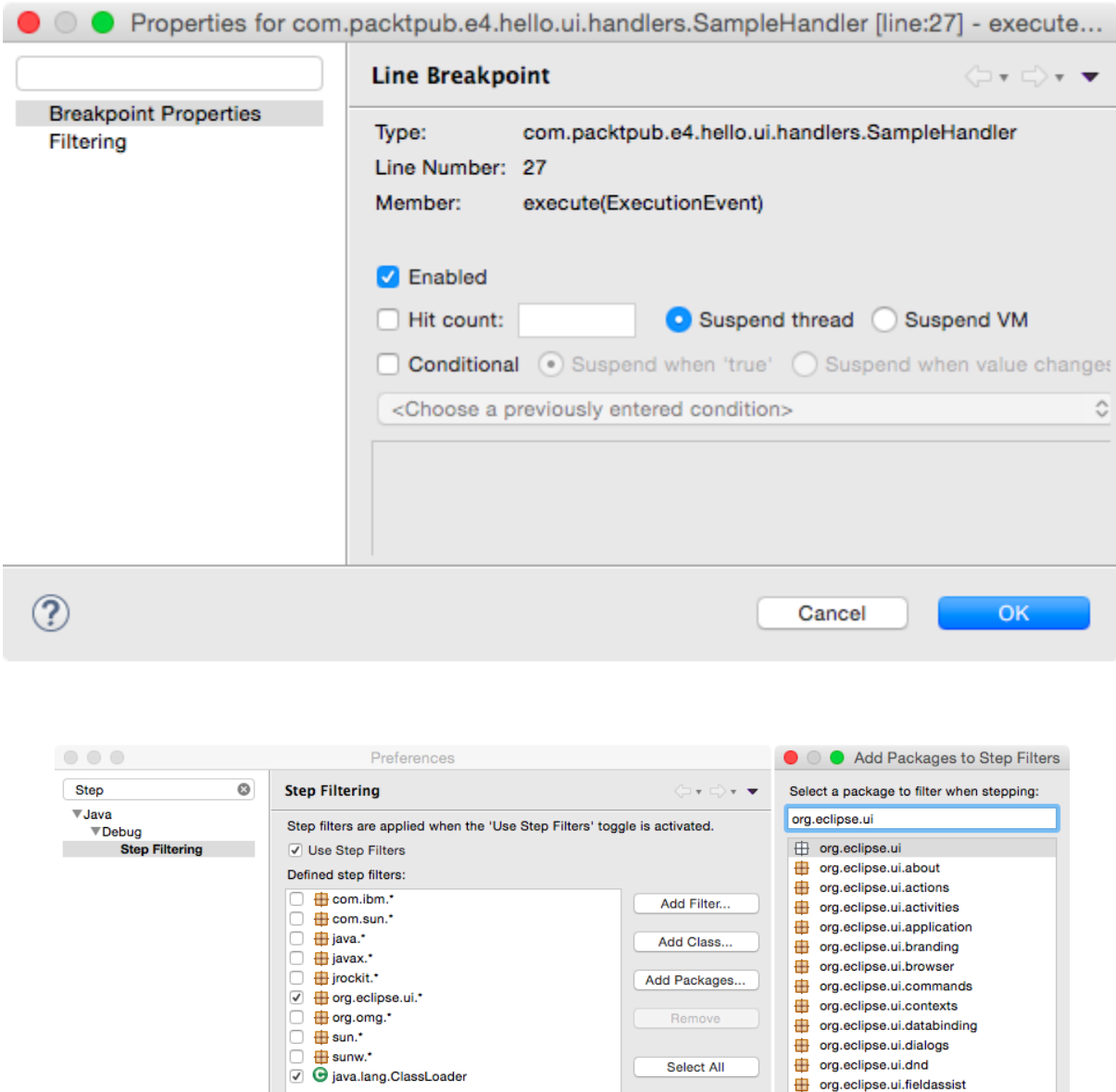

Filter synthetic methods (requires VM support)

 $\Box$  Filter static initializers

 $\Box$  Filter constructors

Filter simple getters

Filter simple setters

√ Step through filters

 $\circledcirc$ 

org.eclipse.ui.dialogs org.eclipse.ui.dnd

org.eclipse.ui.fieldassist org.eclipse.ui.handlers

org.eclipse.ui.internal.actions

org.eclipse.ui.internal.activities org.eclipse.ui.internal.activities.ws

org.eclipse.ui.internal.application

org.eclipse.ui.internal.commands org.echpse.uninternal.commands<br>
org.eclipse.ui.internal.contexts<br>
org.eclipse.ui.internal.decorators<br>
drg.eclipse.ui.internal.dialogs

 $-$  OK

org.eclipse.ui.internal.browser

 $\bigcirc$  Cancel

org.eclipse.ui.help org.eclipse.ui.internal org.eclipse.ui.internal.about

Select All

Deselect All

Apply

 $\overline{\mathsf{OK}}$ 

Restore Defaults

Cancel |

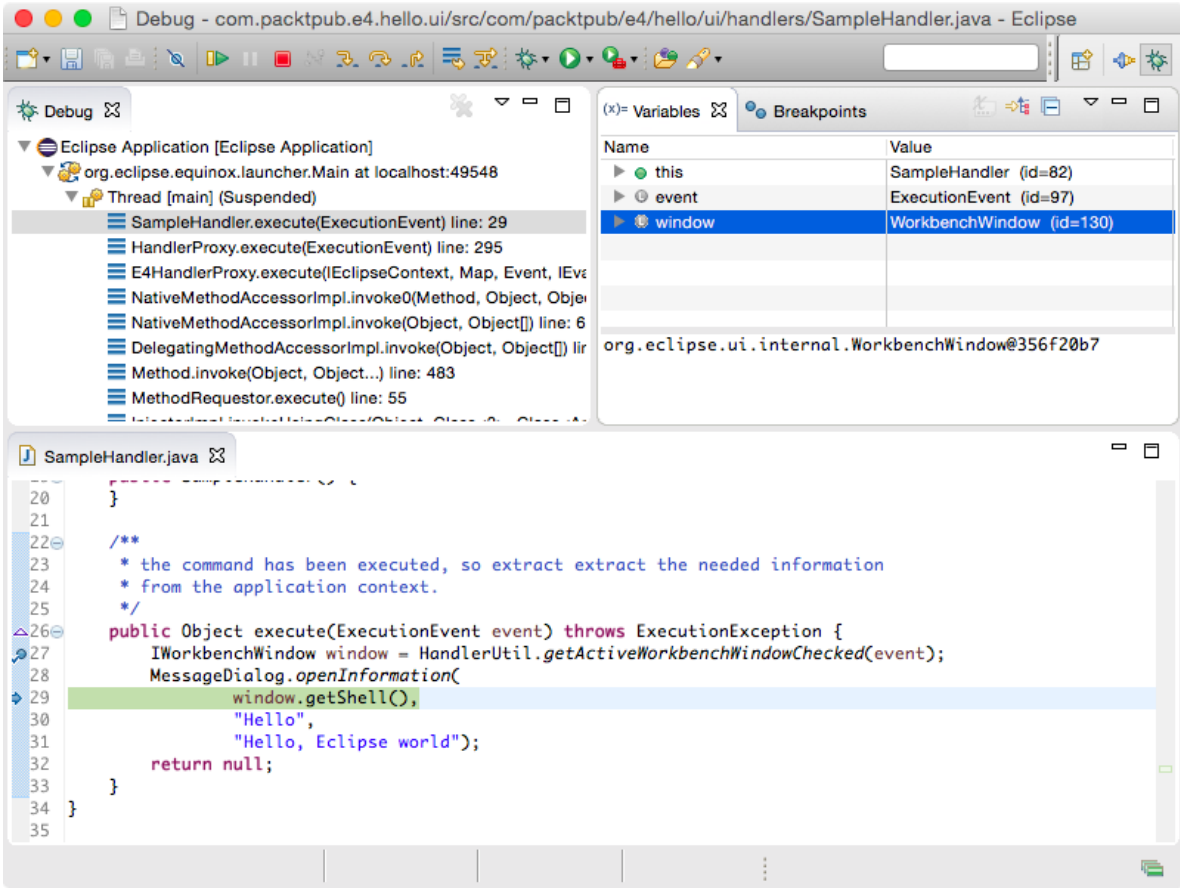

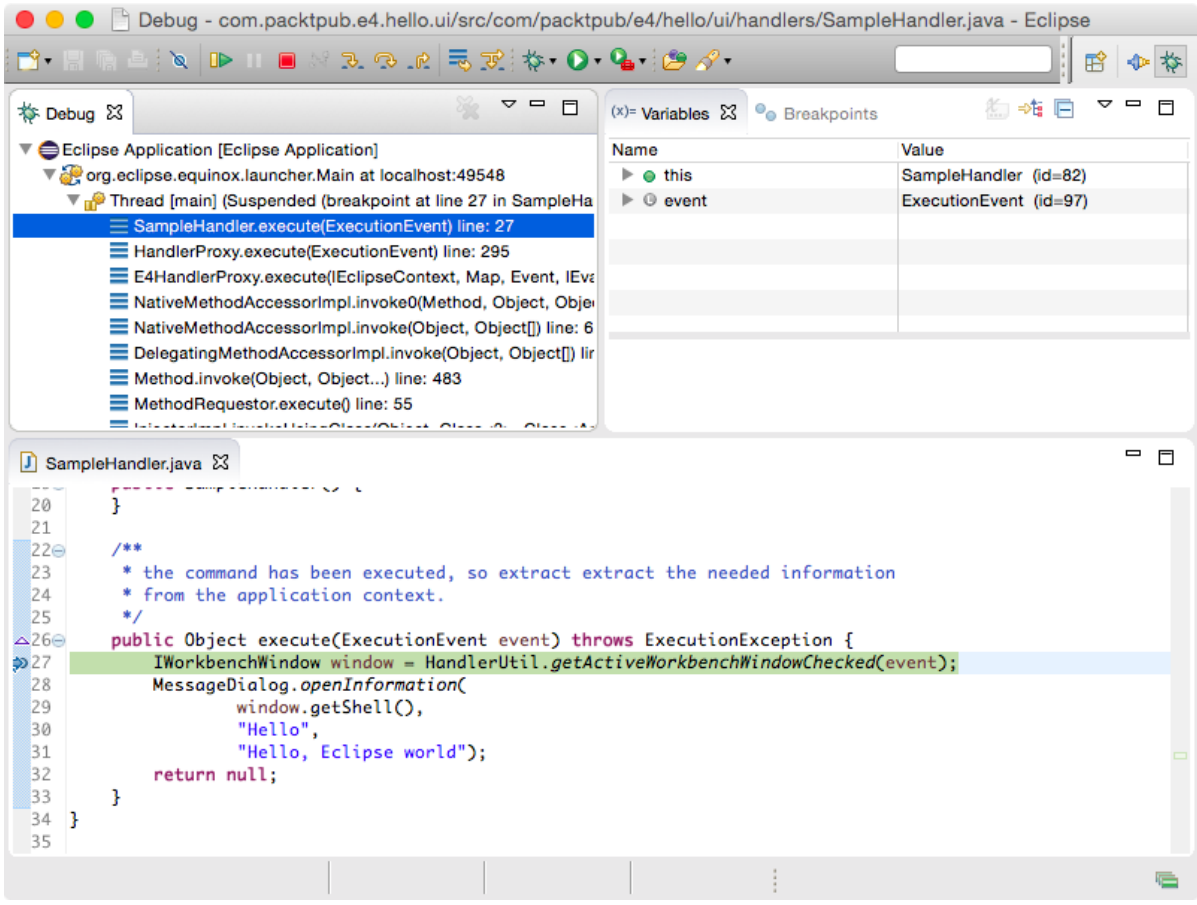

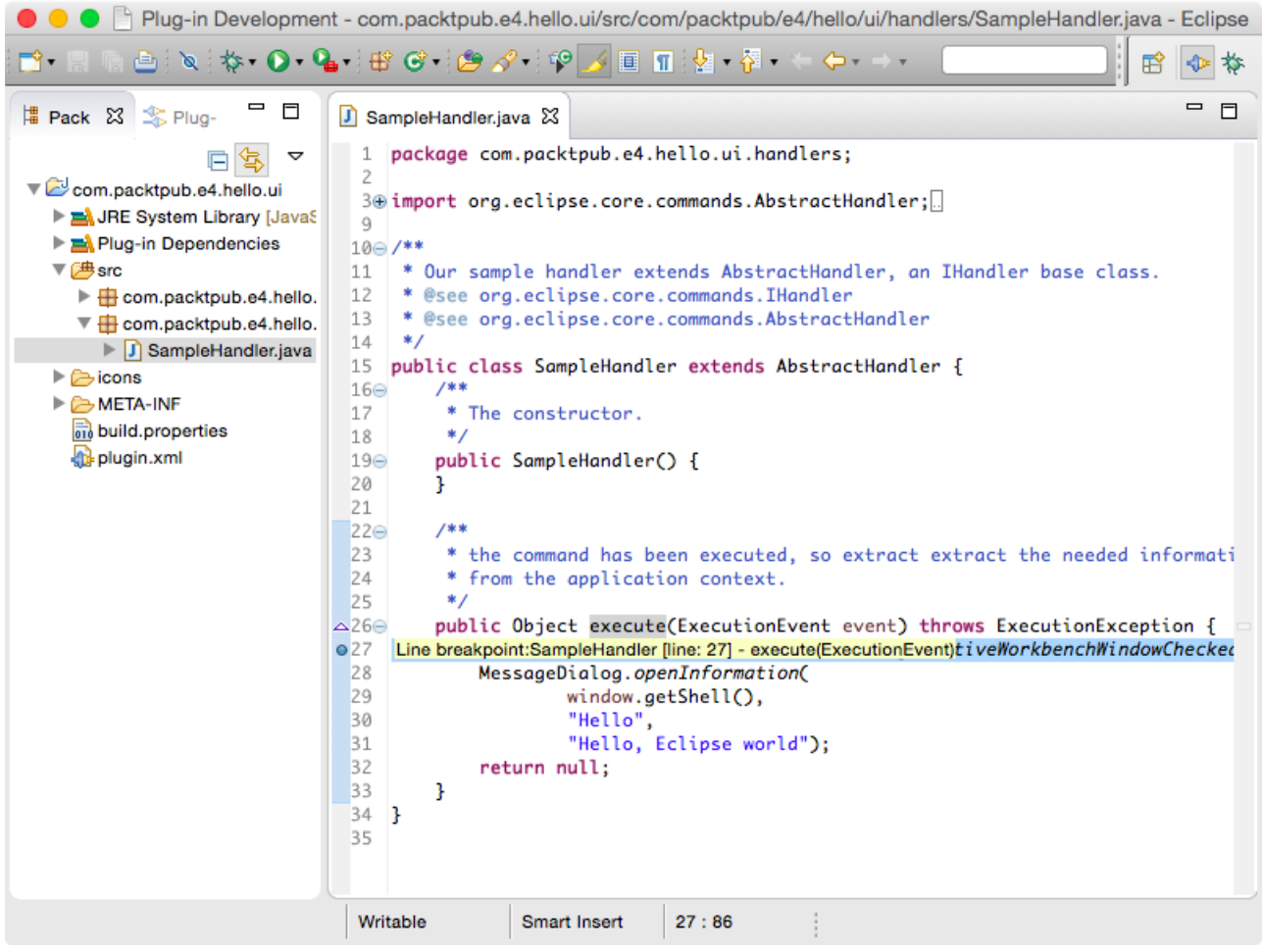

Run Configurations

 $\triangleright$ 

#### Create, manage, and run configurations

 $\begin{picture}(20,20) \put(0,0){\line(1,0){10}} \put(15,0){\line(1,0){10}} \put(15,0){\line(1,0){10}} \put(15,0){\line(1,0){10}} \put(15,0){\line(1,0){10}} \put(15,0){\line(1,0){10}} \put(15,0){\line(1,0){10}} \put(15,0){\line(1,0){10}} \put(15,0){\line(1,0){10}} \put(15,0){\line(1,0){10}} \put(15,0){\line(1,0){10}} \put(15,0){\line(1$ 

Create a configuration to launch an Eclipse application.

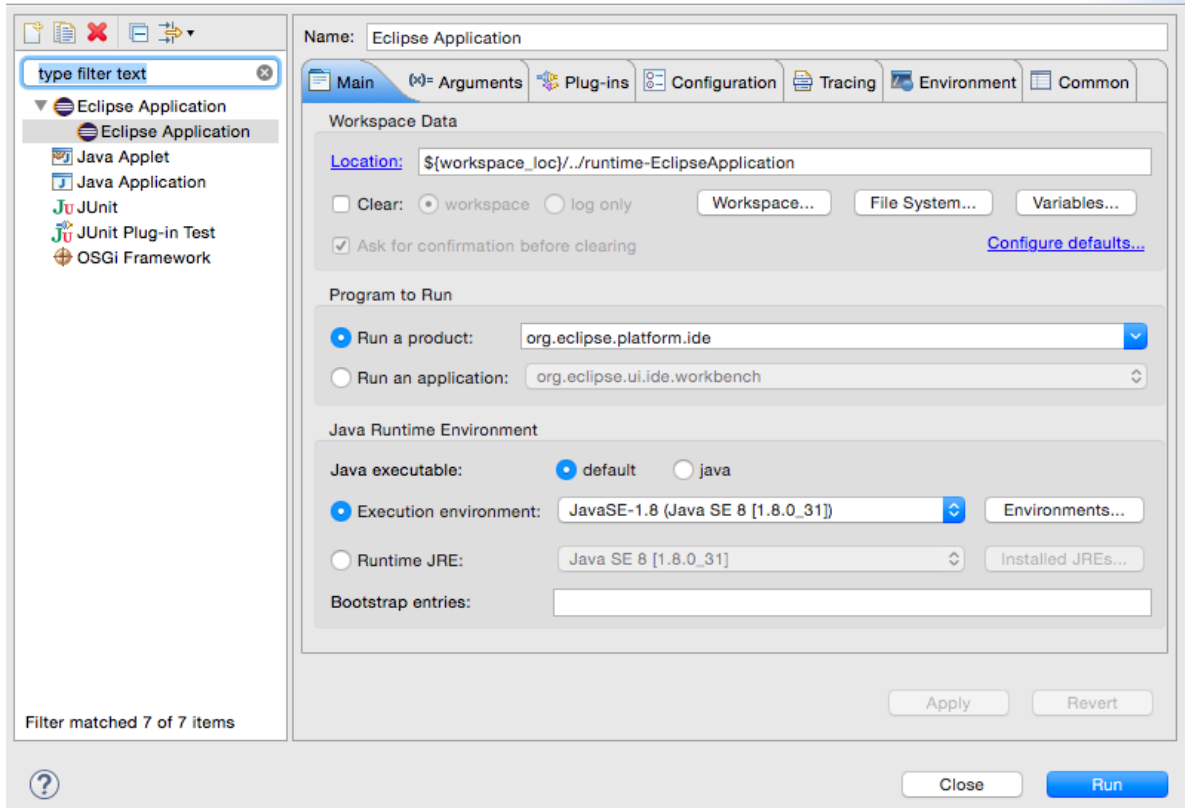

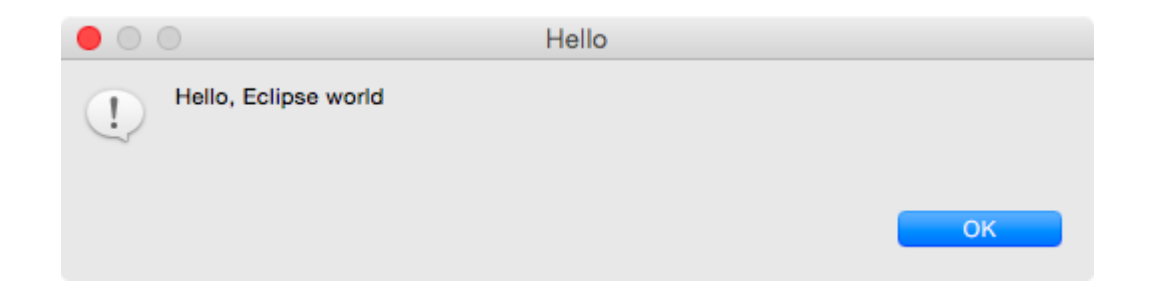

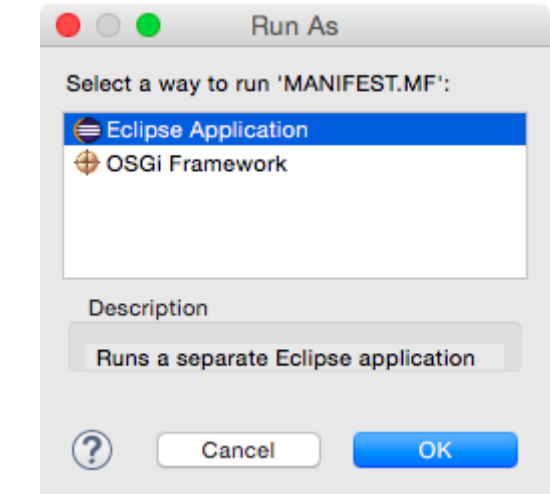

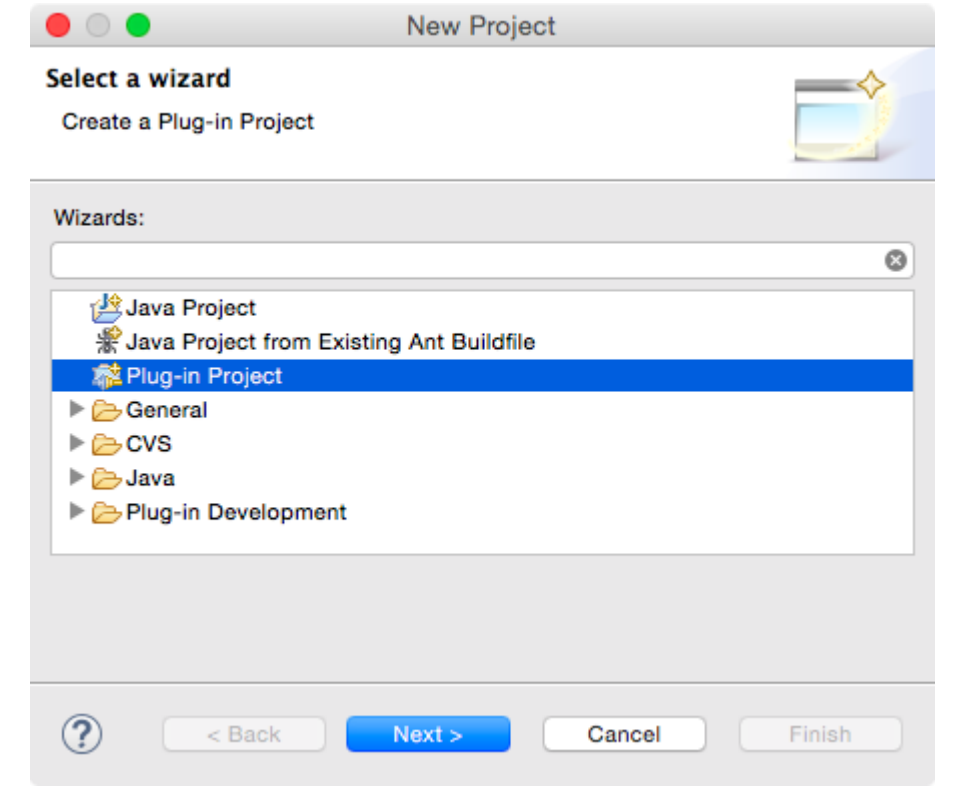

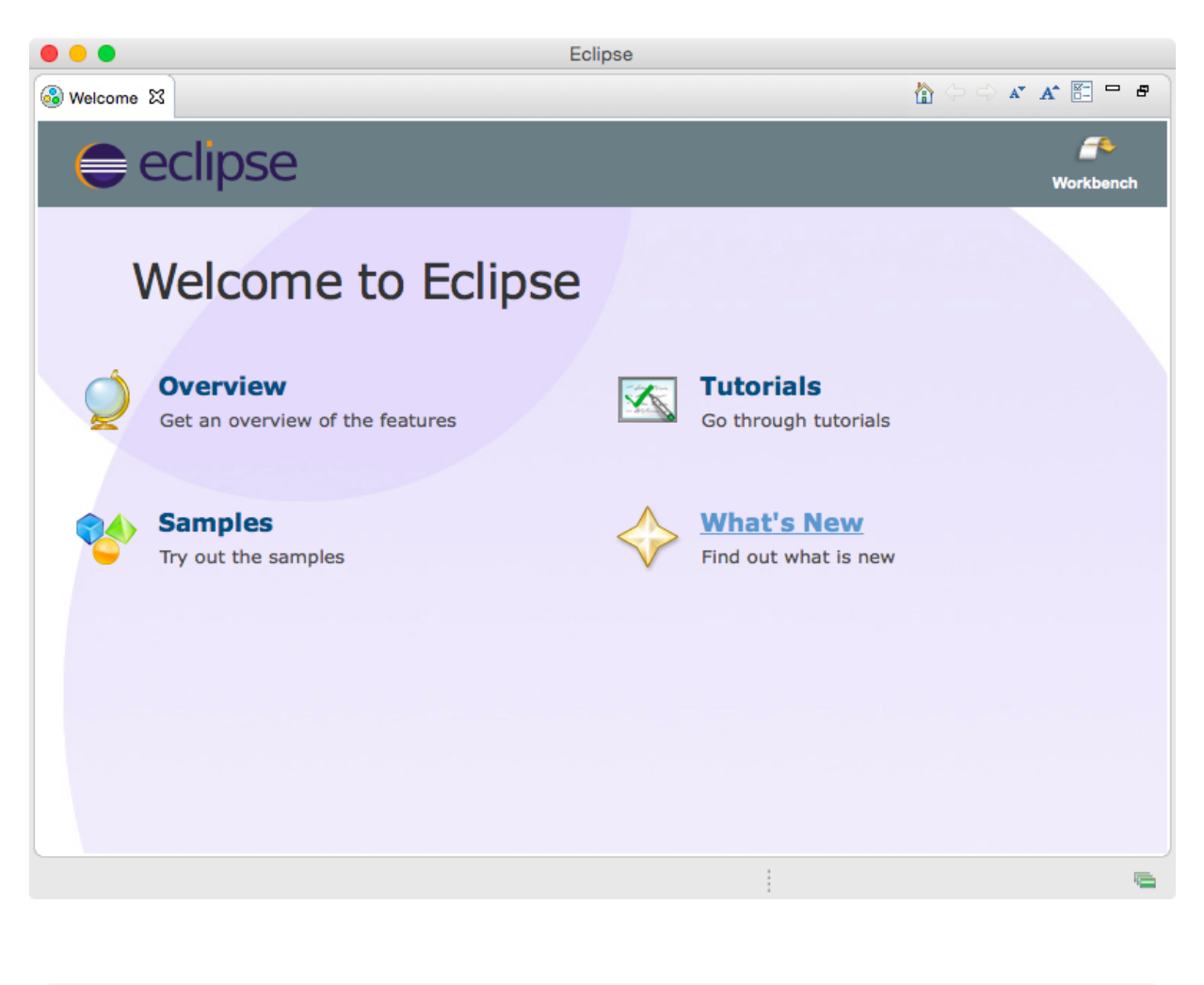

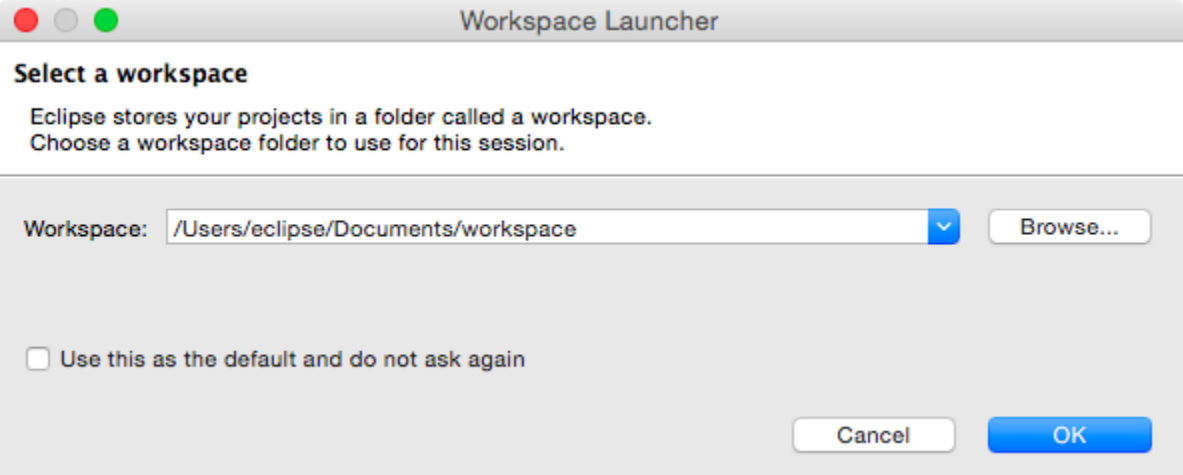

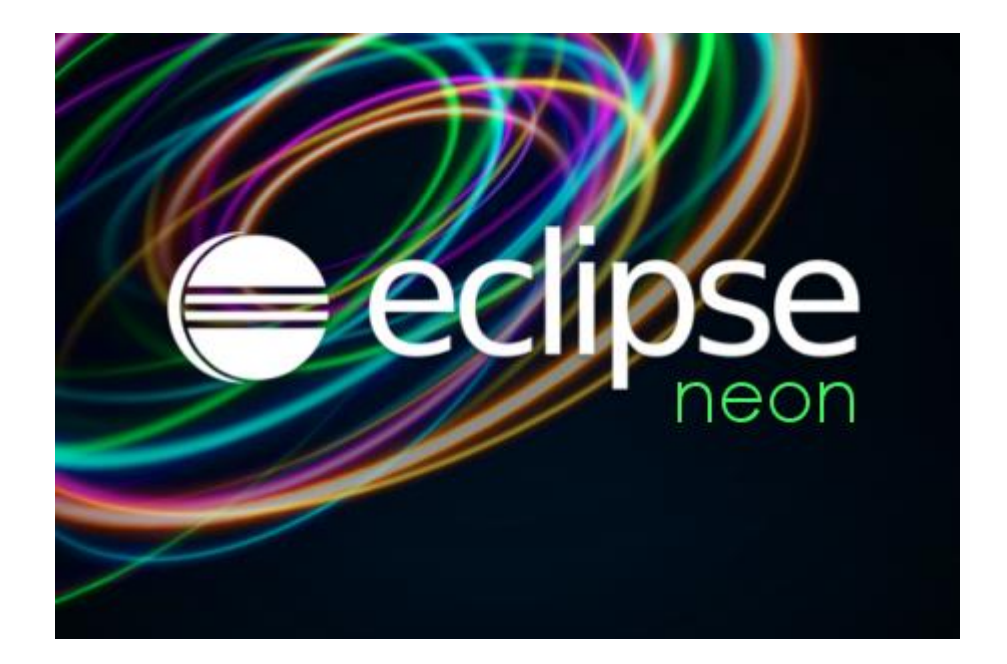

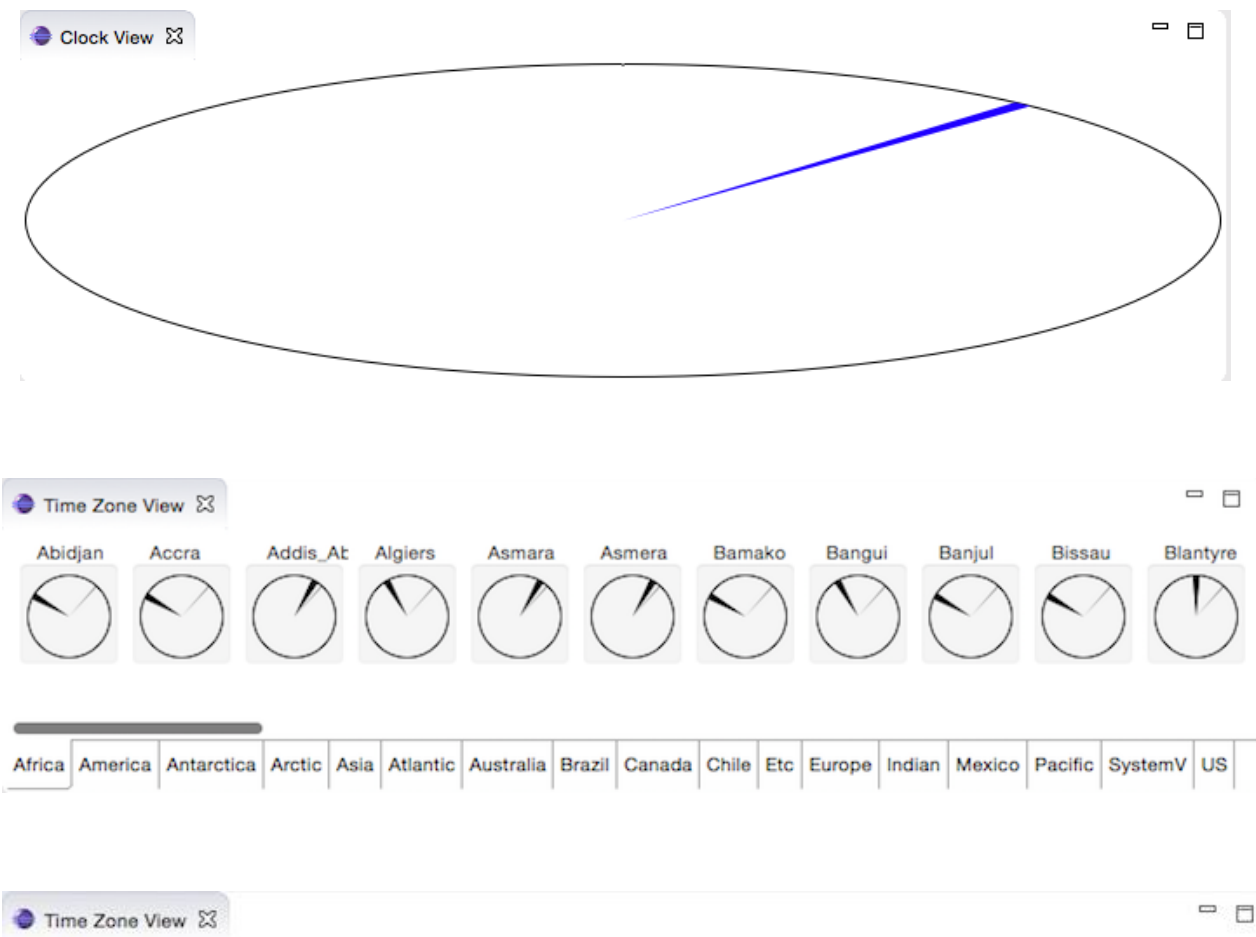

### **Chapter 2: Creating Views with SWT**

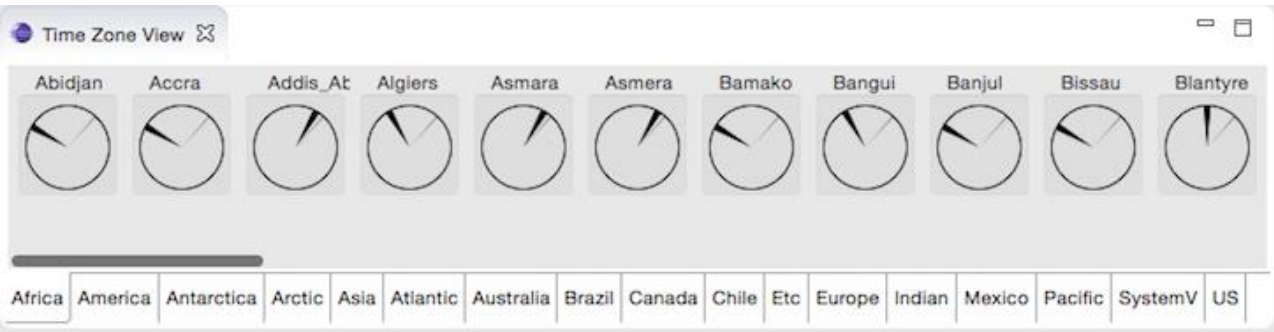

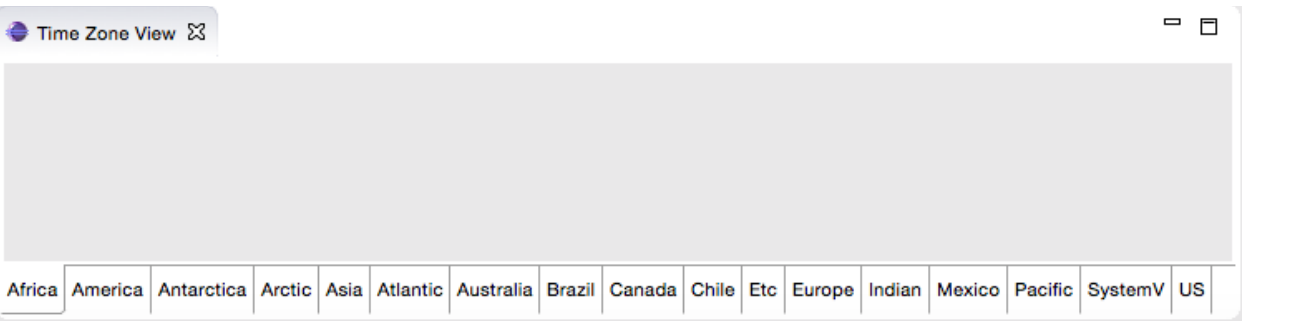

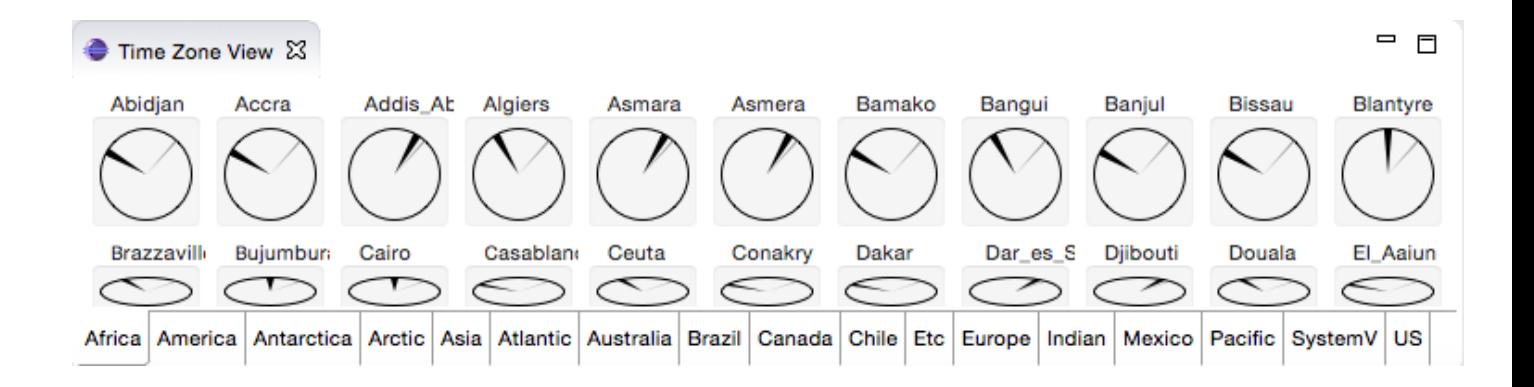

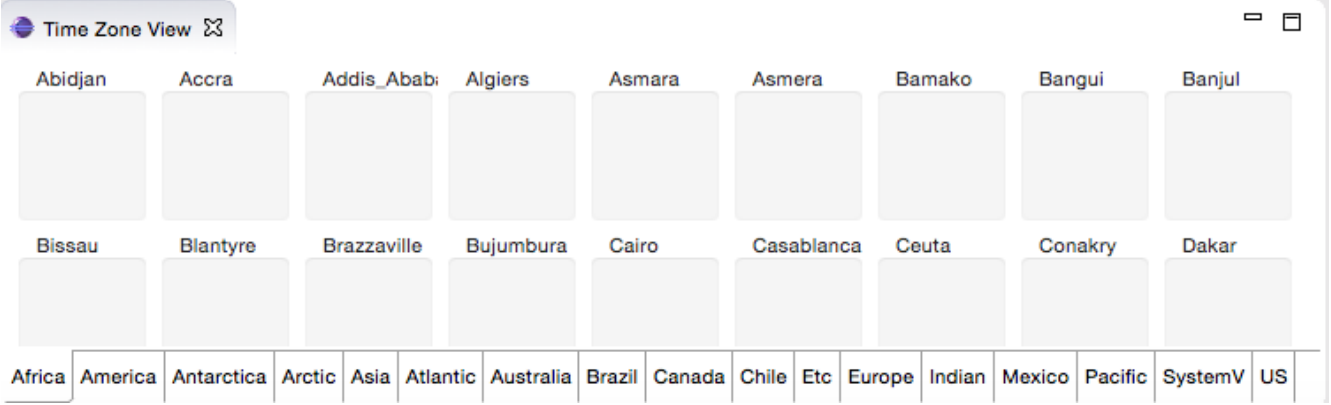

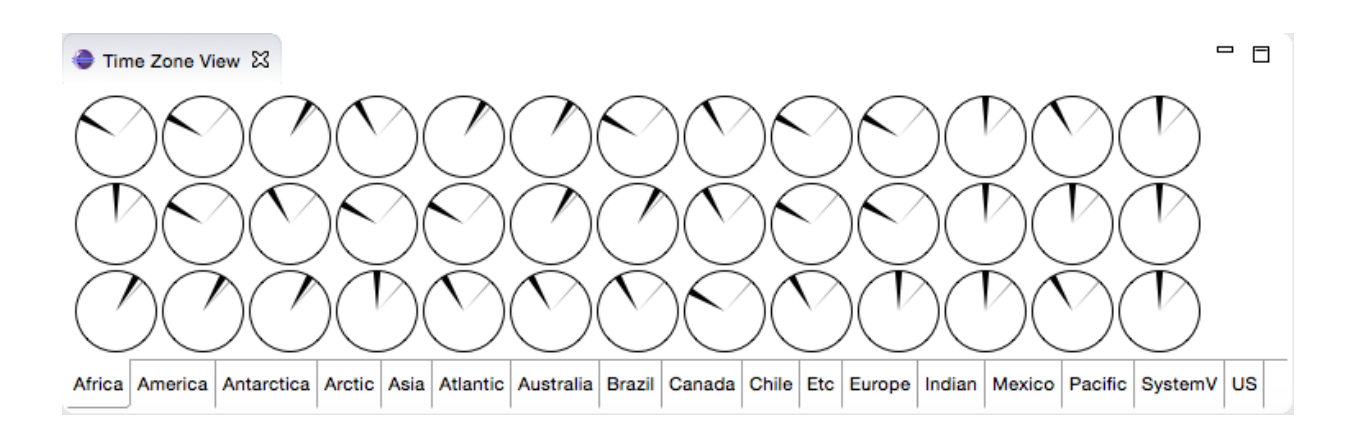

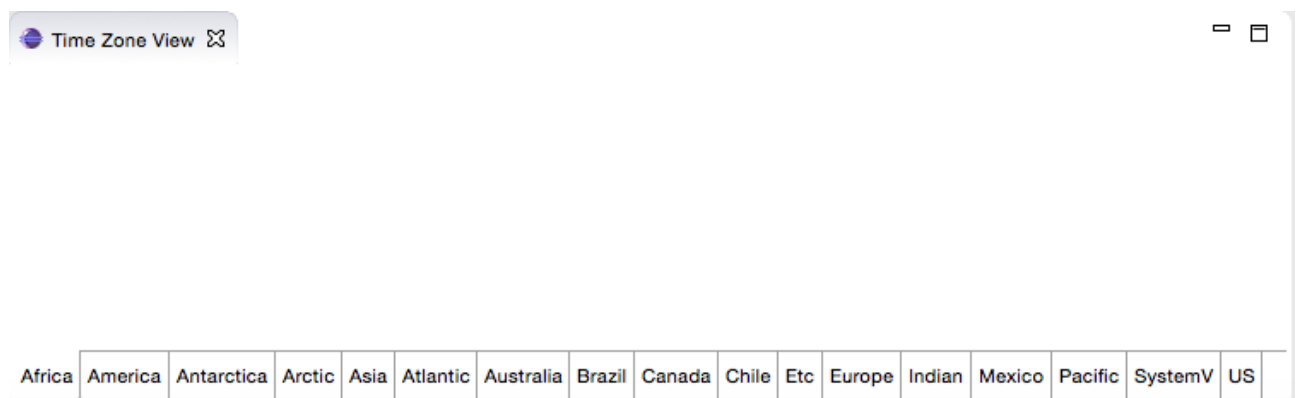

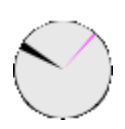

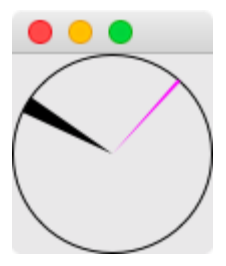

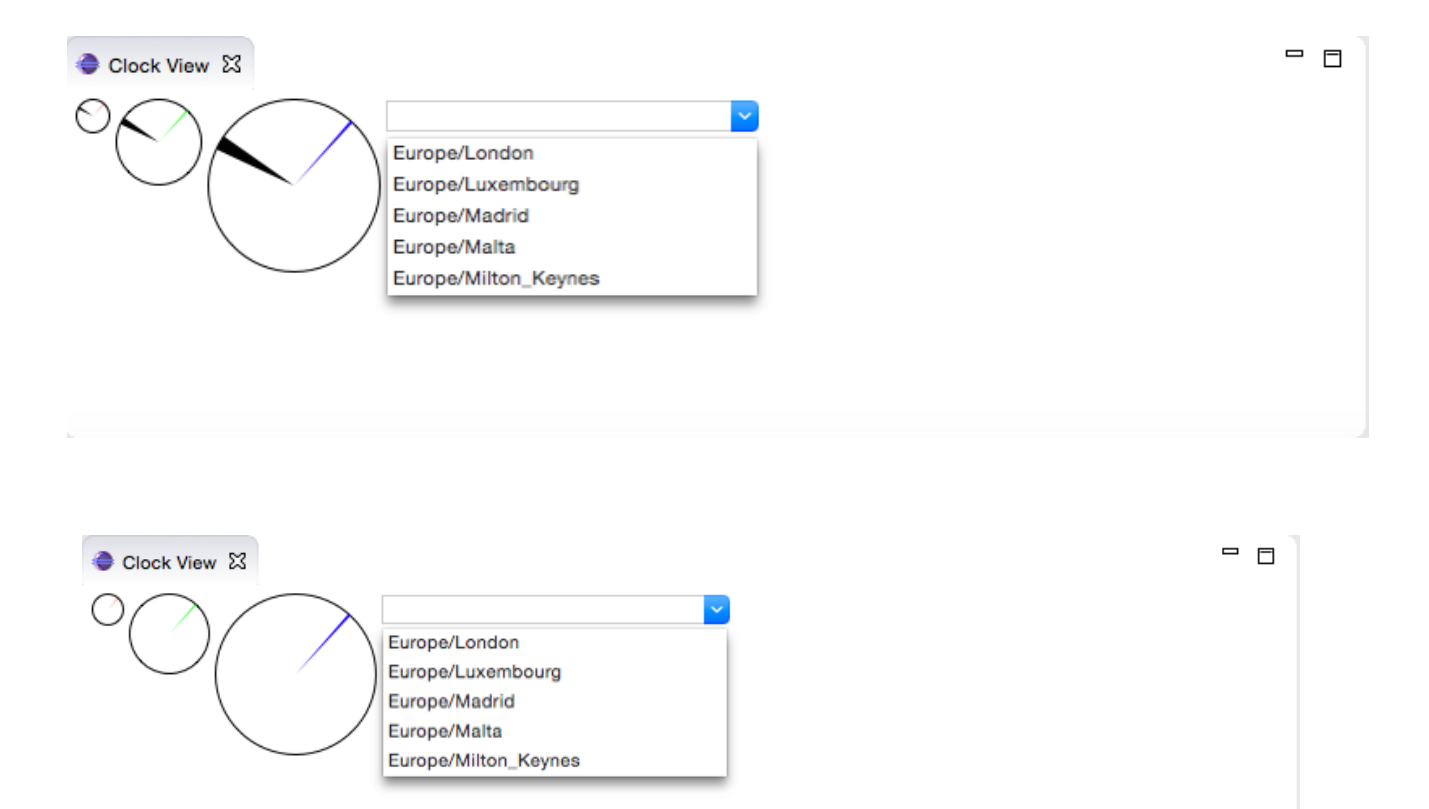

 $\bullet\circ\bullet$ 

**Debug Configurations** 

#### Create, manage, and run configurations

Create a configuration to launch an Eclipse application in debug mode.

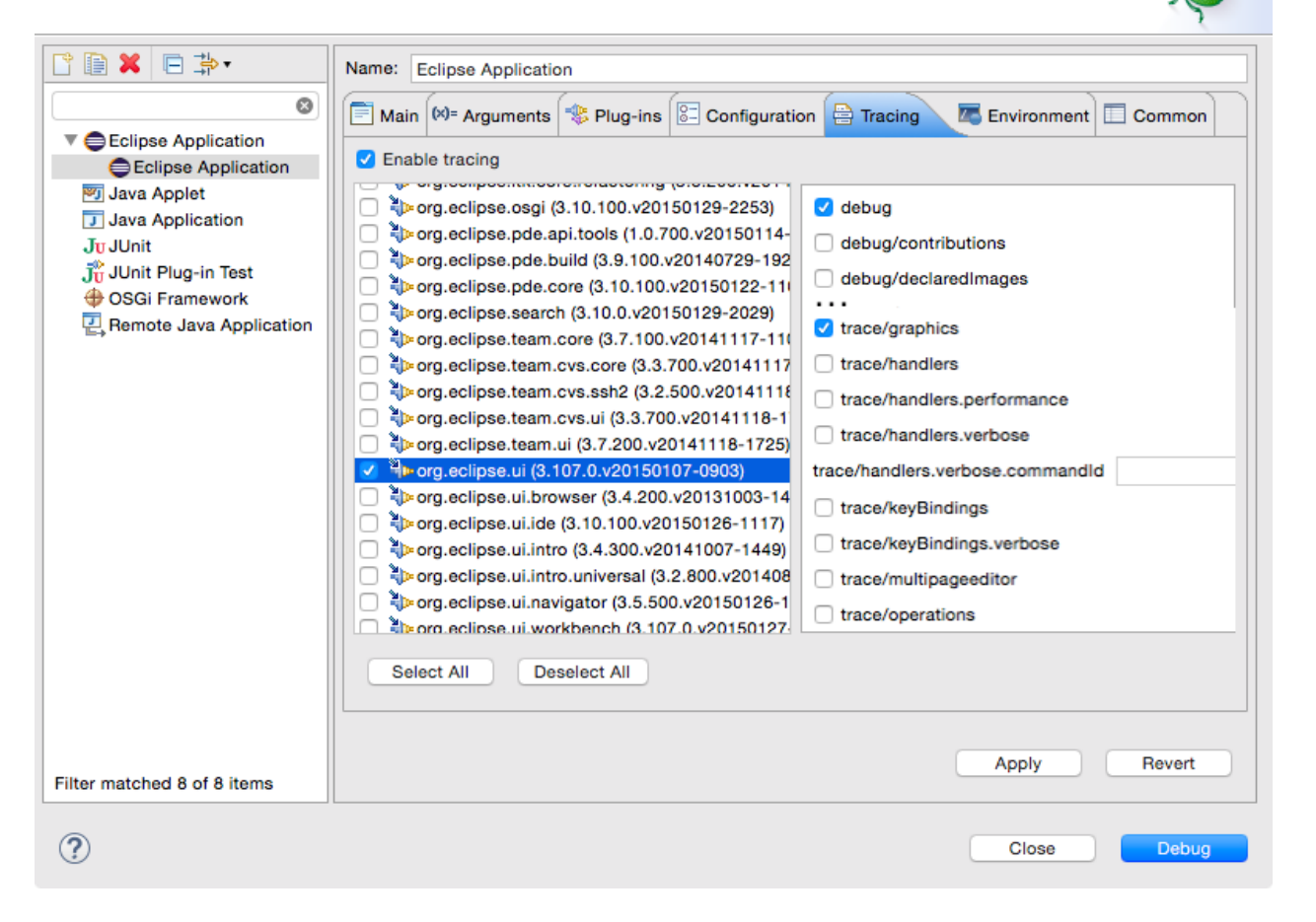

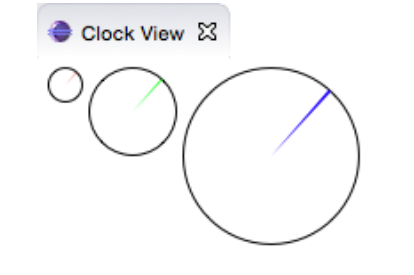

 $=$   $\Box$ 

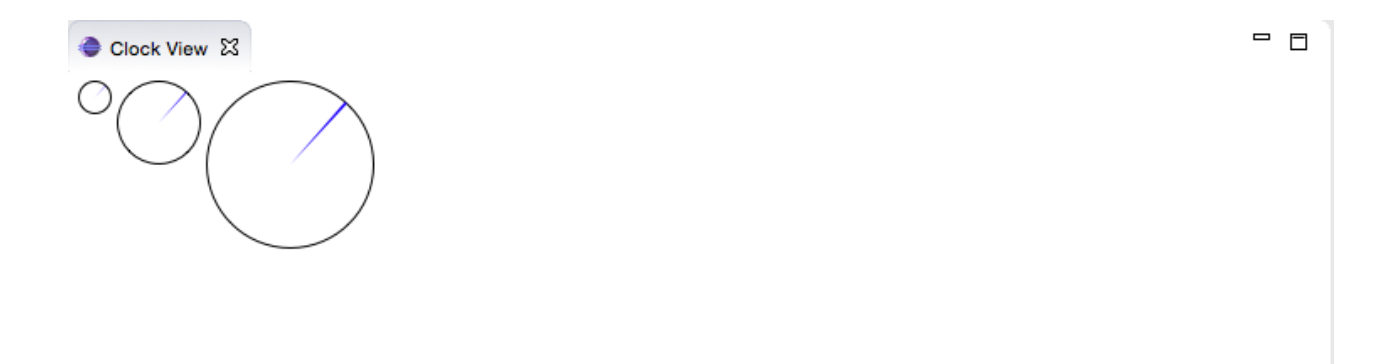

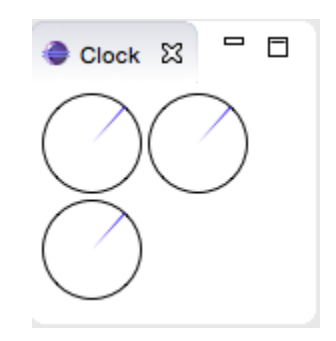

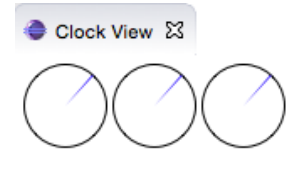

 $\overline{\phantom{a}}$   $\overline{\phantom{a}}$ 

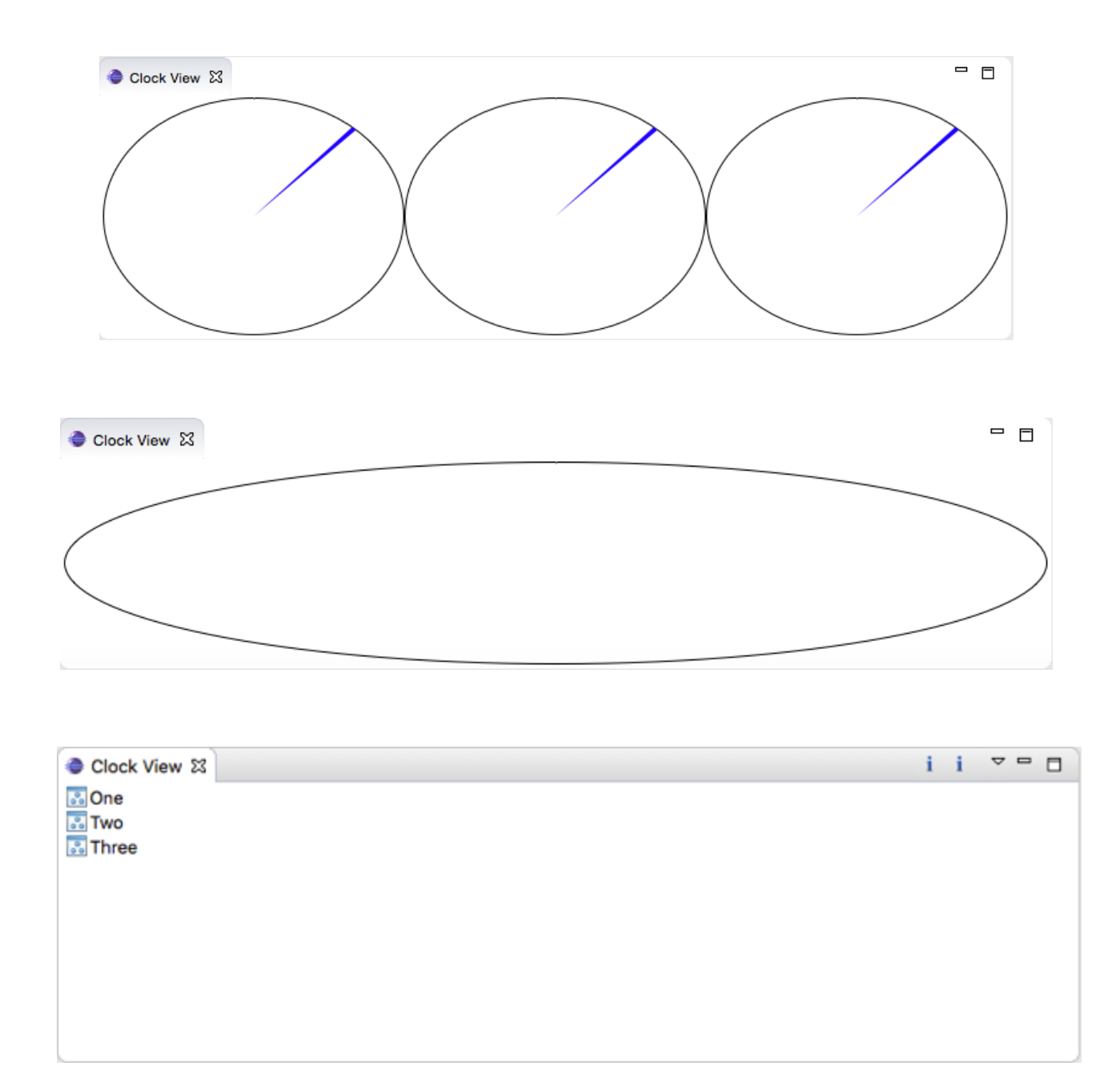

## **Chapter 3: Creating JFace Viewers**

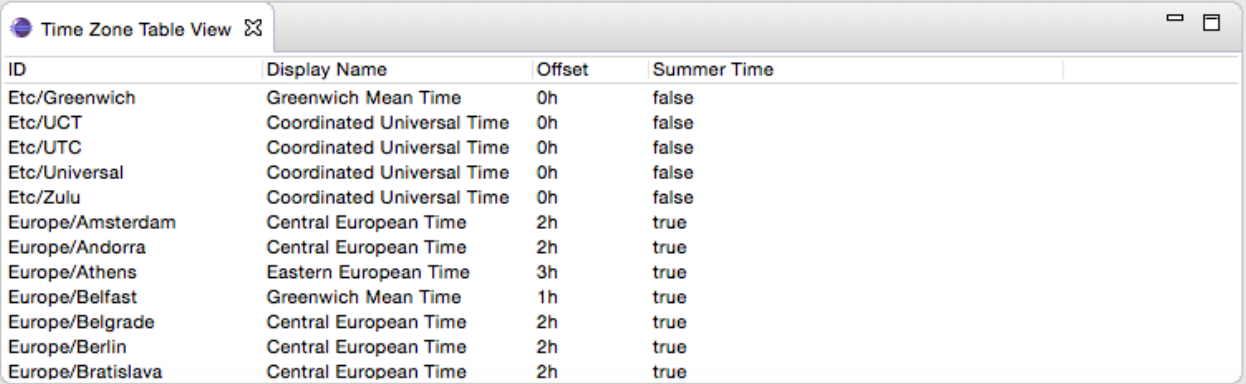

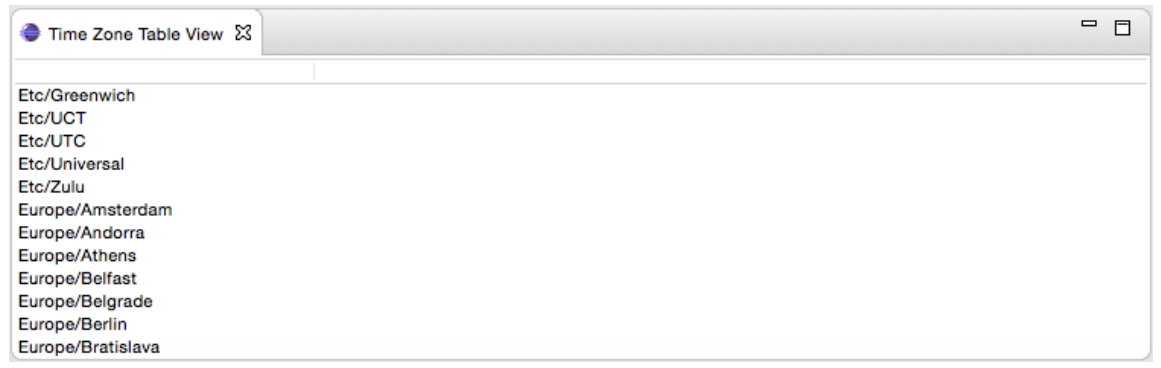

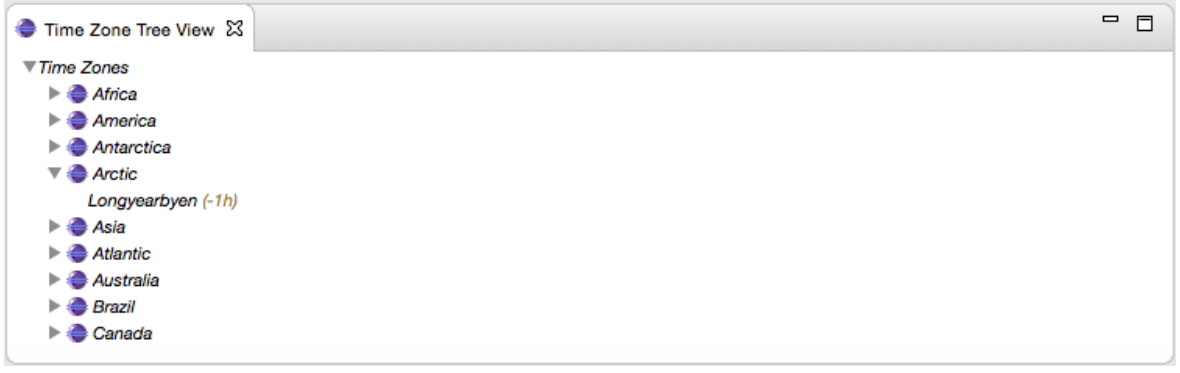

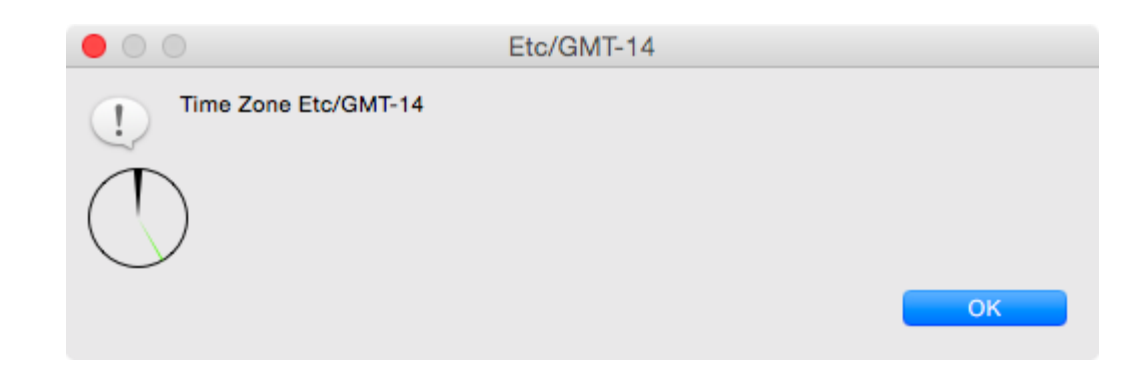

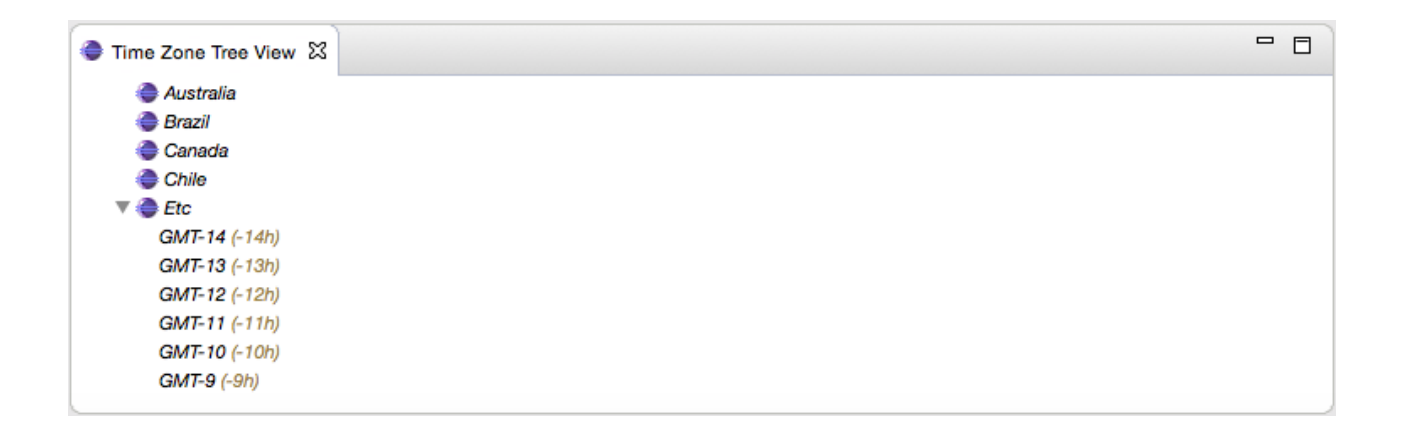

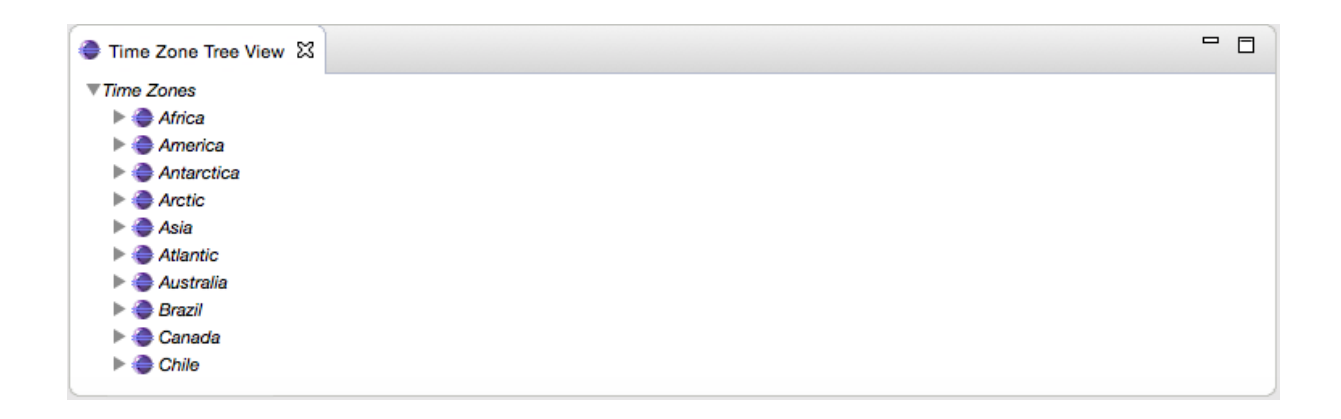

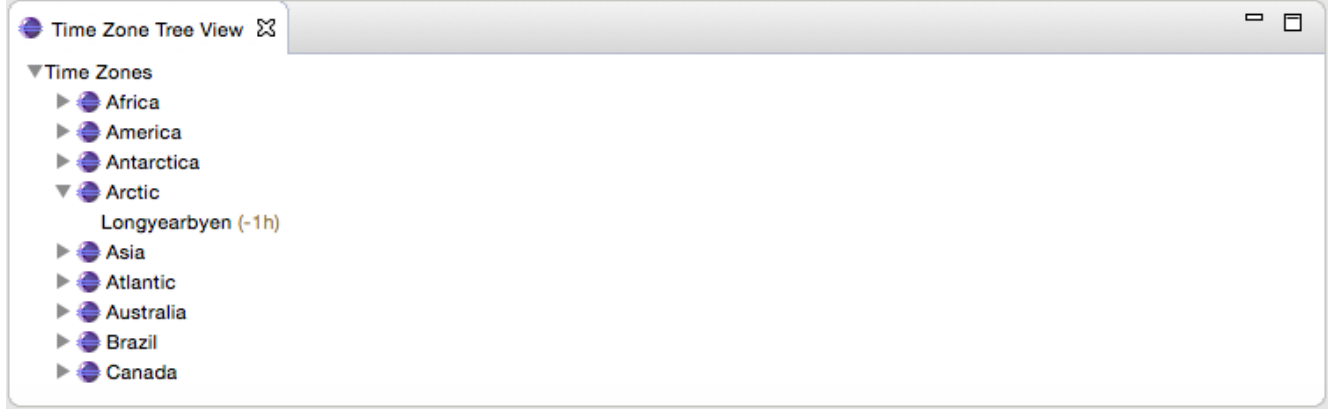

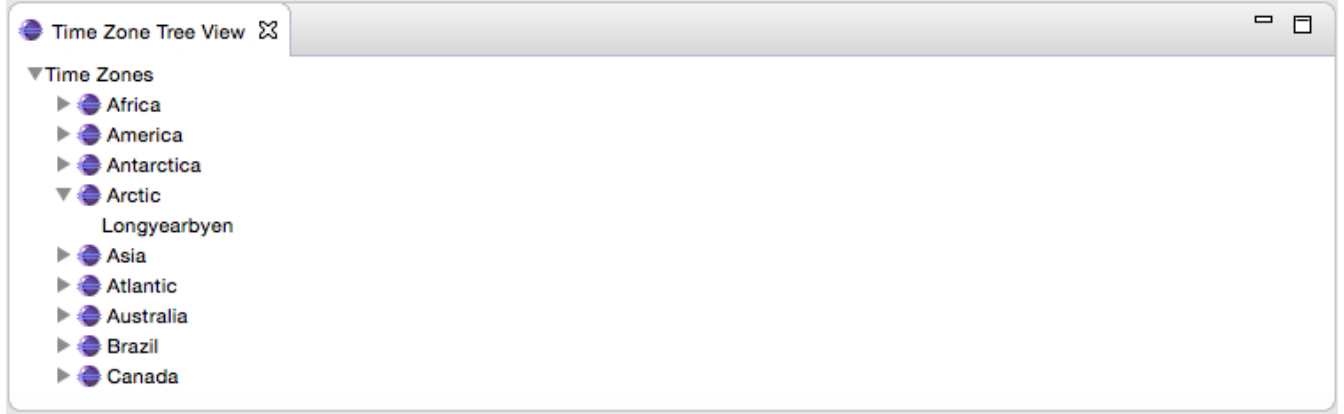

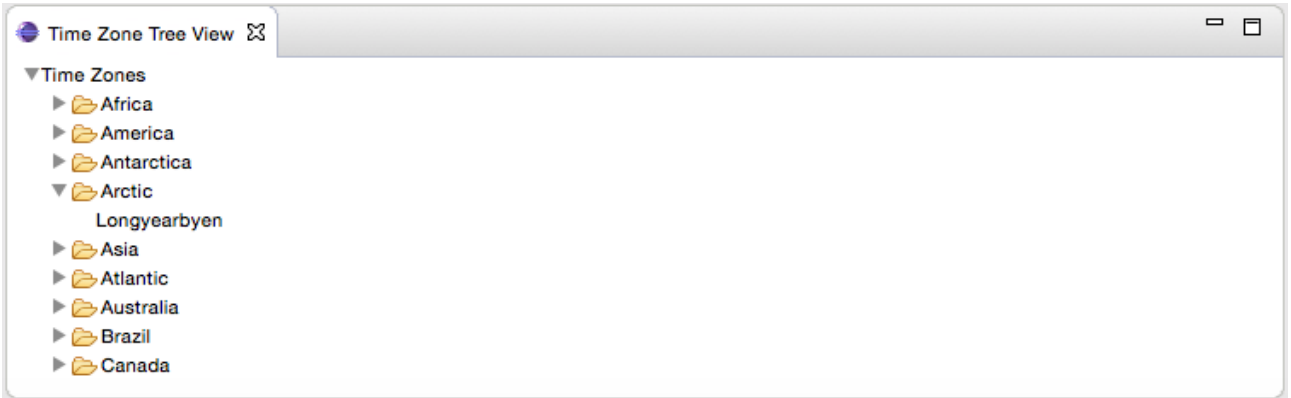

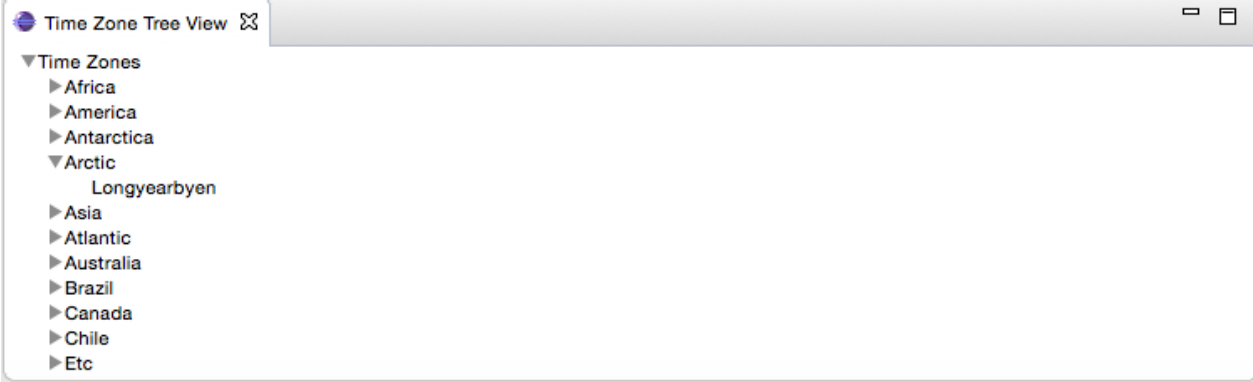

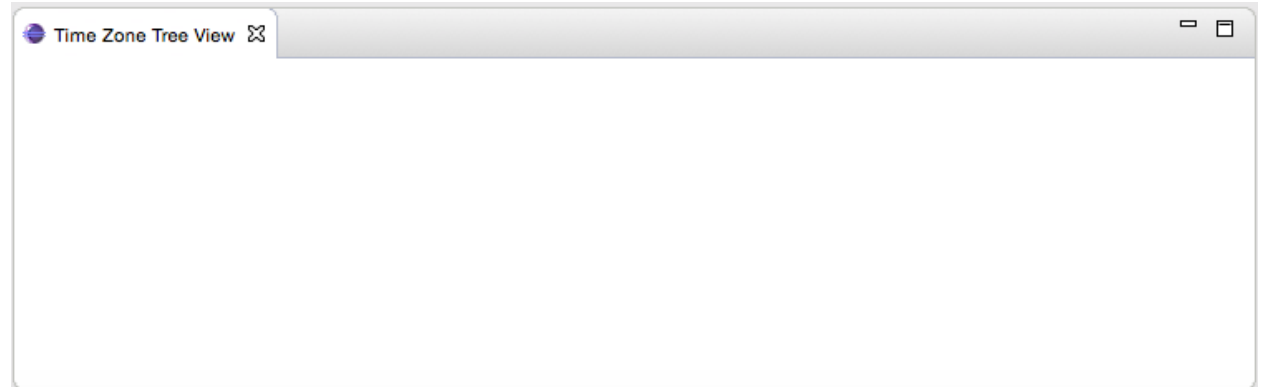

# **Chapter 4: Interacting with the User**

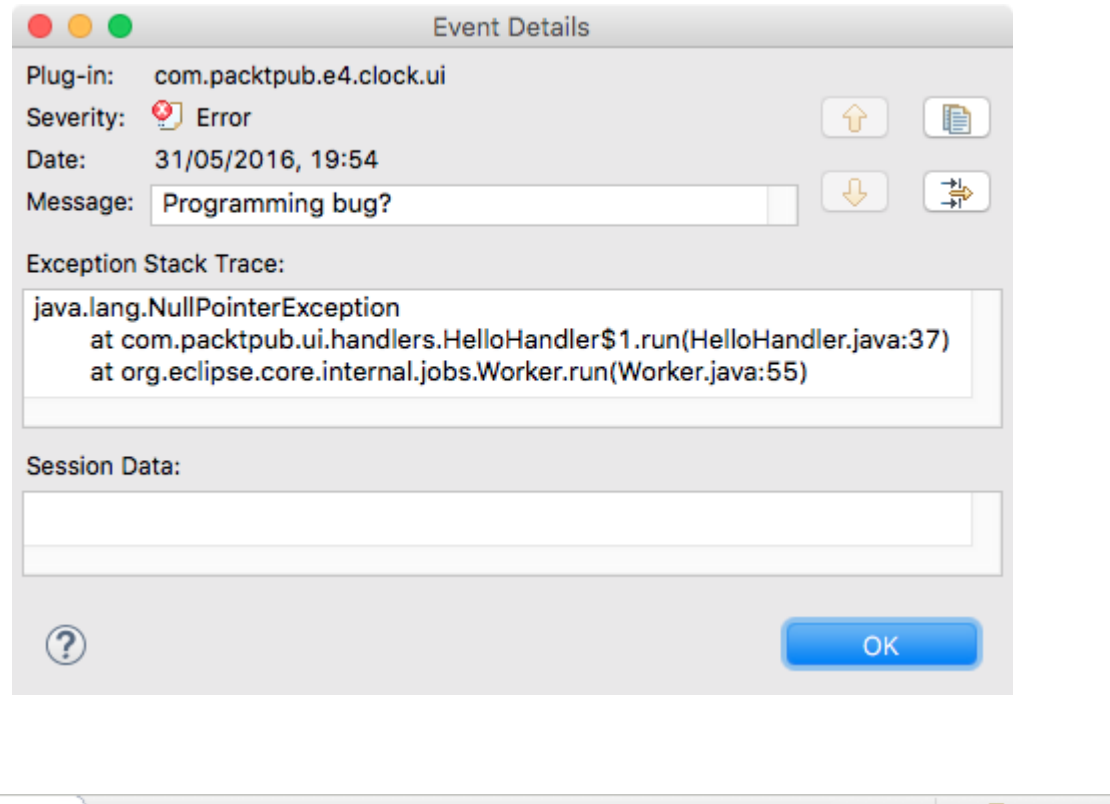

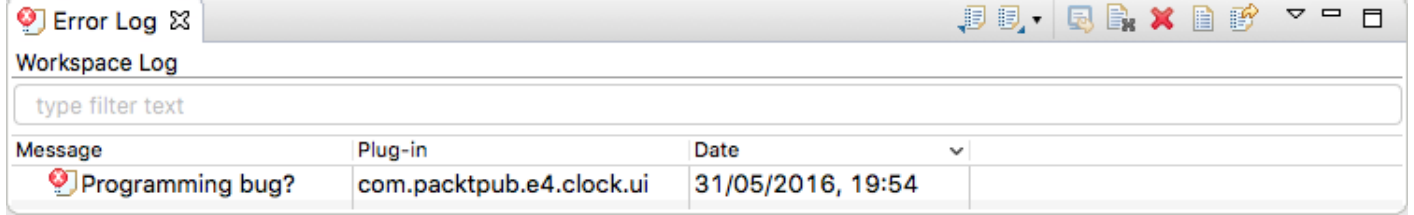

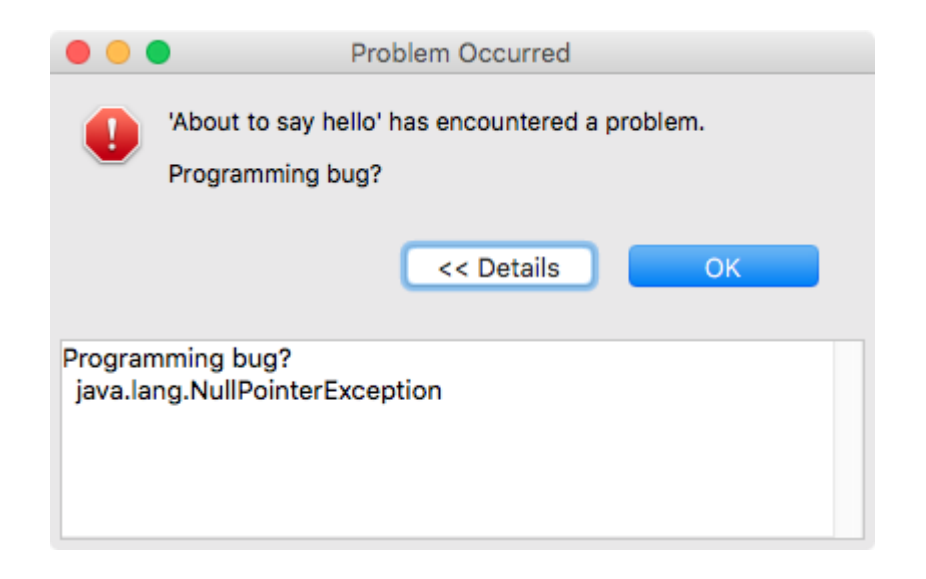

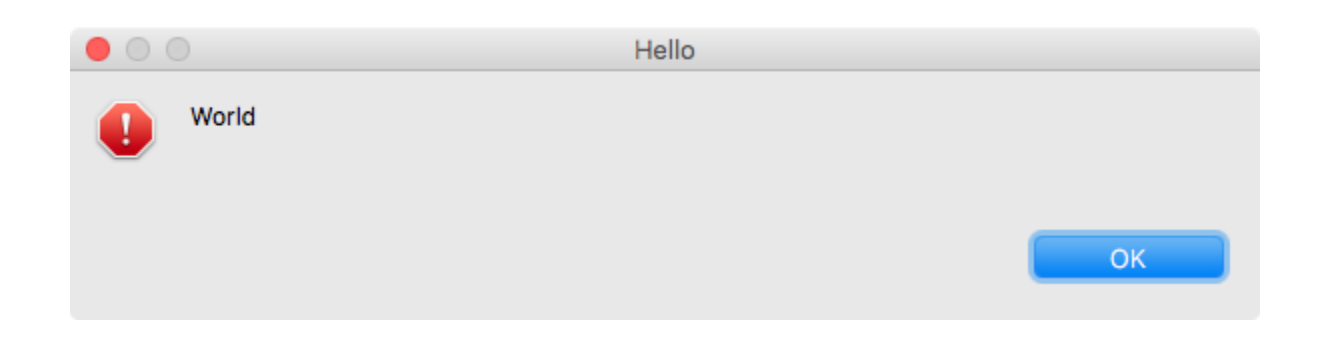

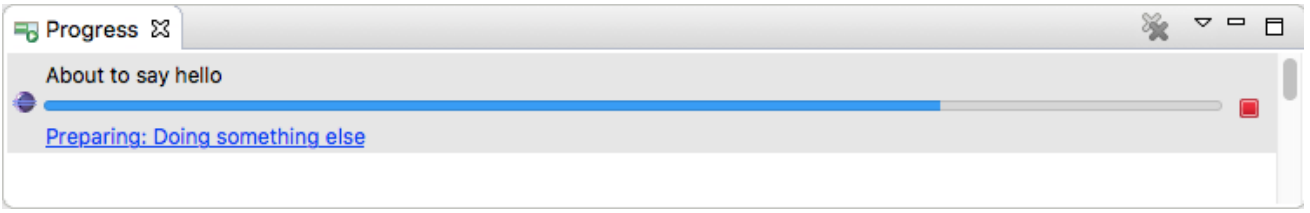

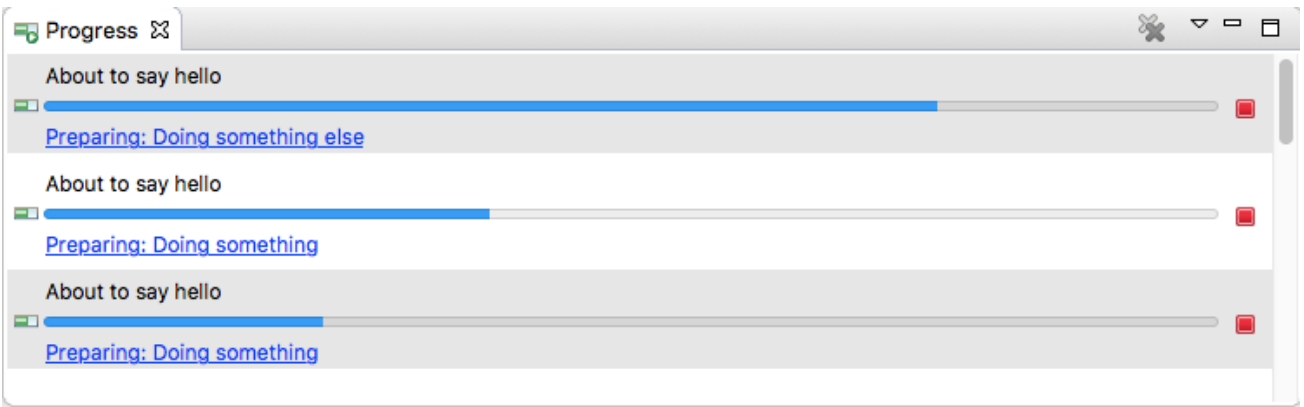

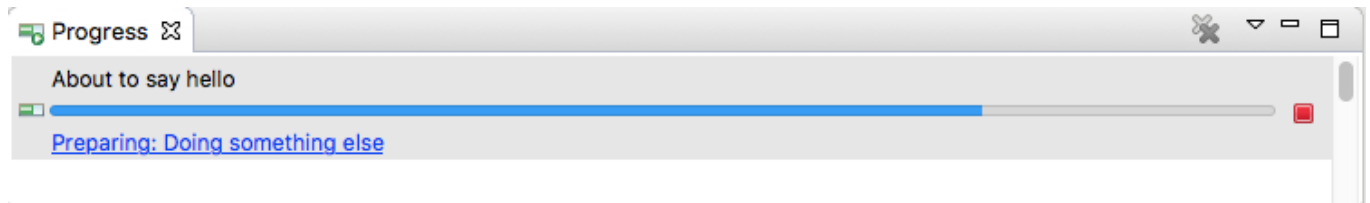

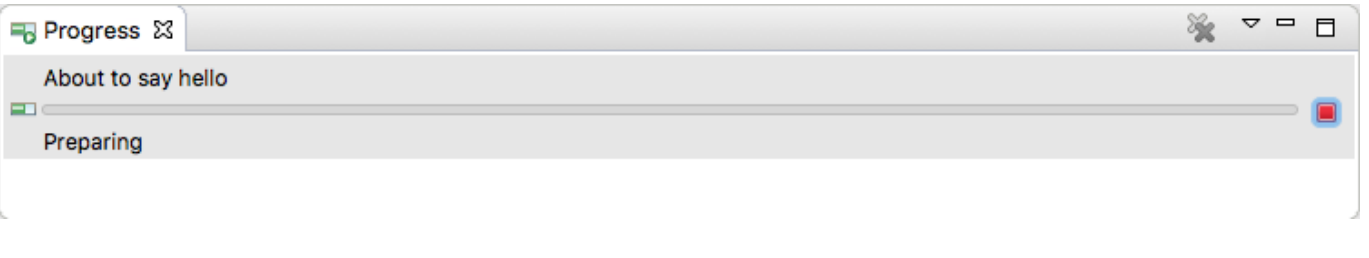

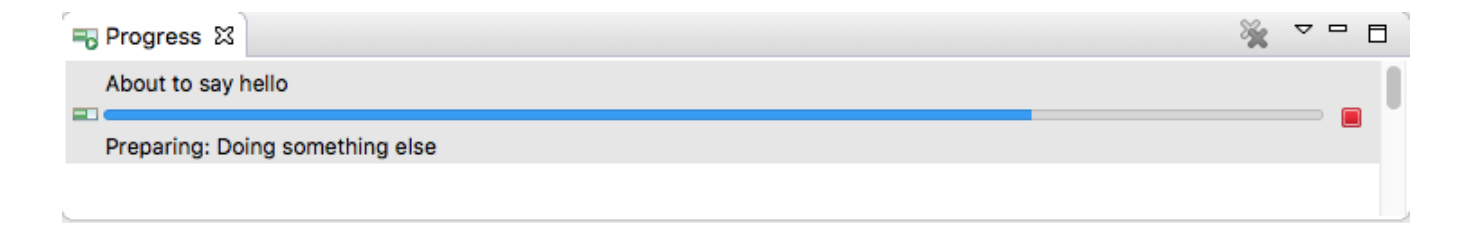

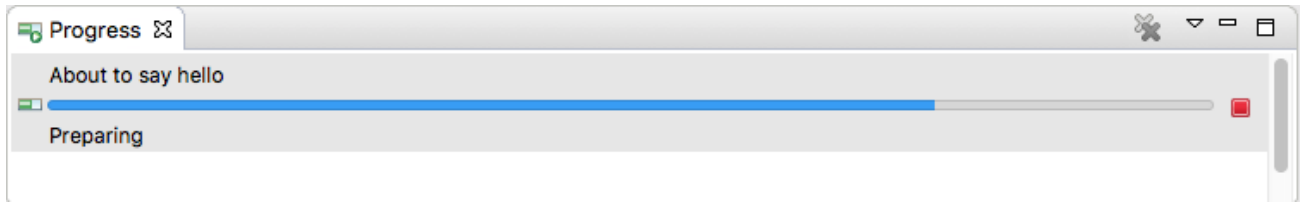

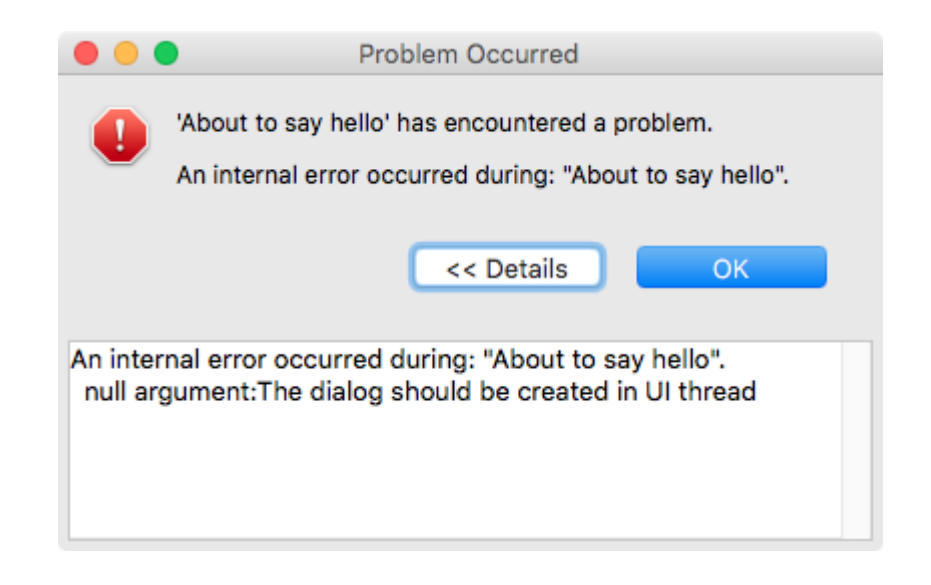

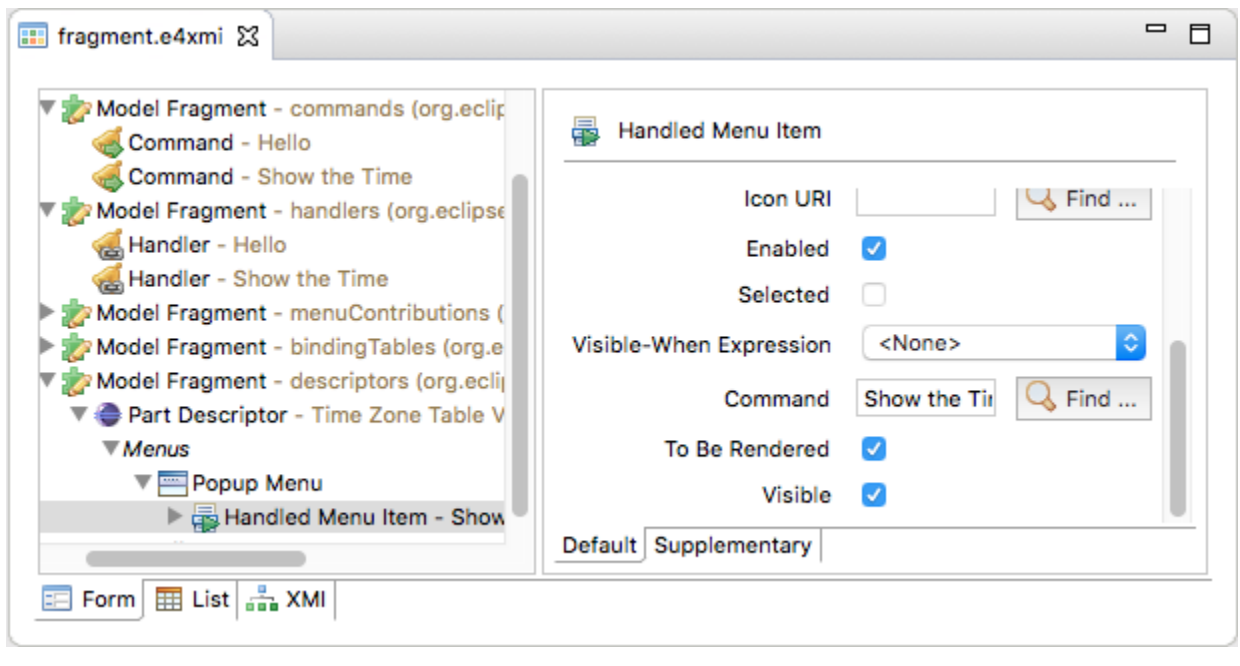

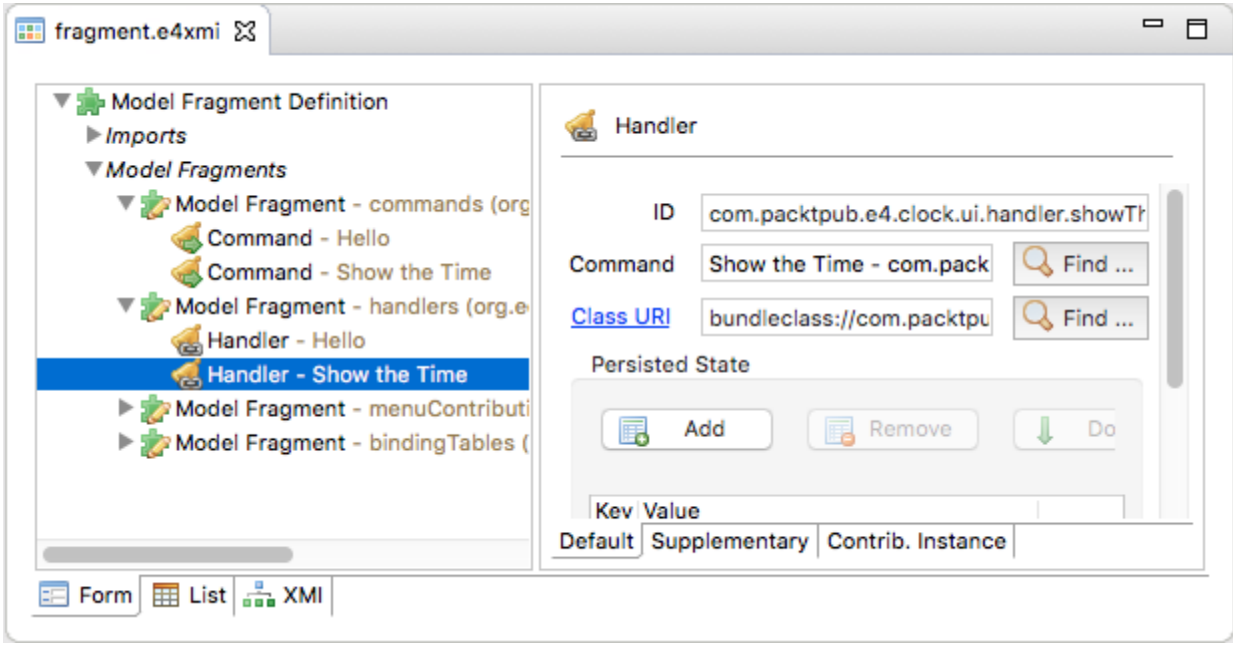

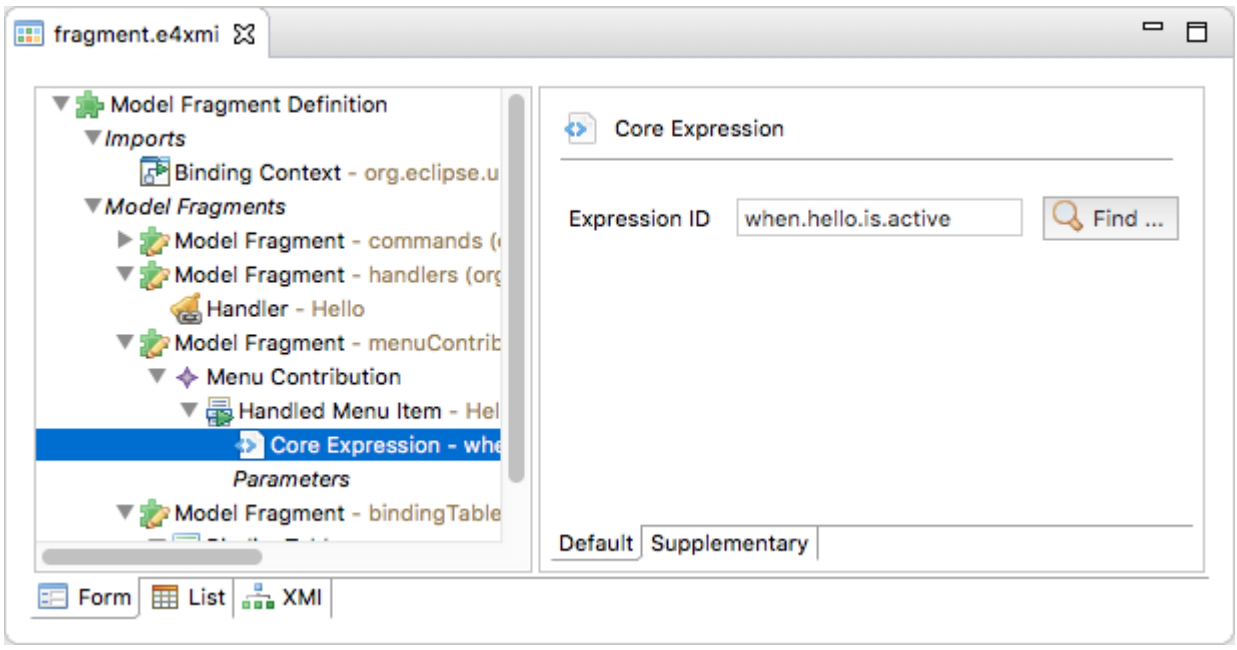

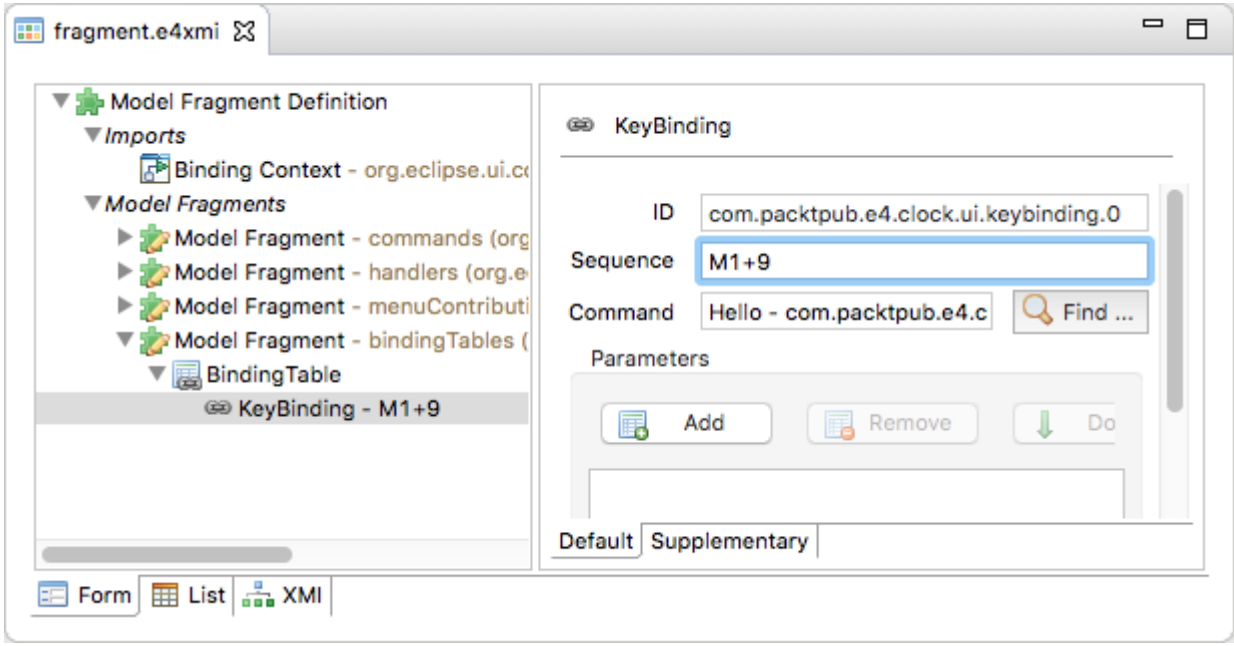

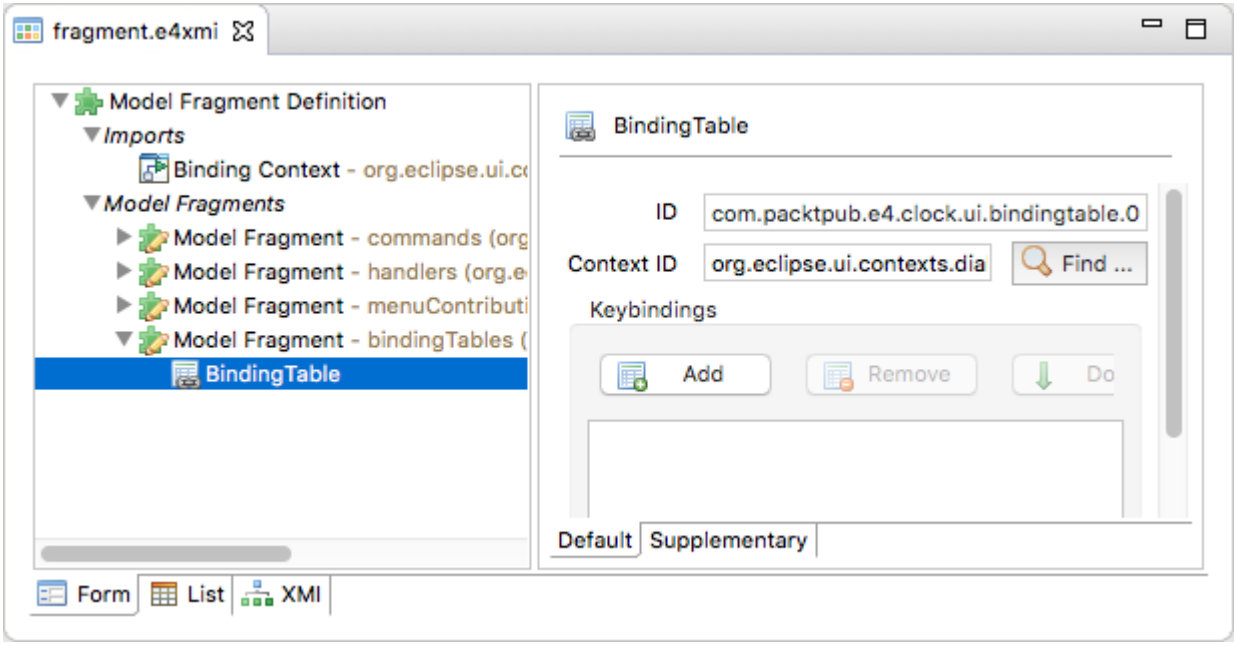

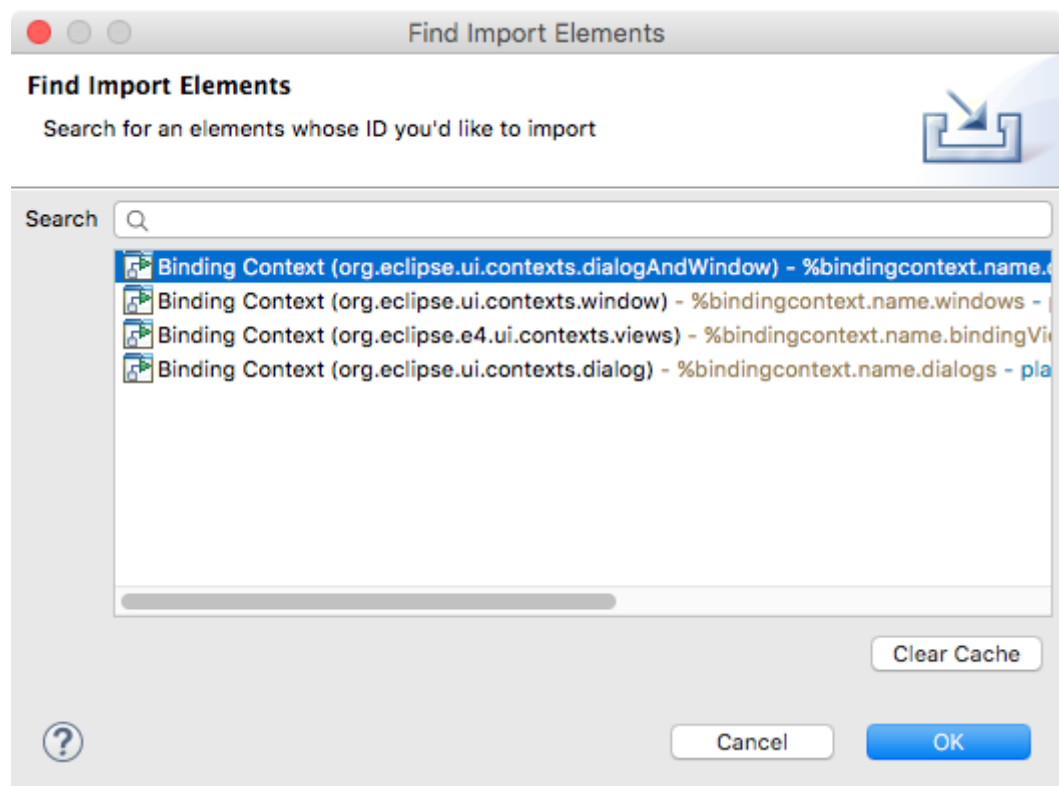

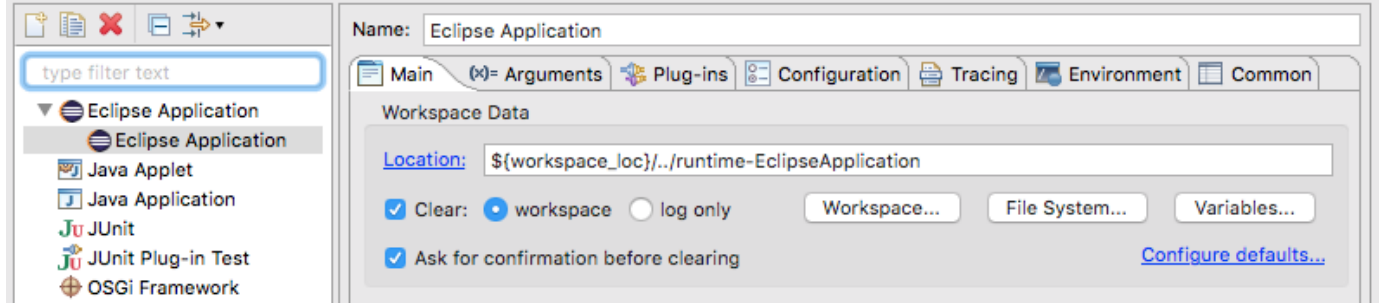

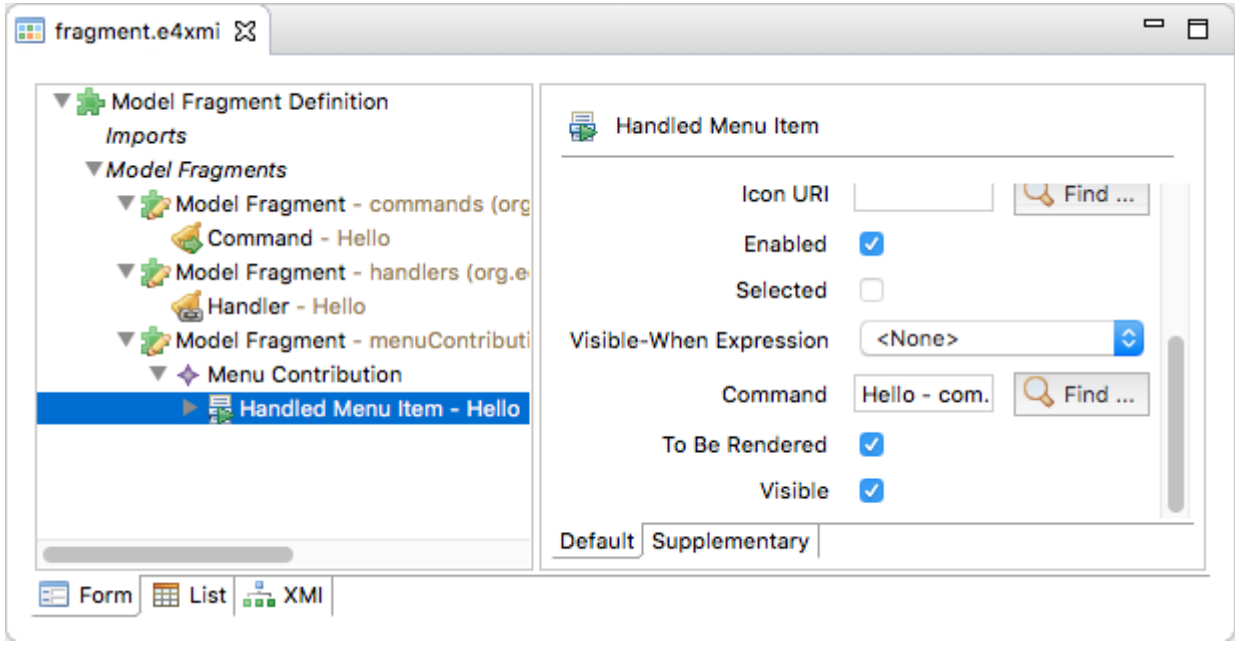

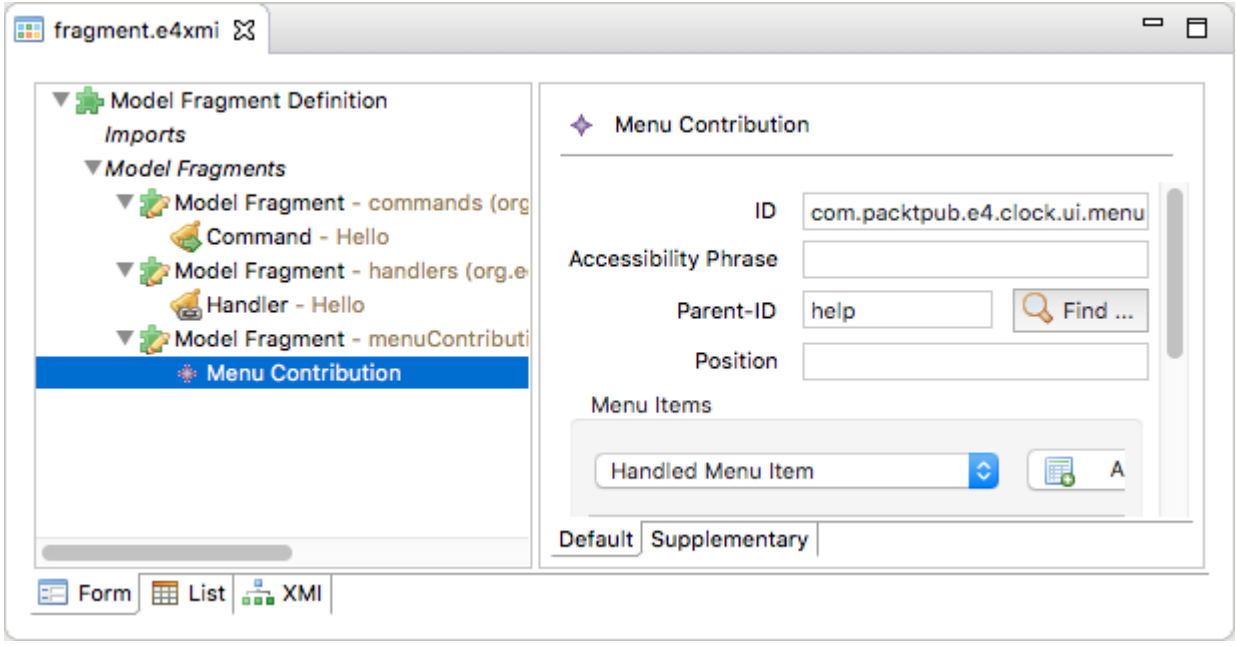

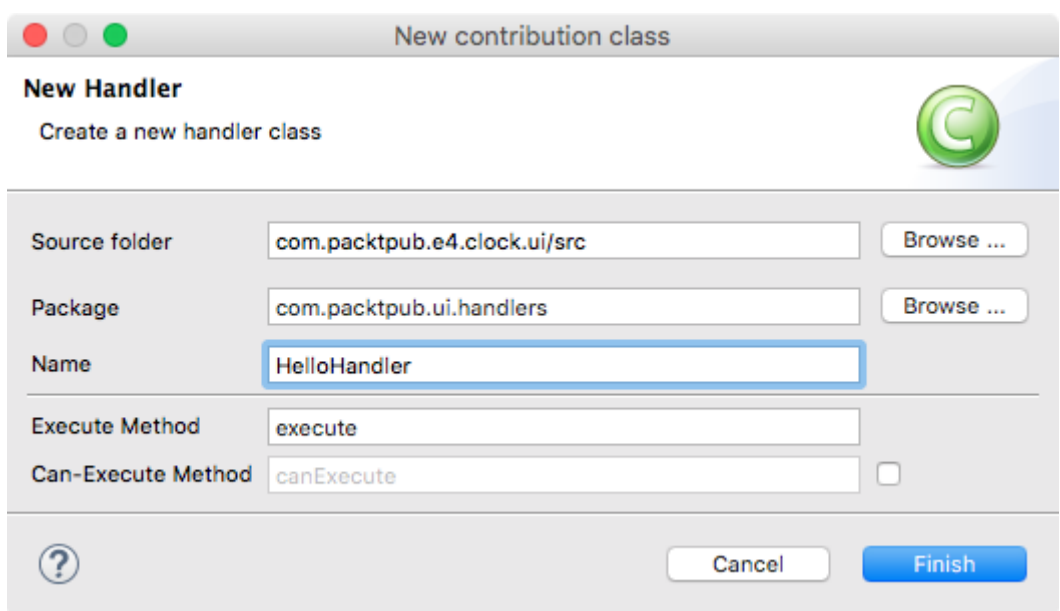

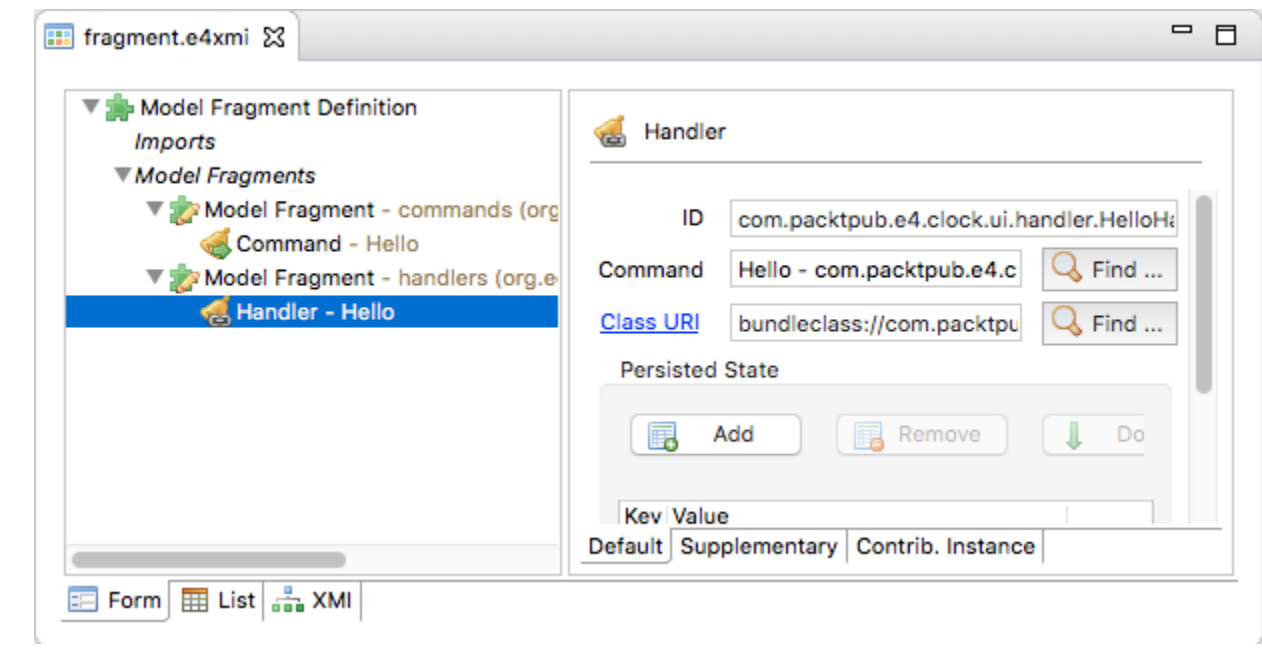

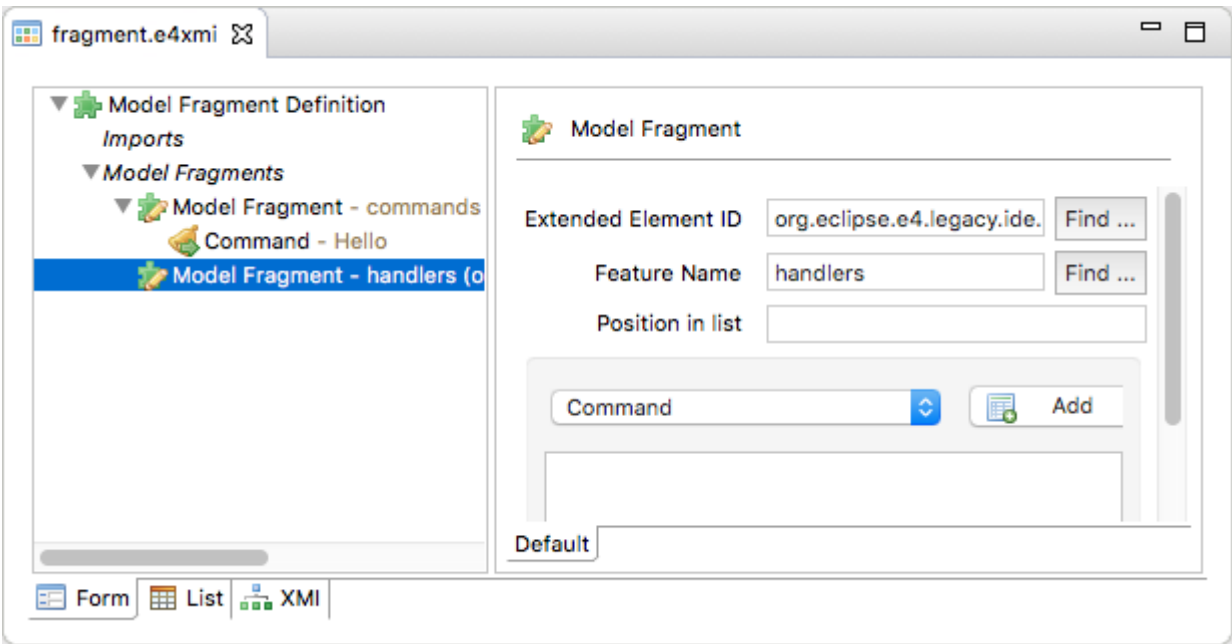

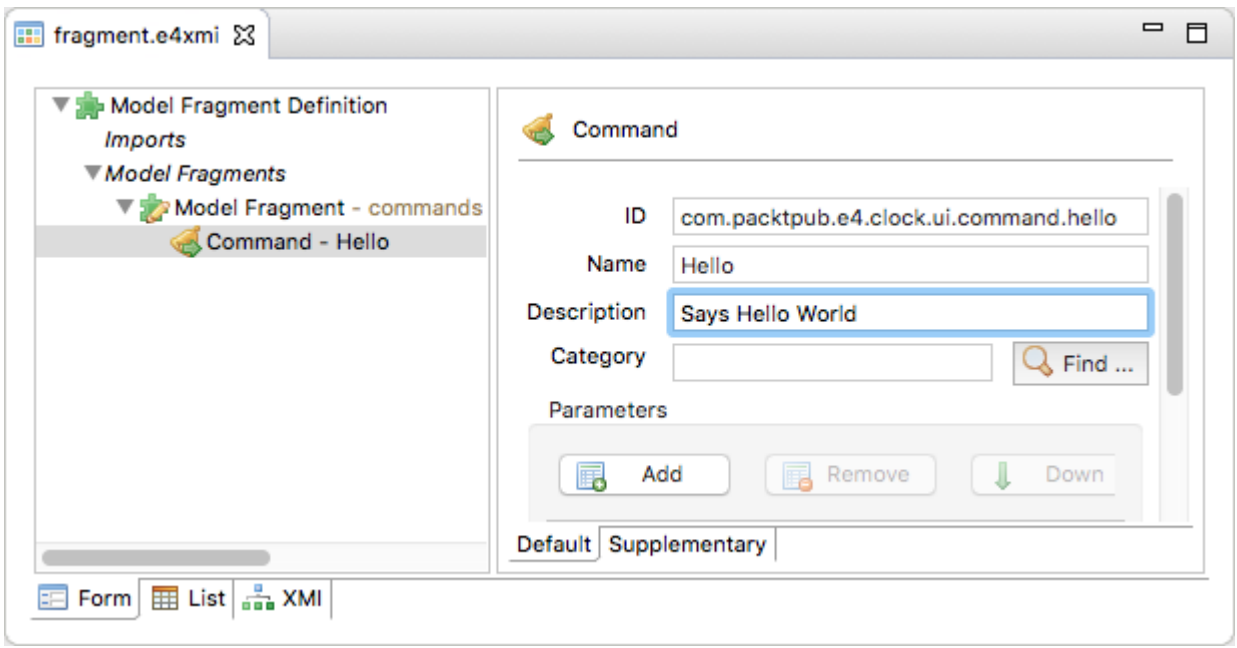
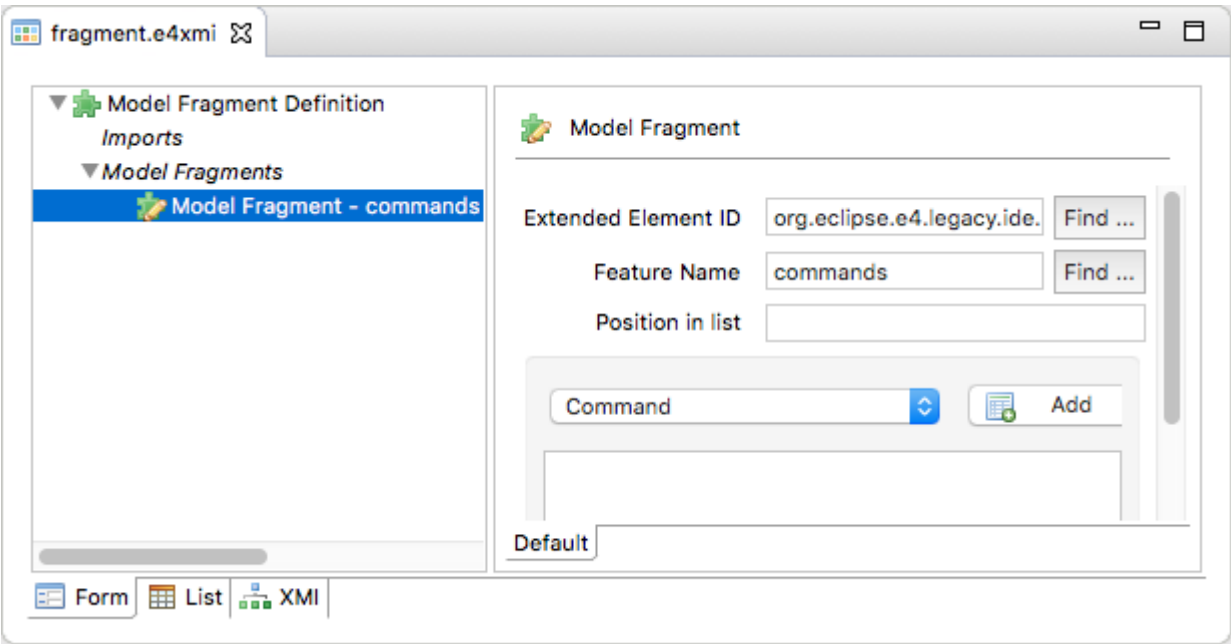

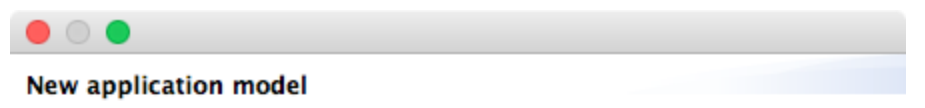

This wizard creates a new Eclipse 4 application model

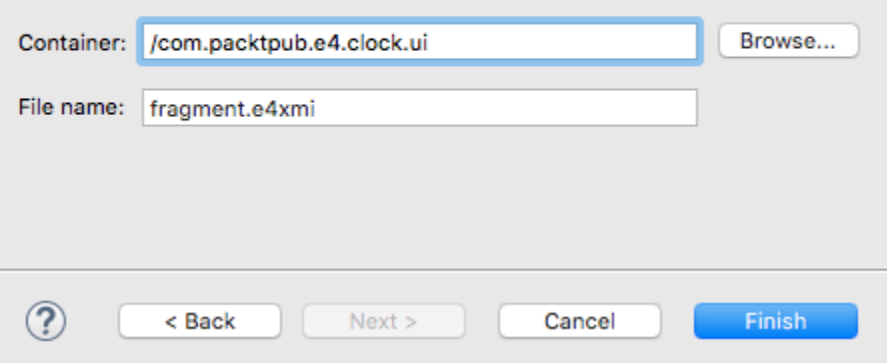

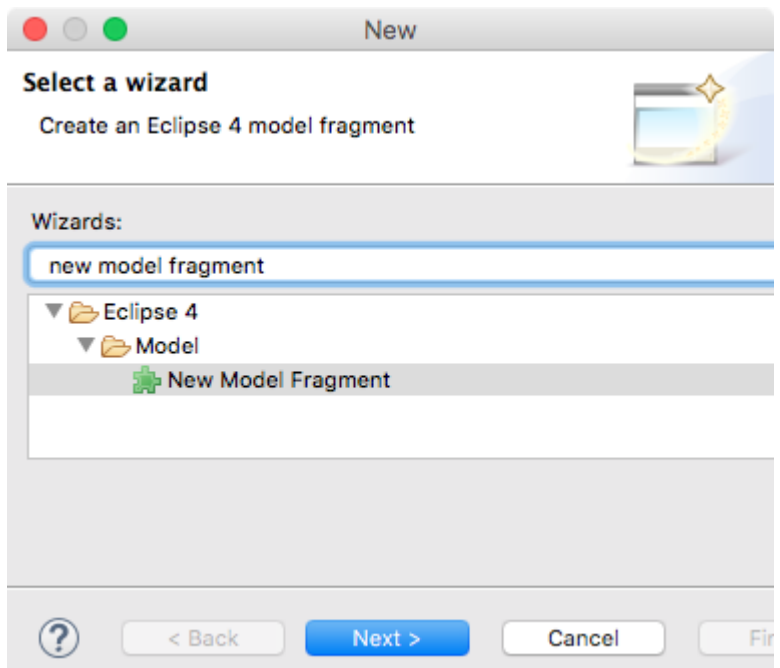

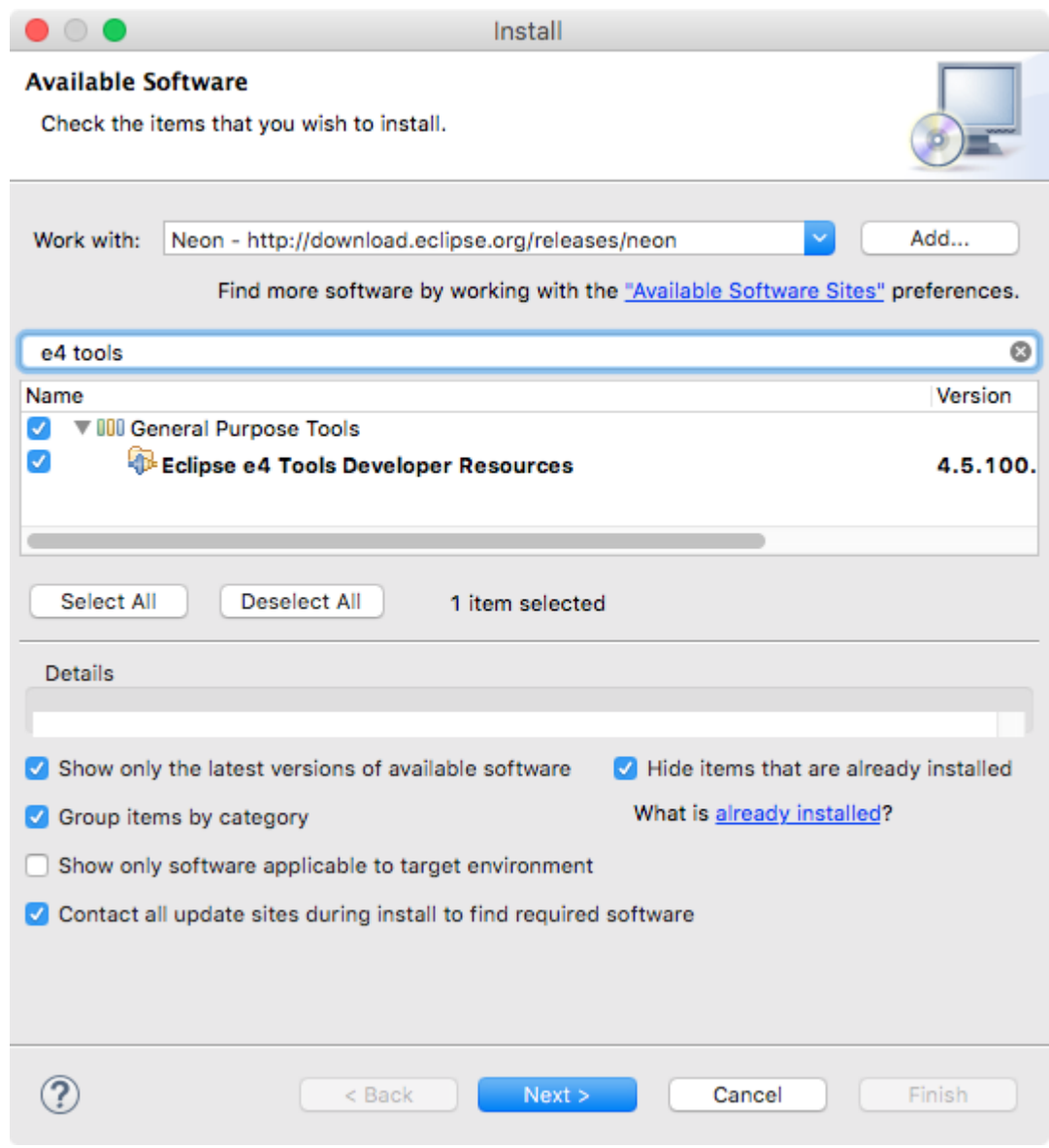

## **Chapter 5: Working with Preferences**

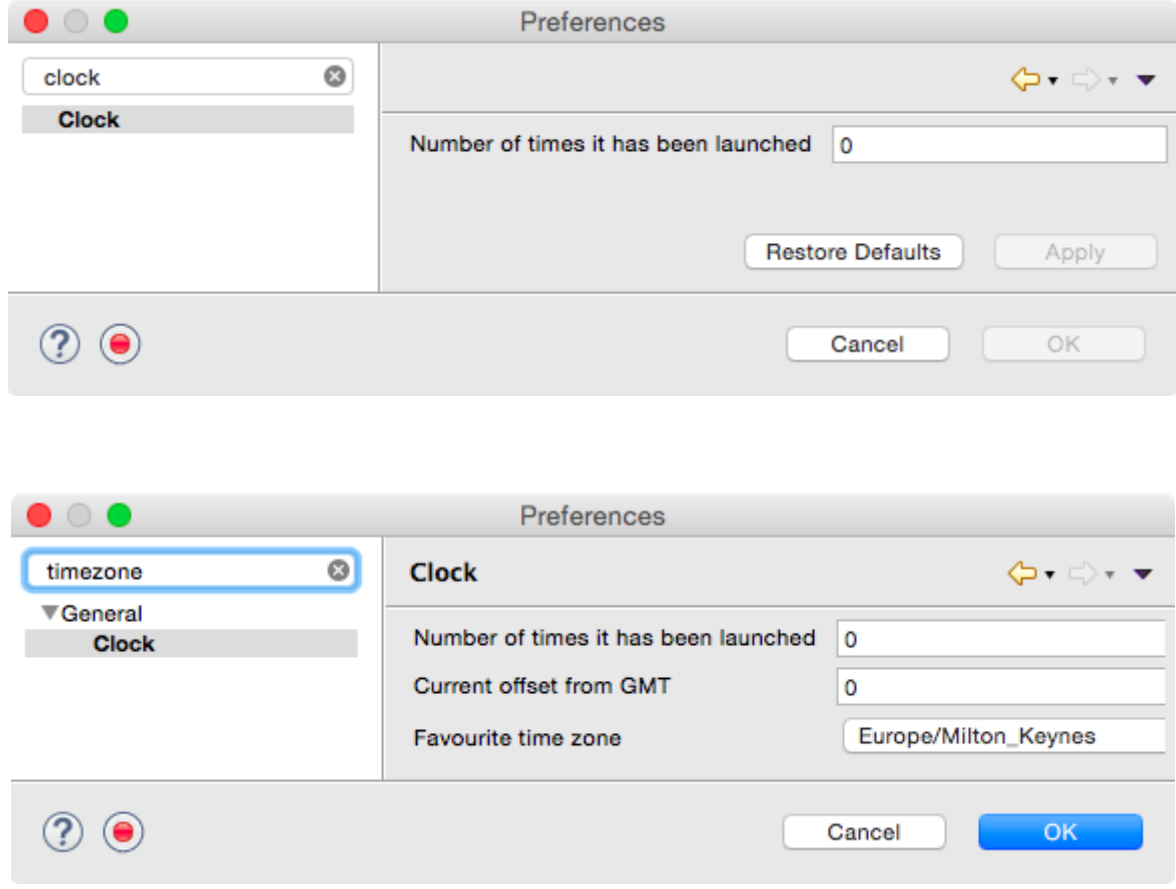

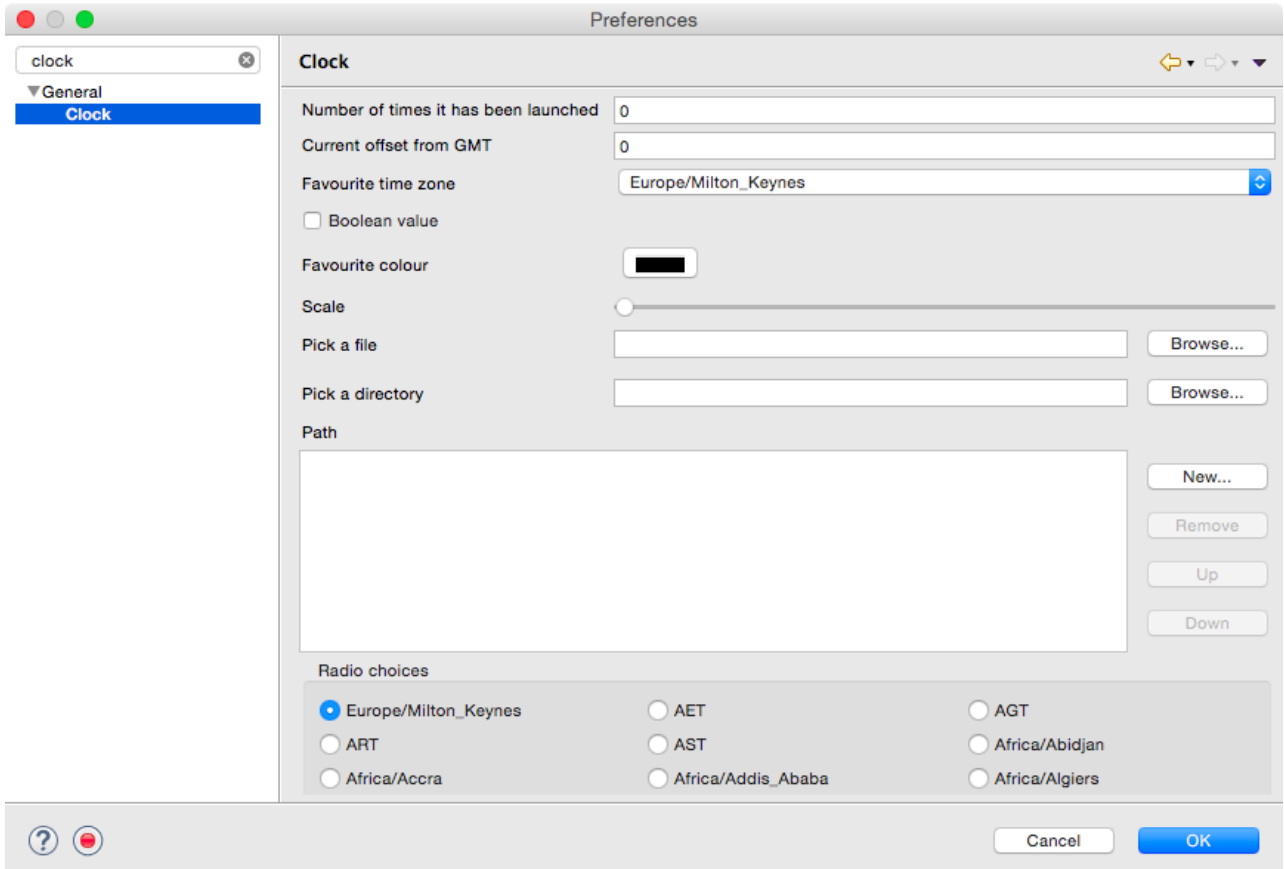

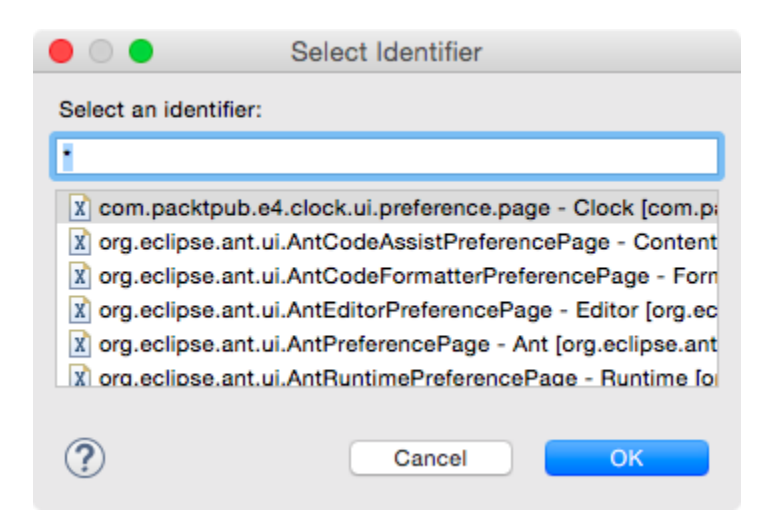

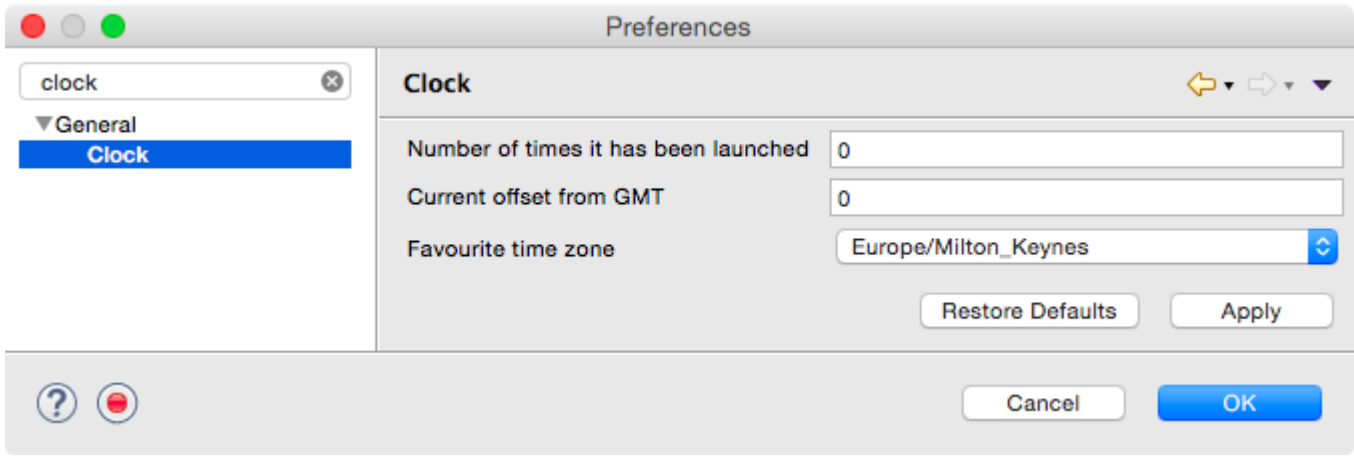

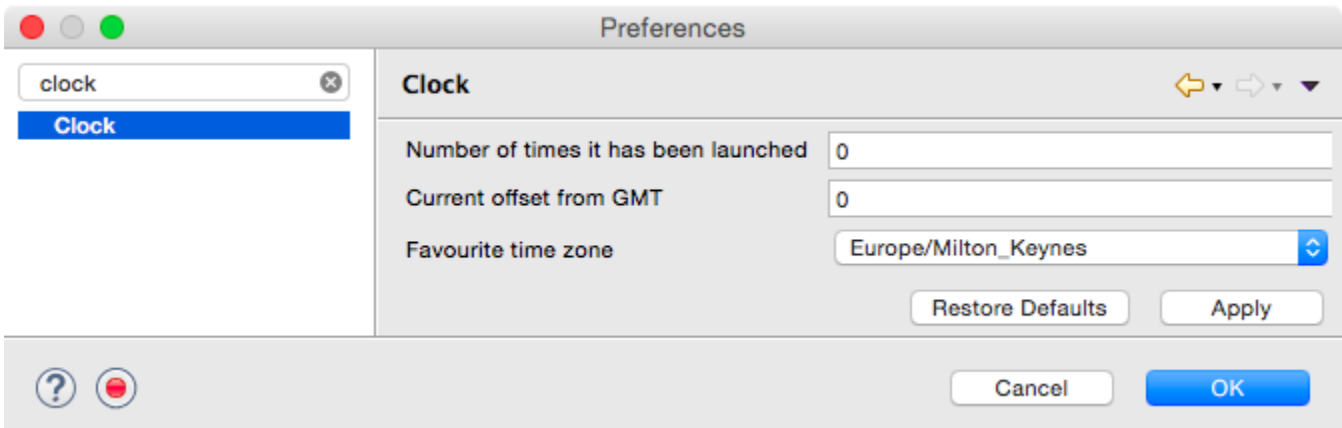

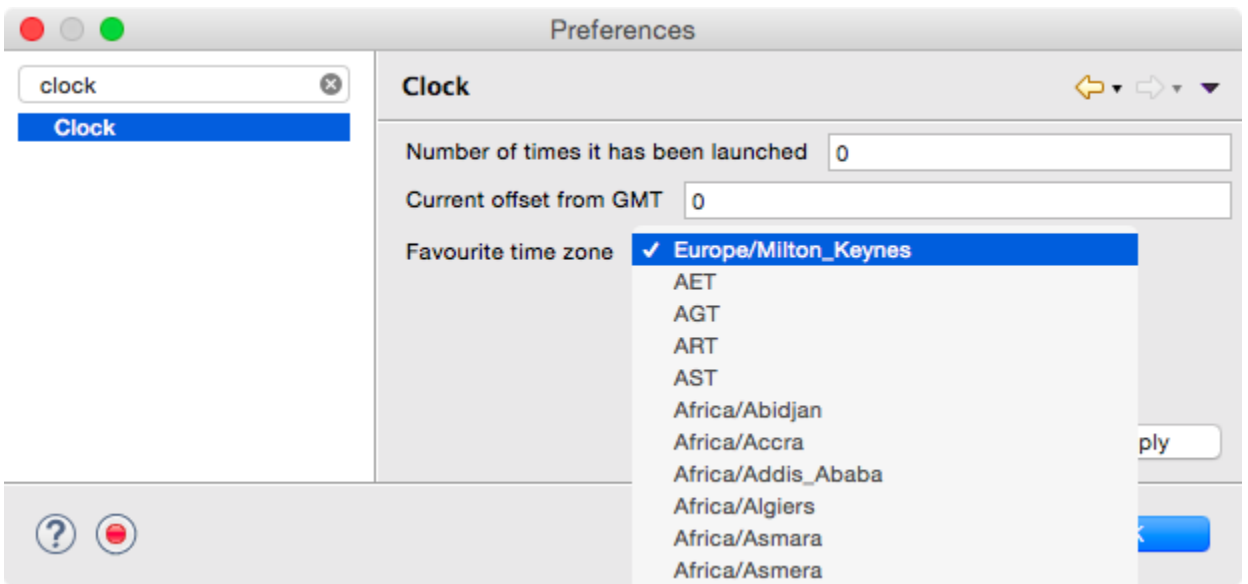

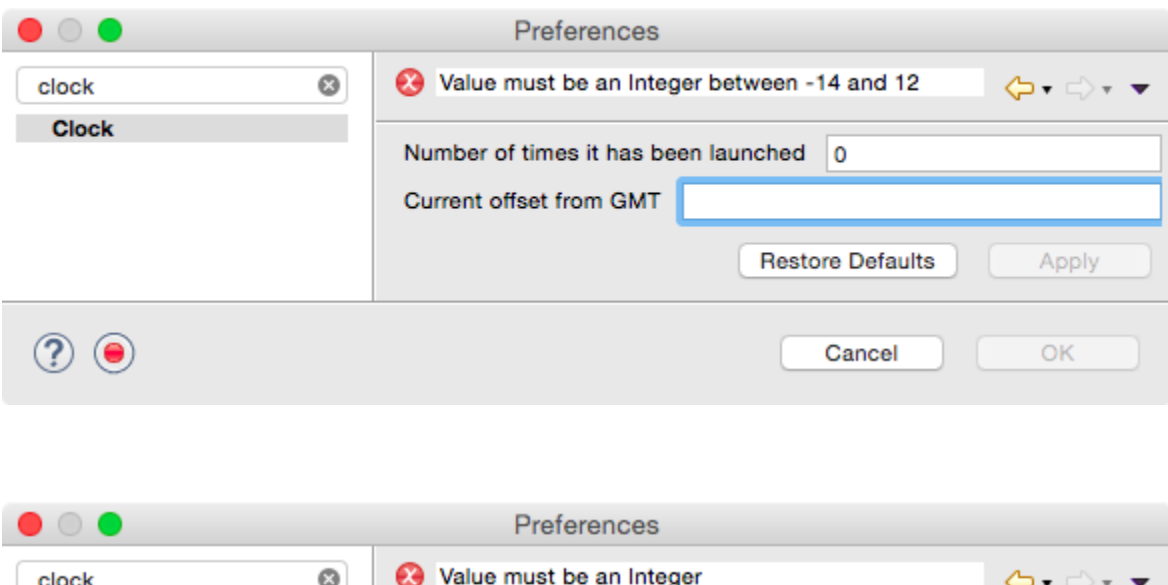

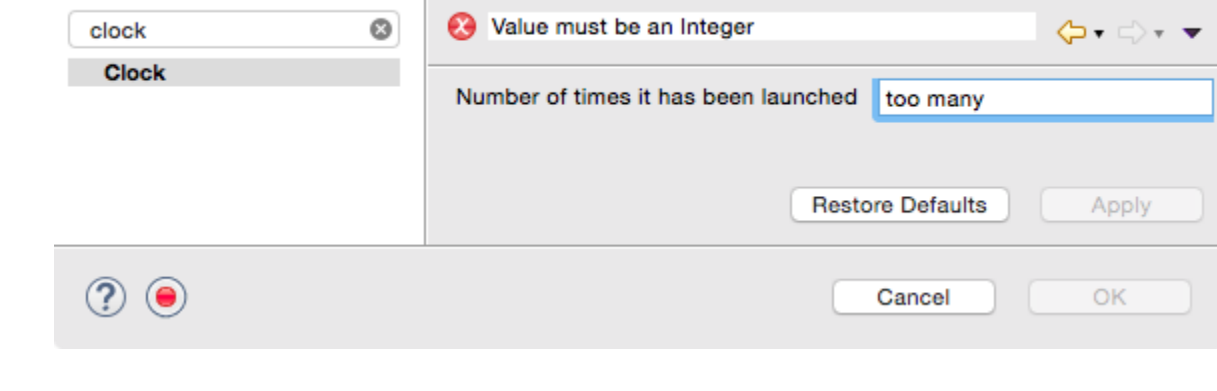

### **Chapter 6: Working with Resources**

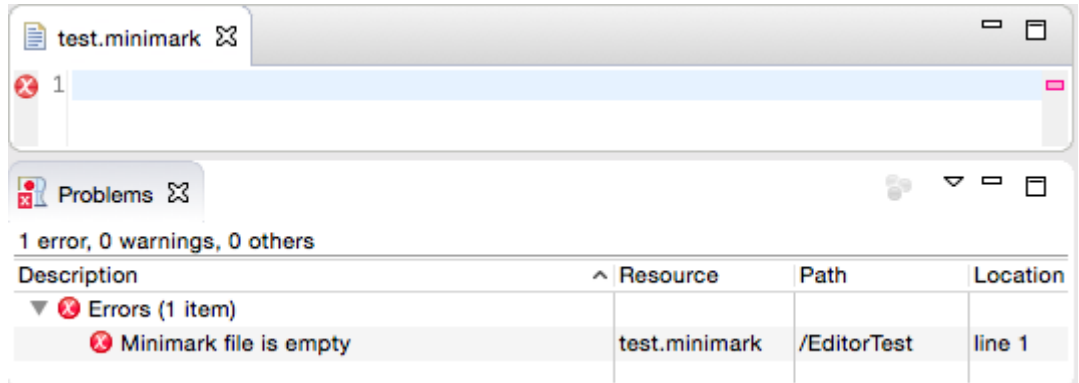

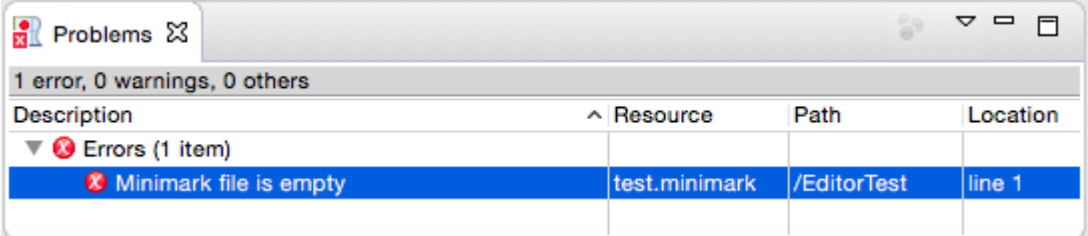

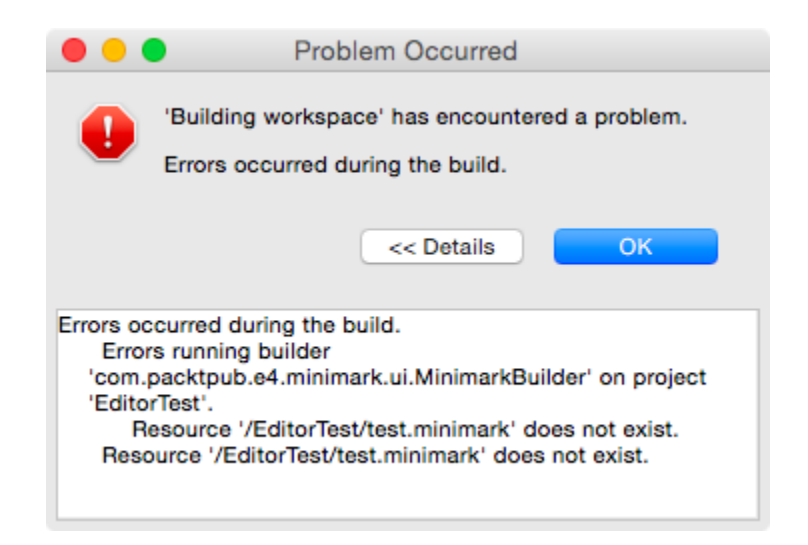

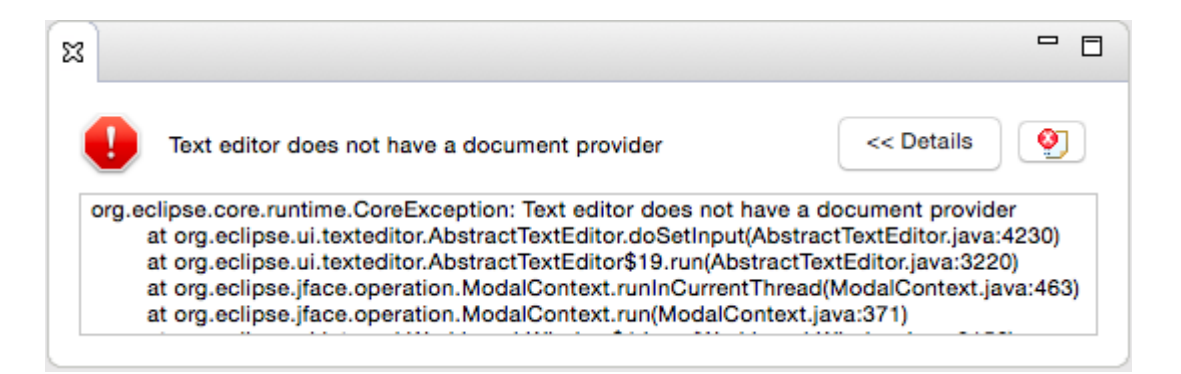

# **Chapter 7: Creating Eclipse 4 Applications**

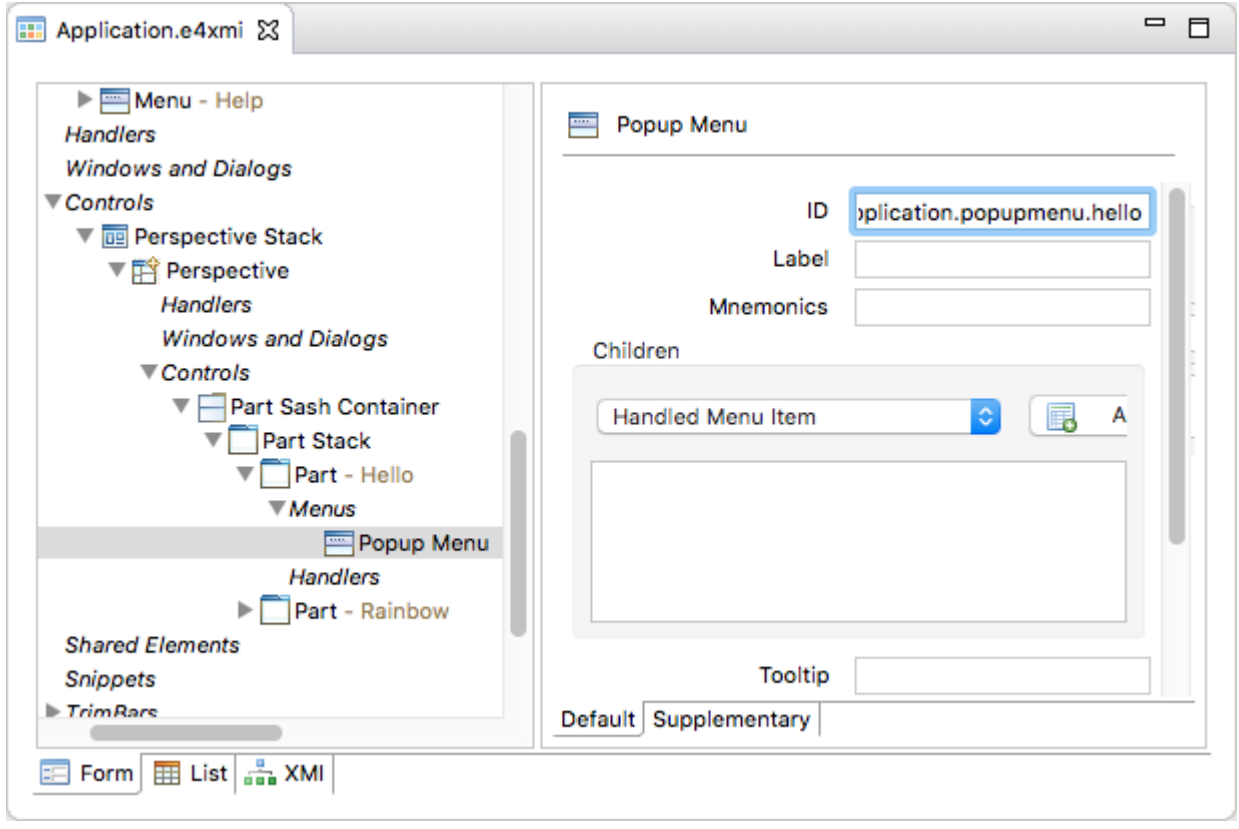

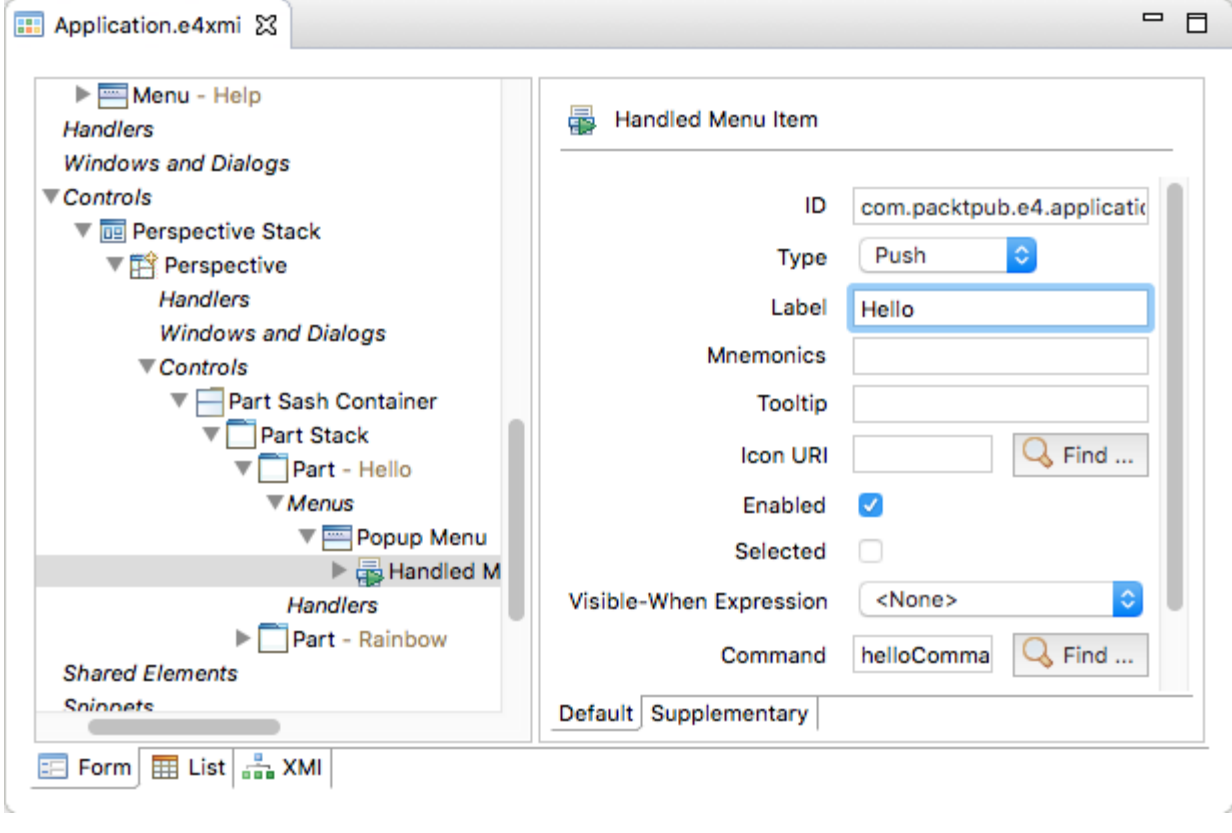

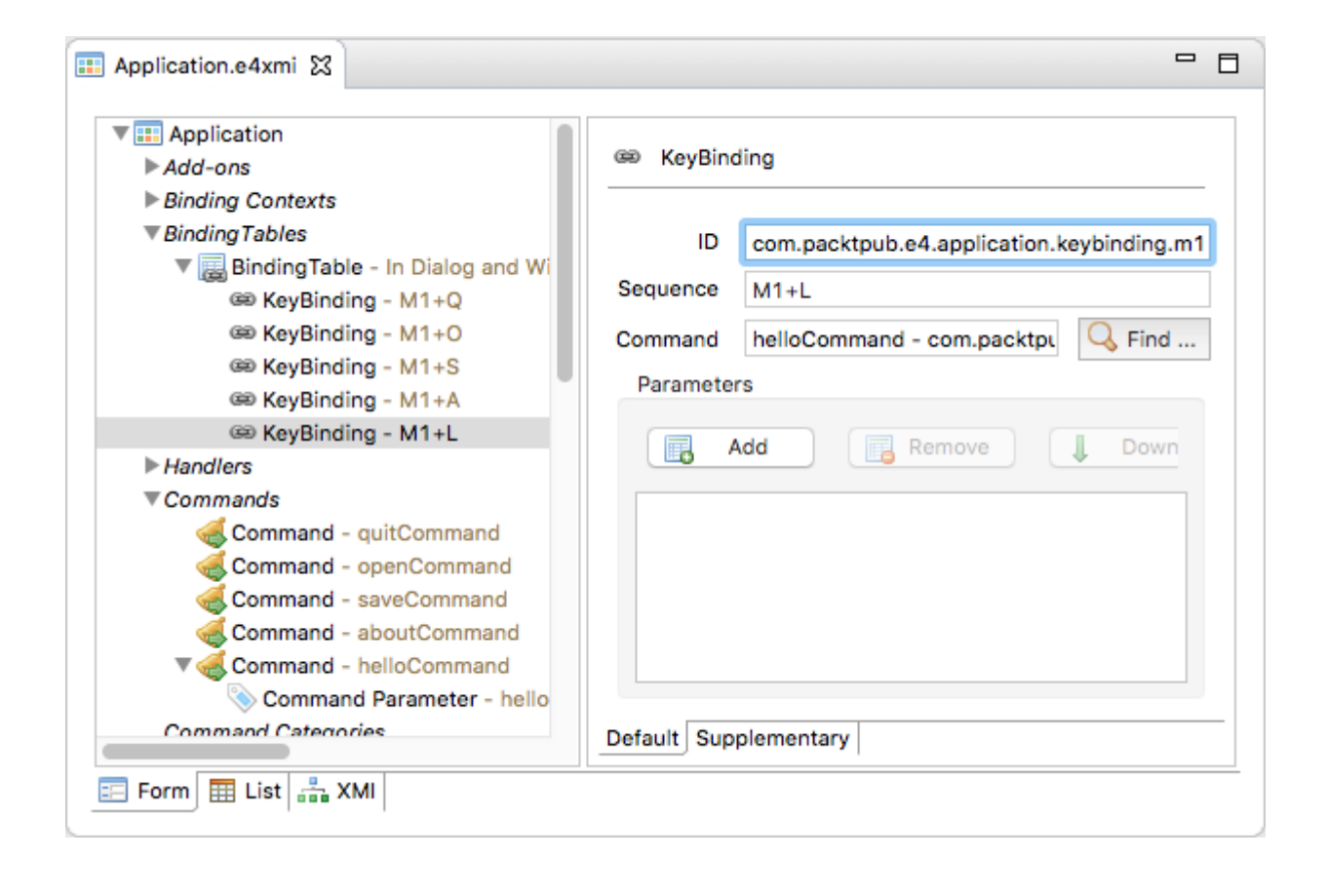

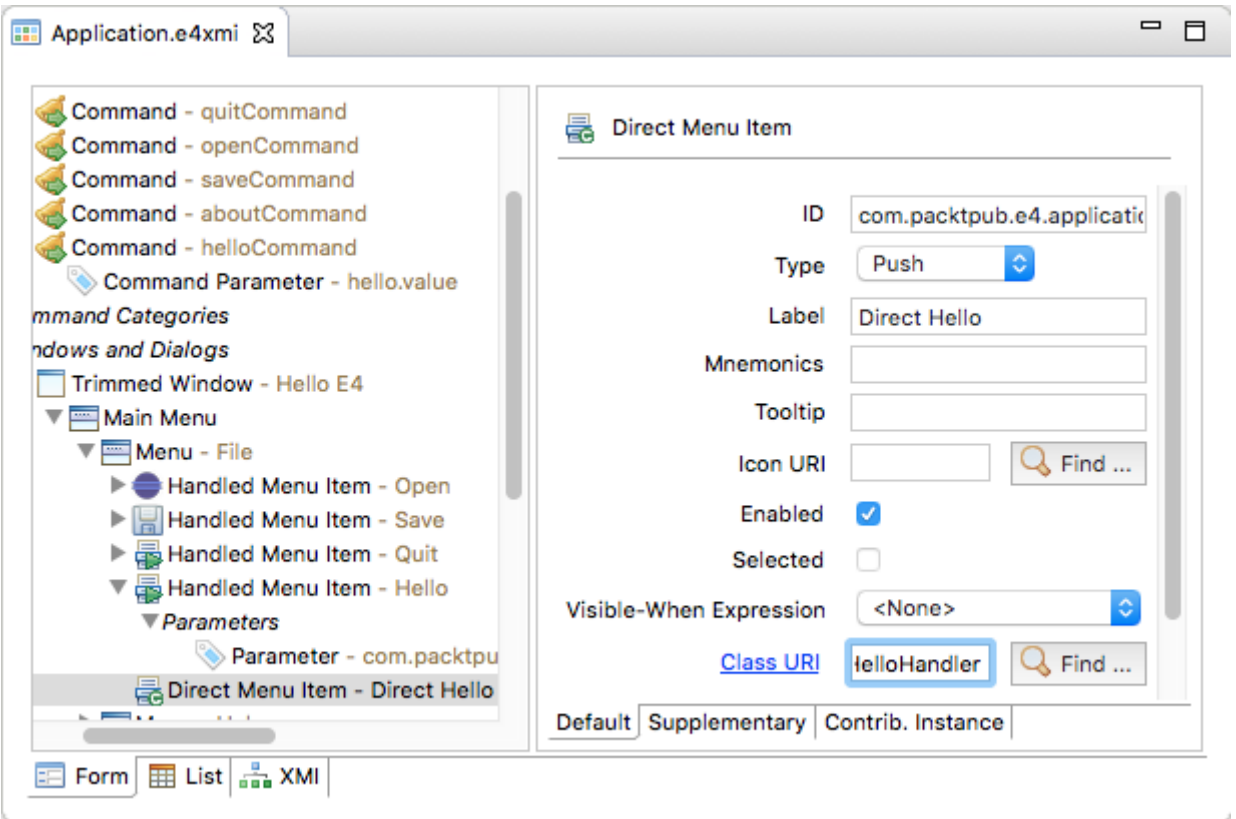

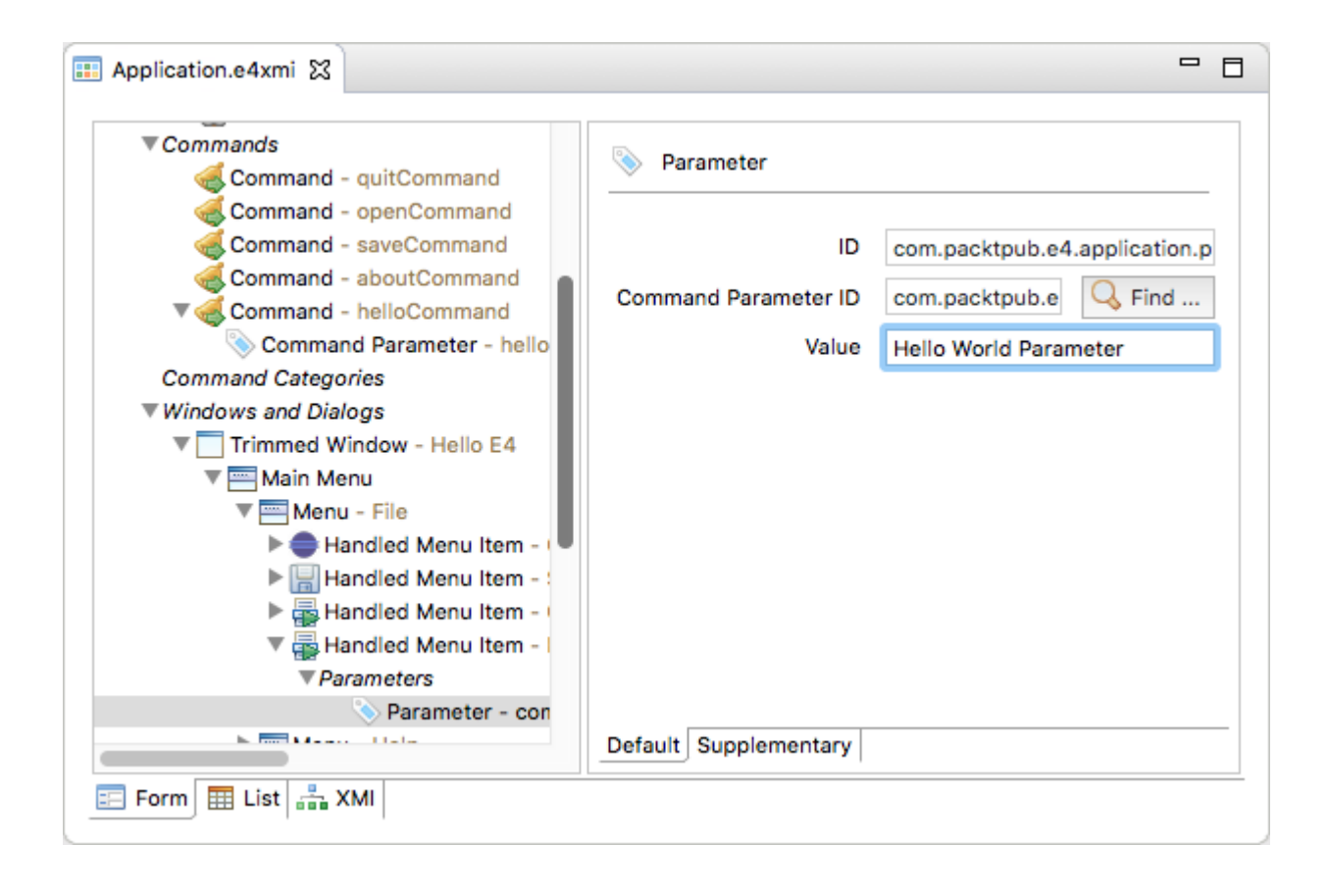

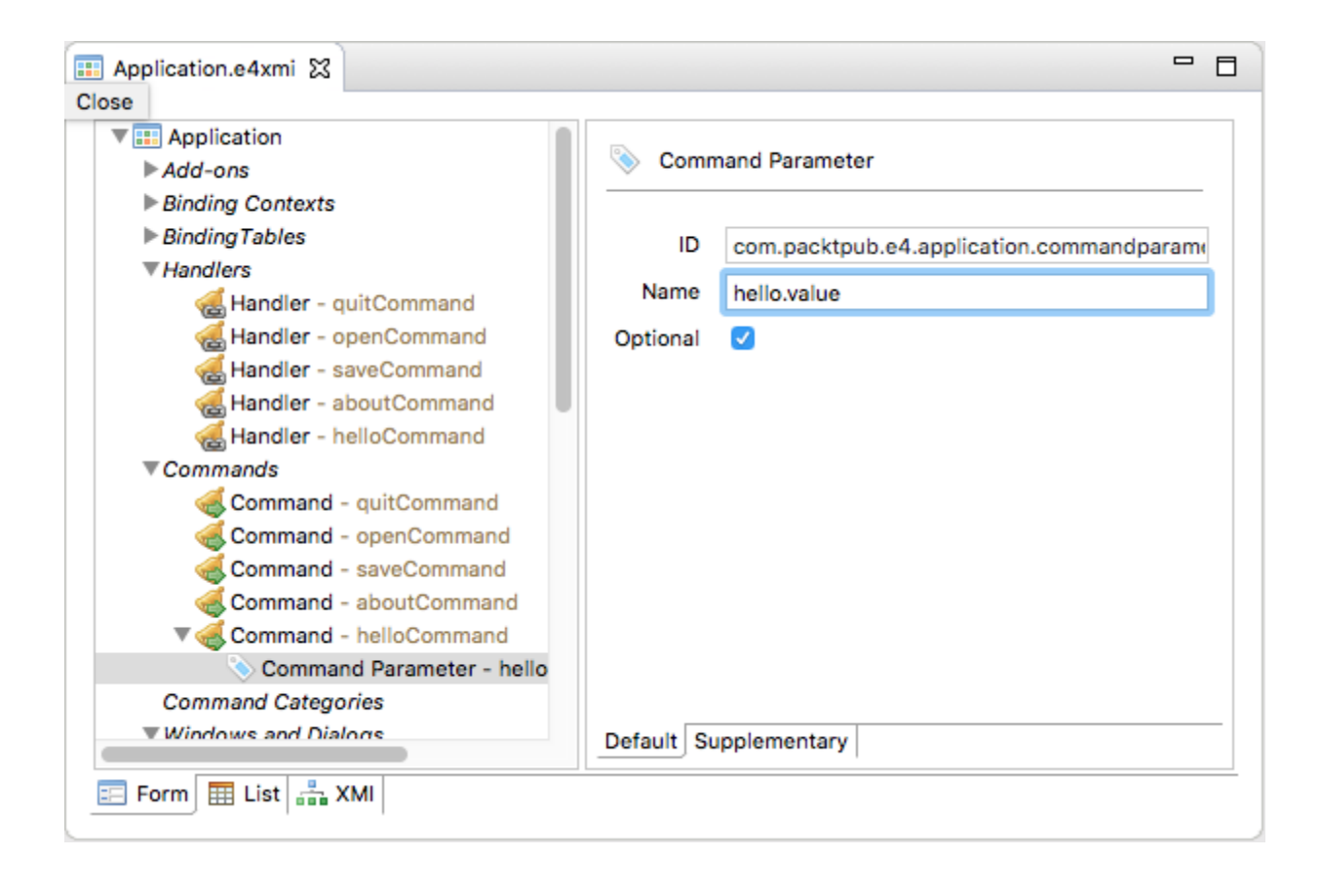

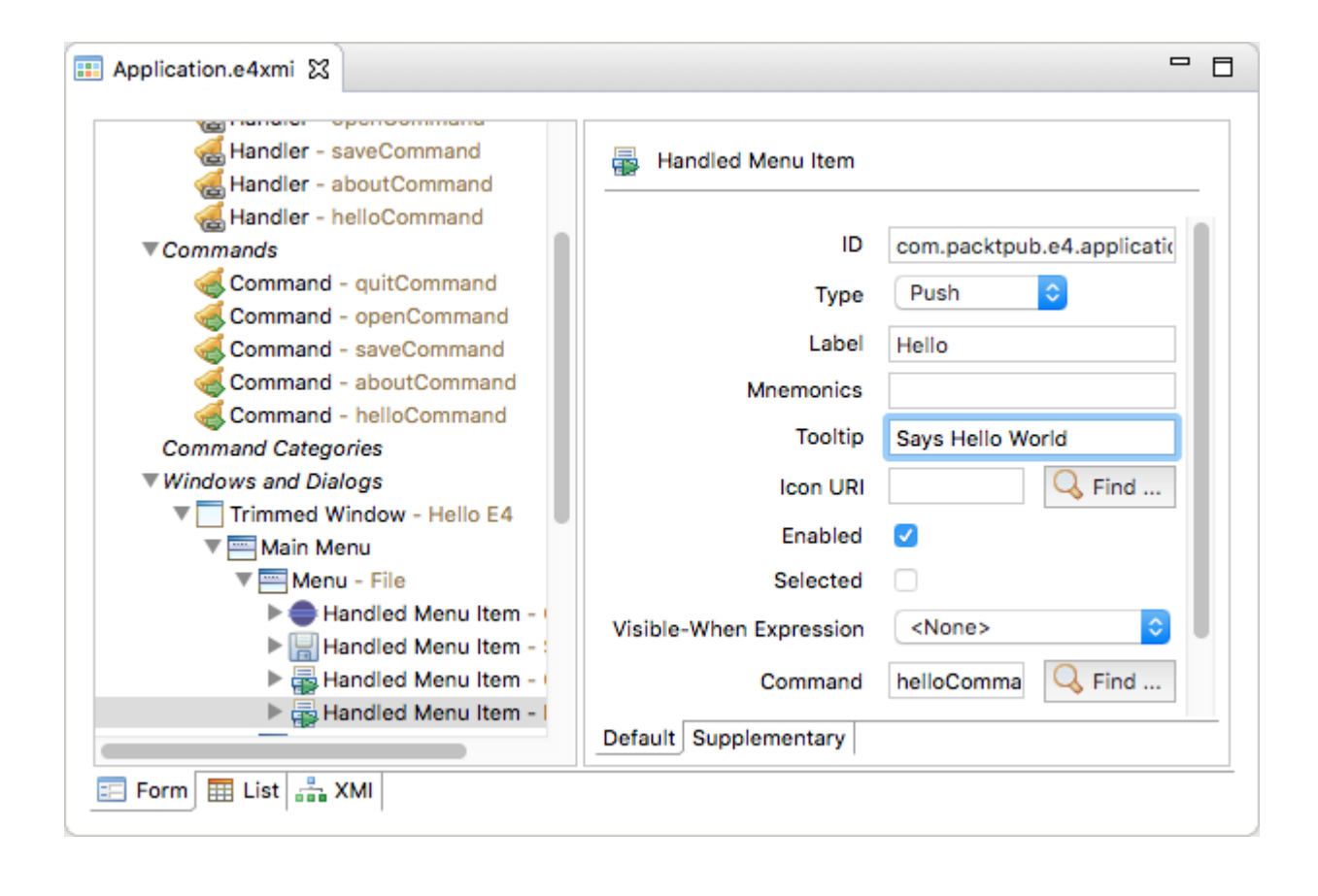

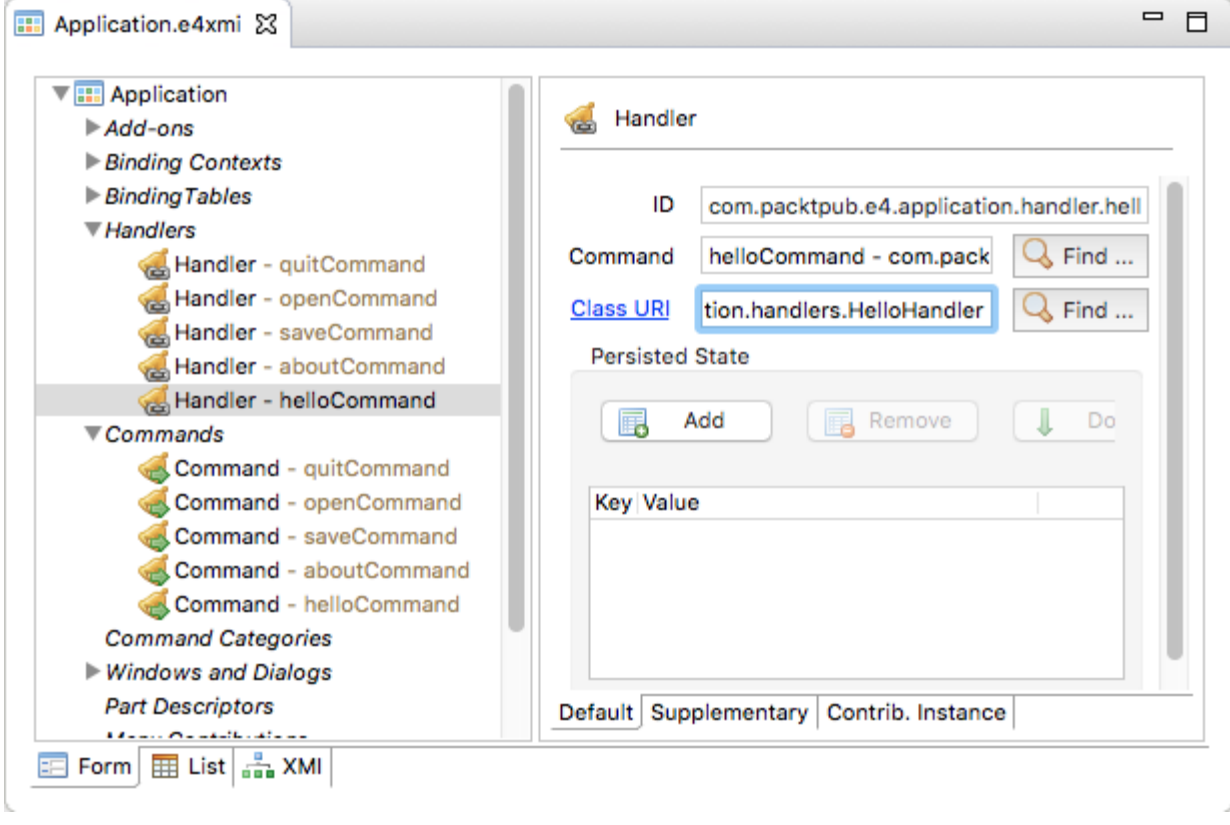

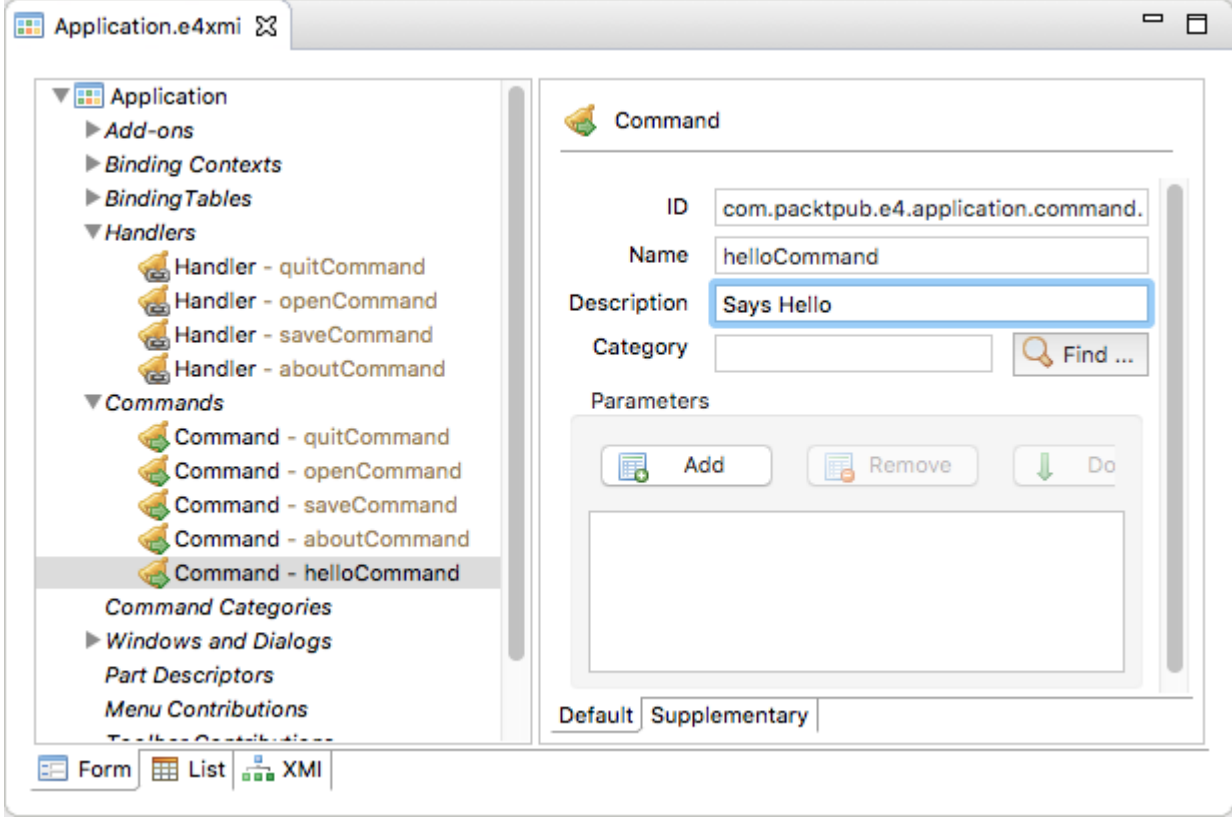

Run Configurations

#### Create, manage, and run configurations

 $\begin{picture}(20,20) \put(0,0){\line(1,0){10}} \put(15,0){\line(1,0){10}} \put(15,0){\line(1,0){10}} \put(15,0){\line(1,0){10}} \put(15,0){\line(1,0){10}} \put(15,0){\line(1,0){10}} \put(15,0){\line(1,0){10}} \put(15,0){\line(1,0){10}} \put(15,0){\line(1,0){10}} \put(15,0){\line(1,0){10}} \put(15,0){\line(1,0){10}} \put(15,0){\line(1$ 

Create a configuration to launch an Eclipse application.

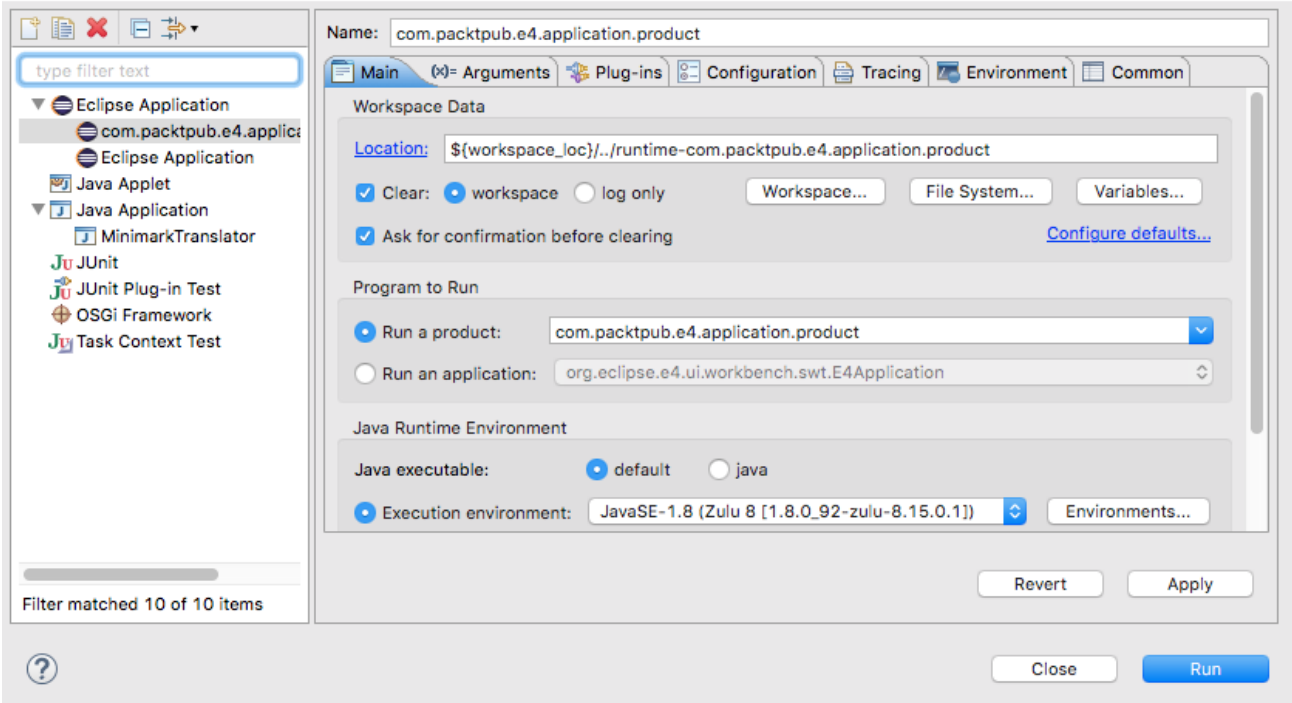

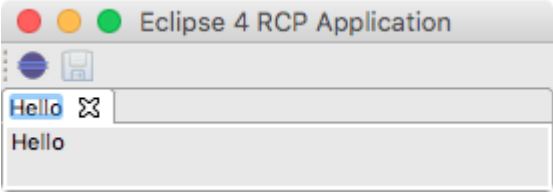

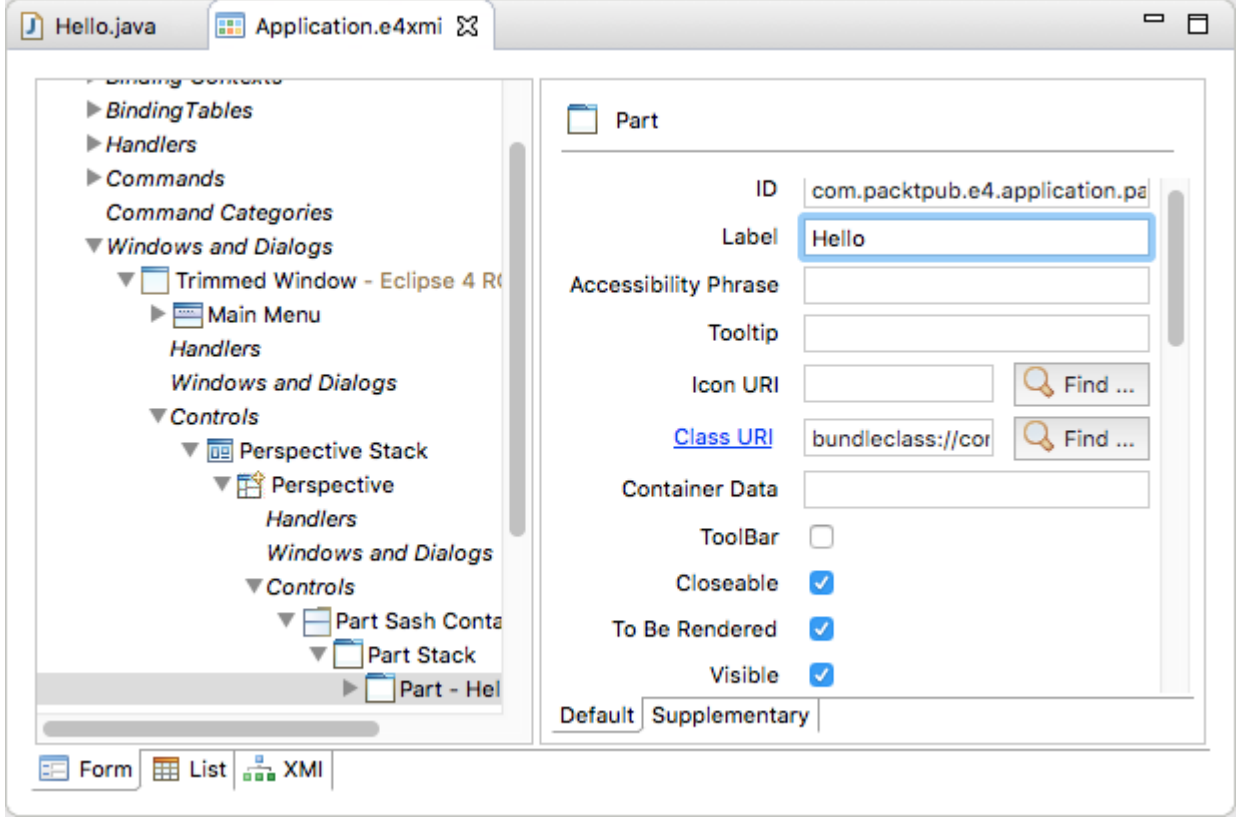

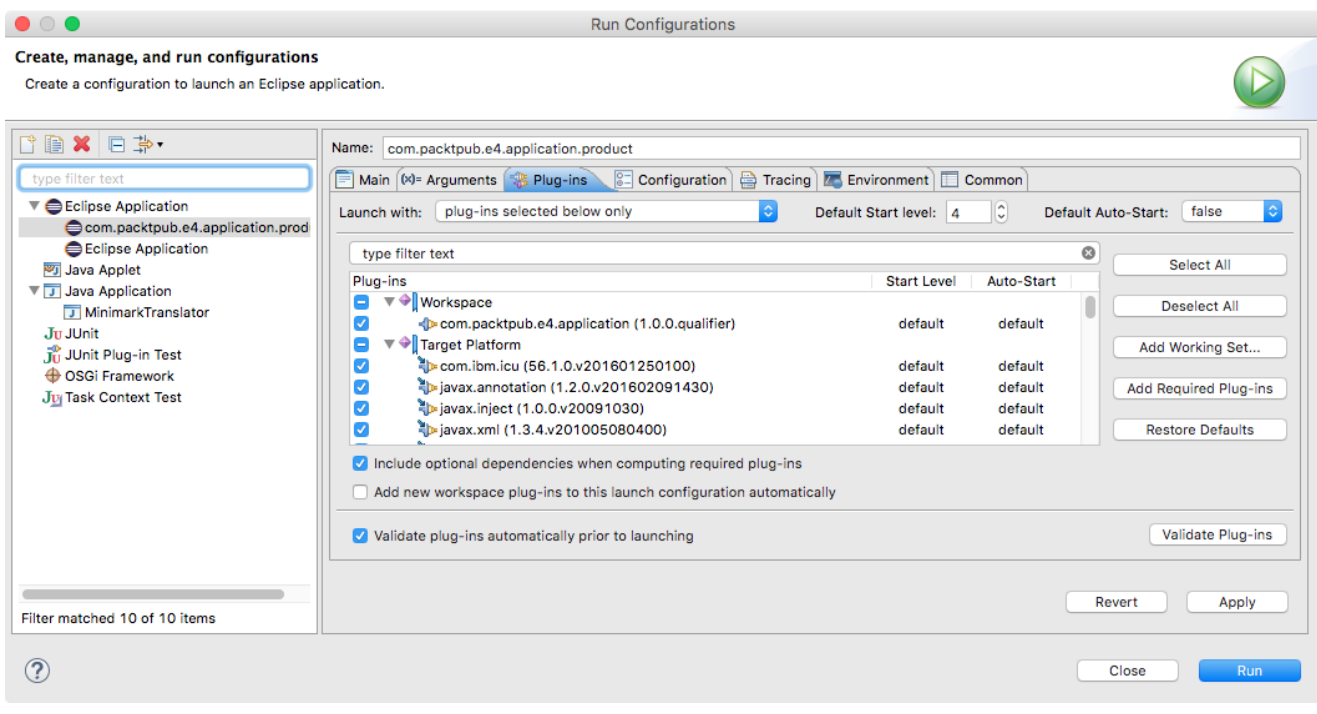

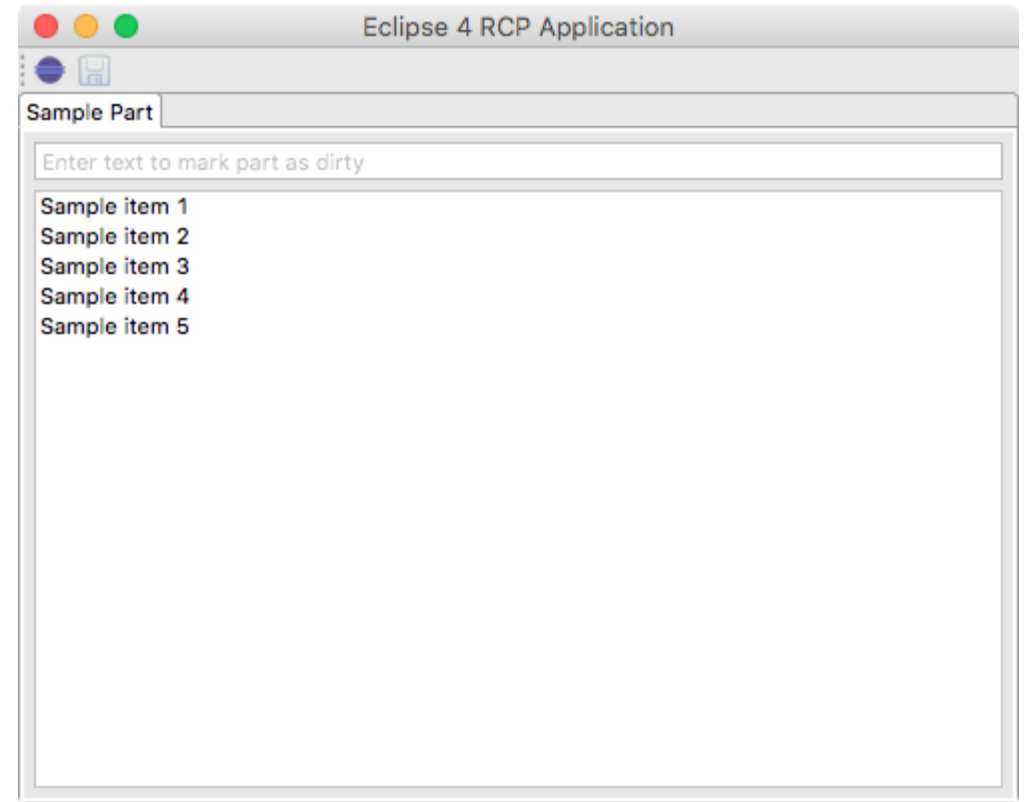

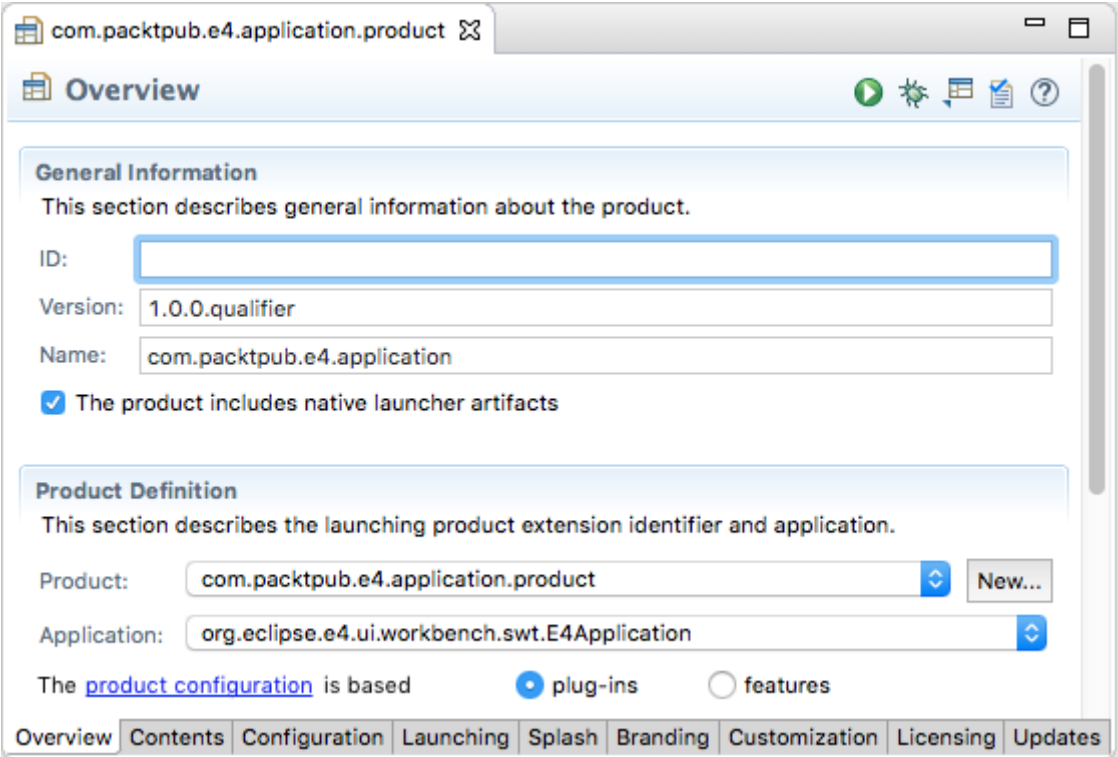

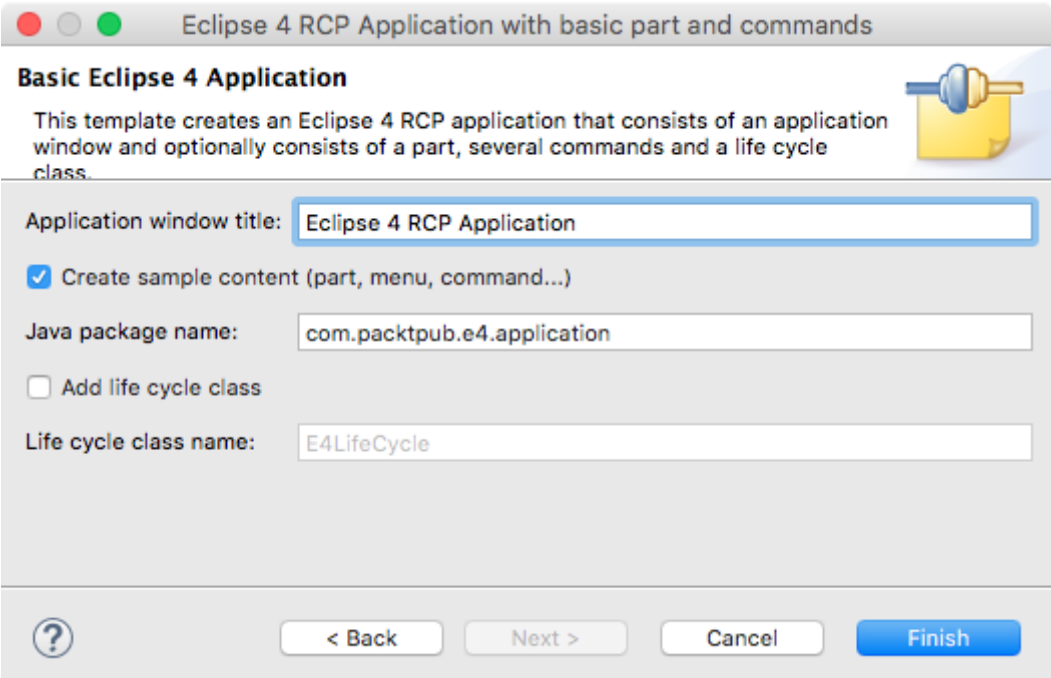

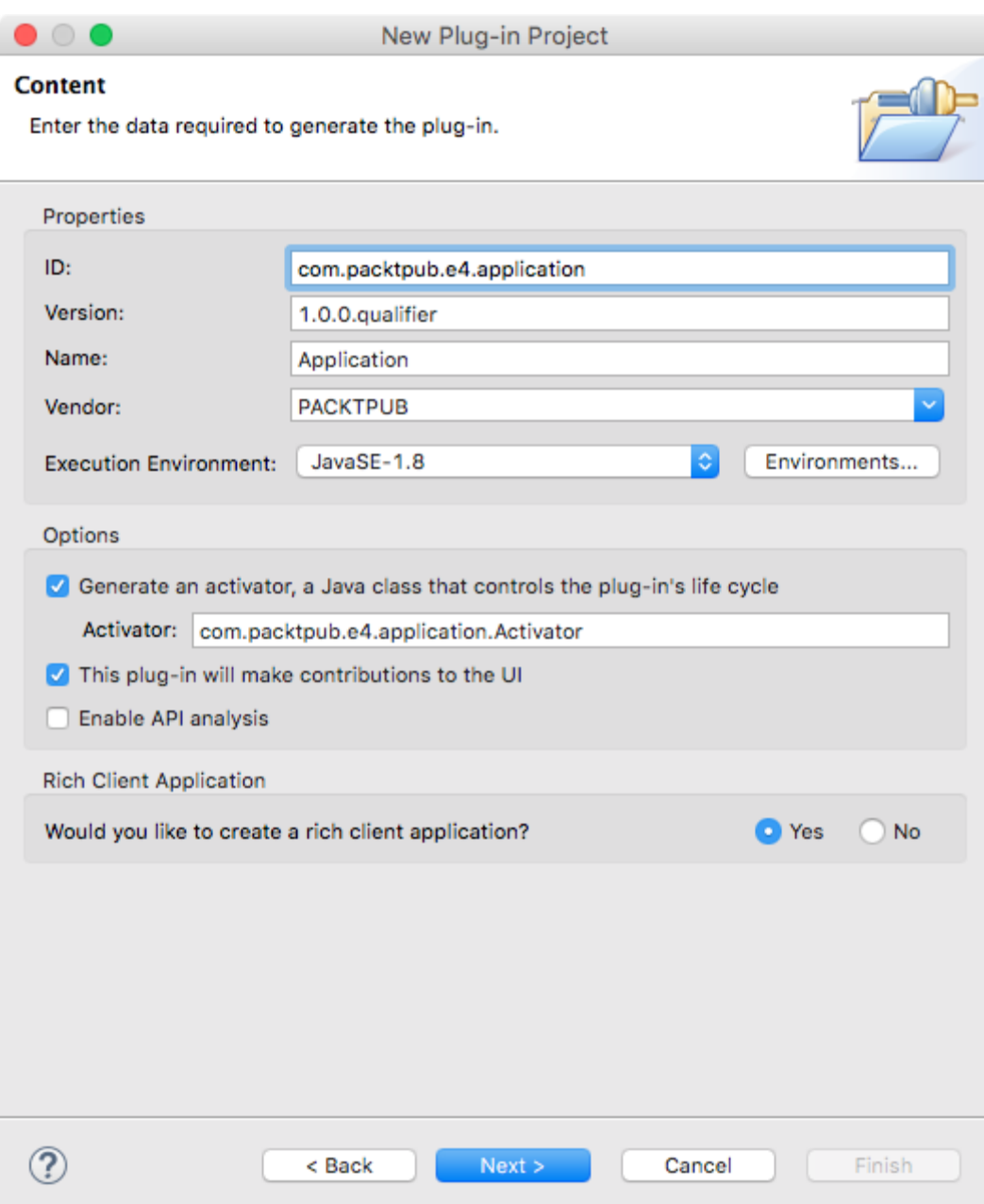

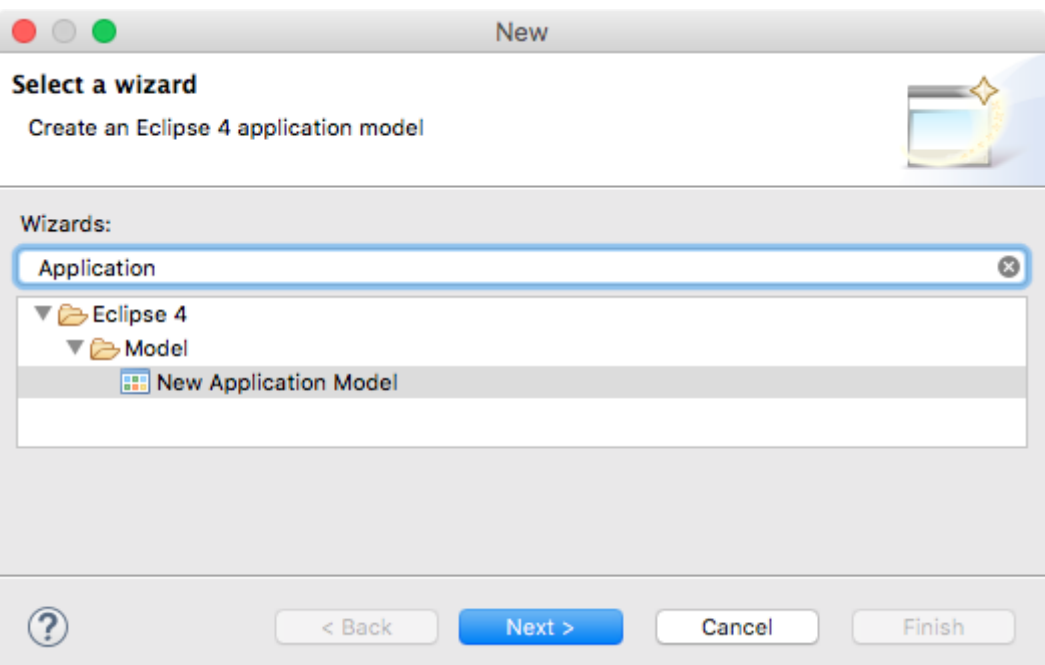

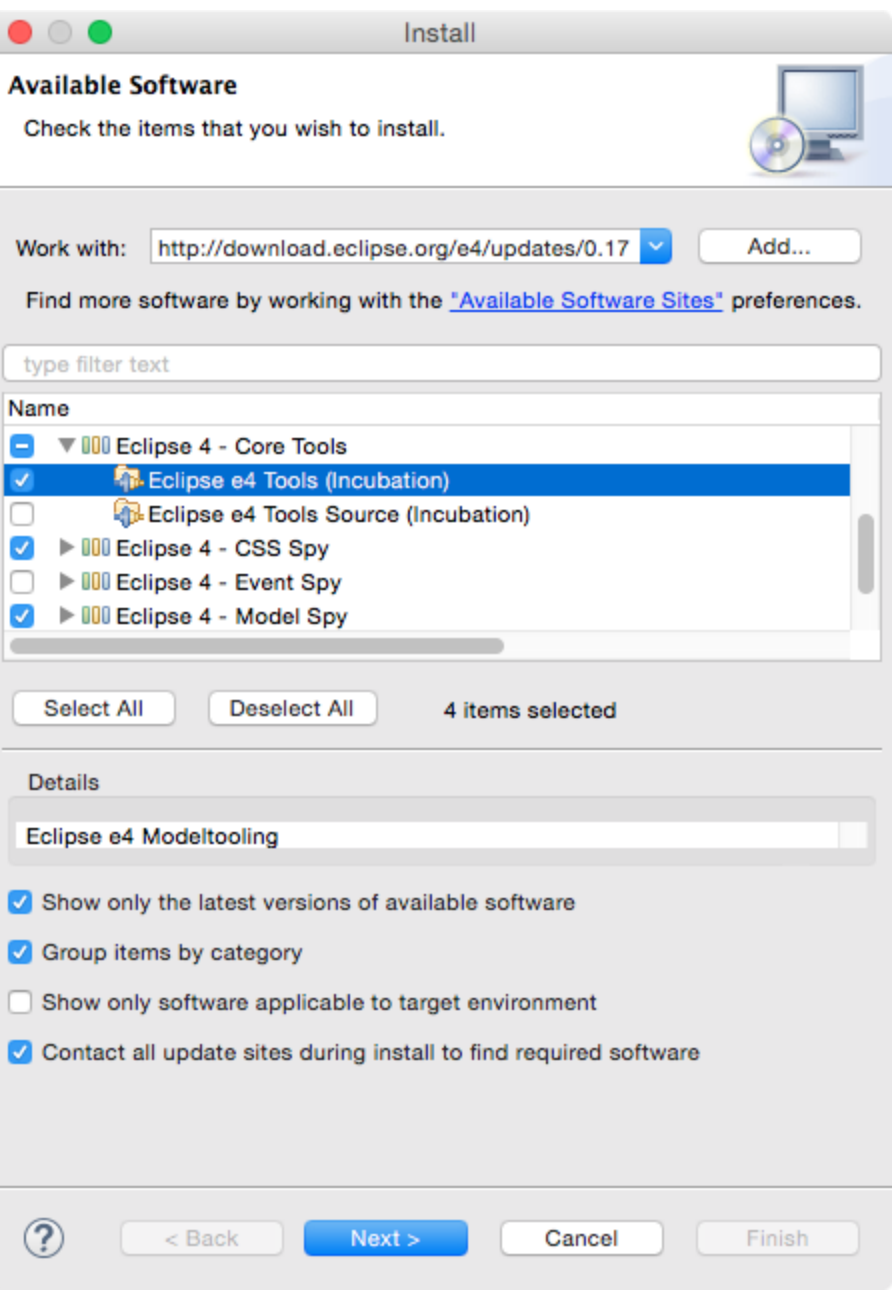

# **Chapter 8: Migrating to Eclipse 4.x**

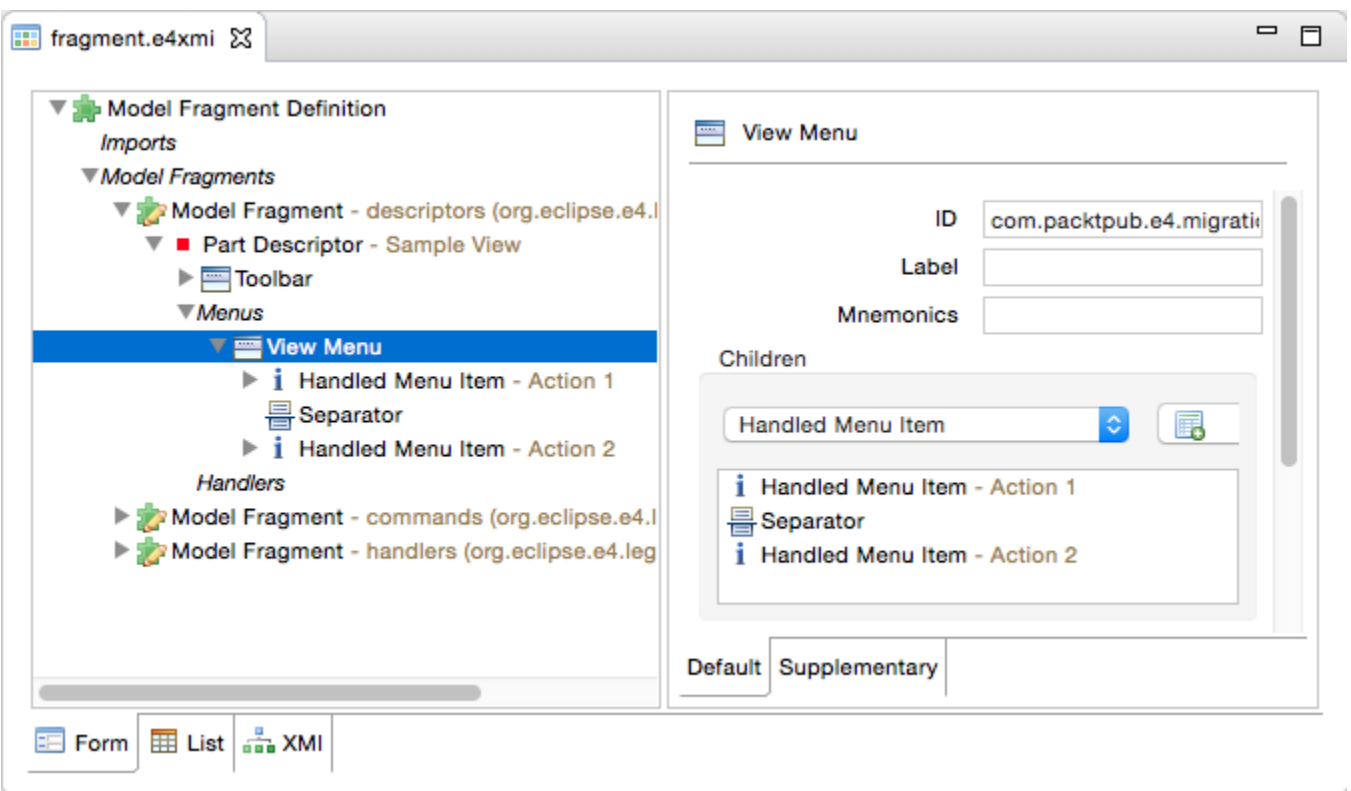

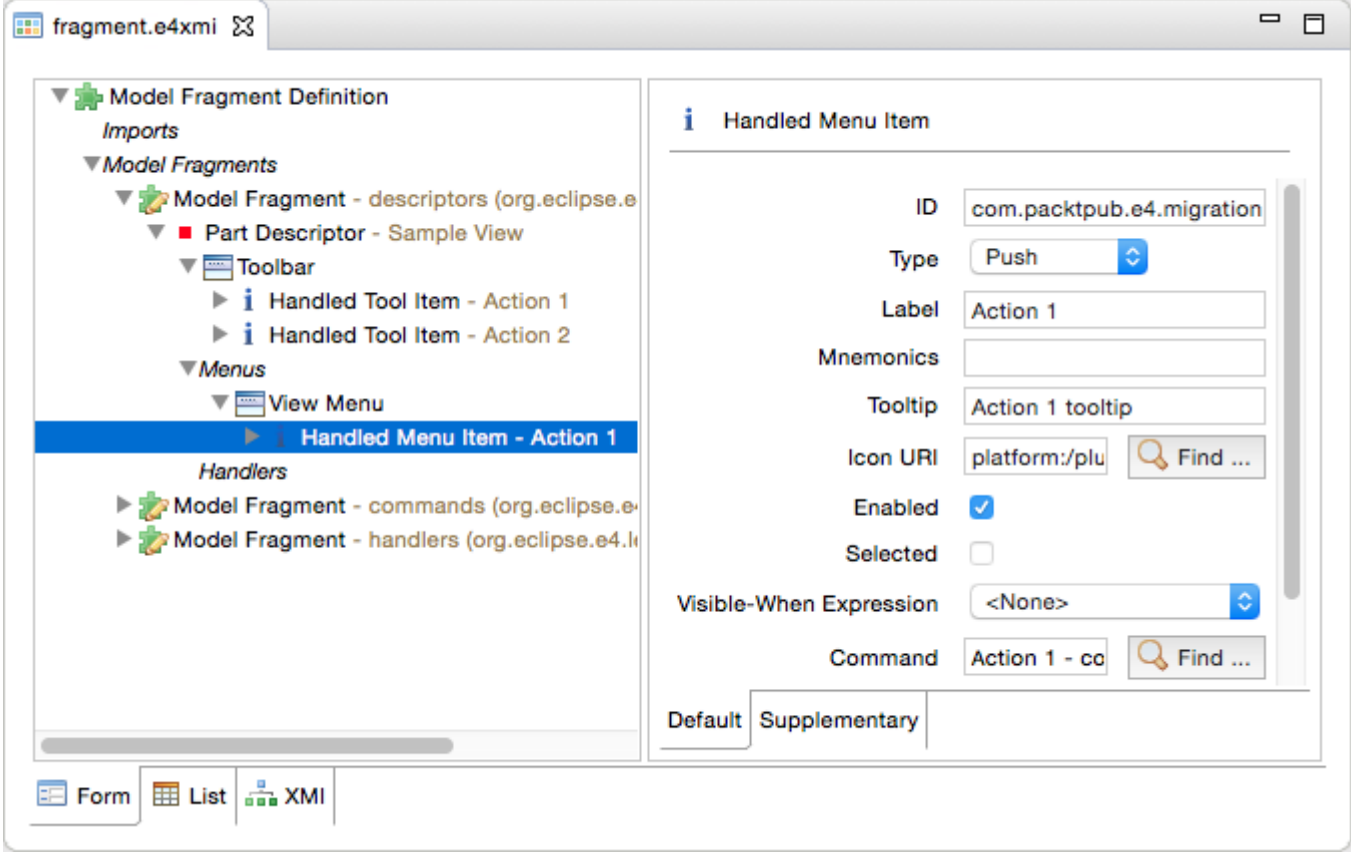

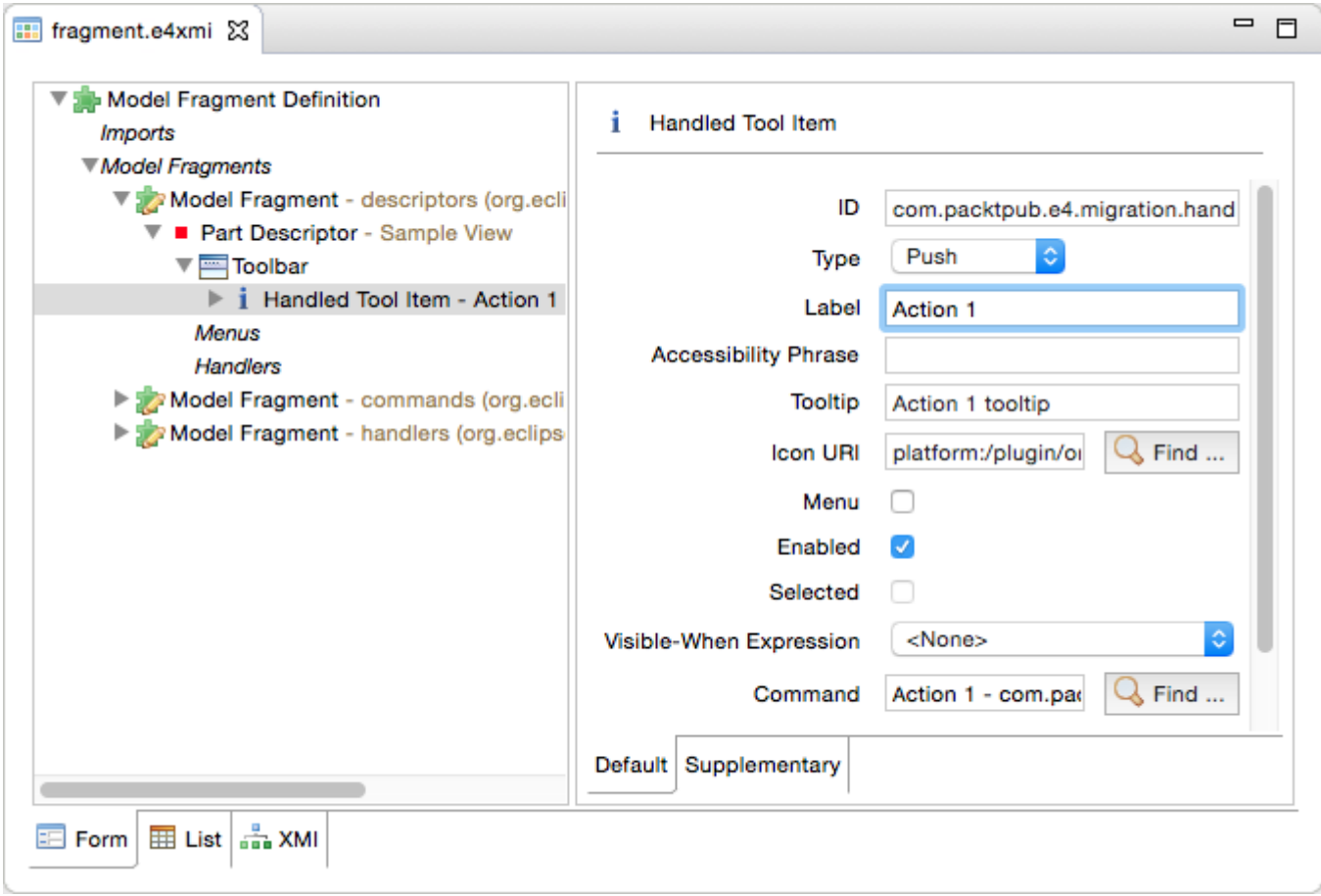

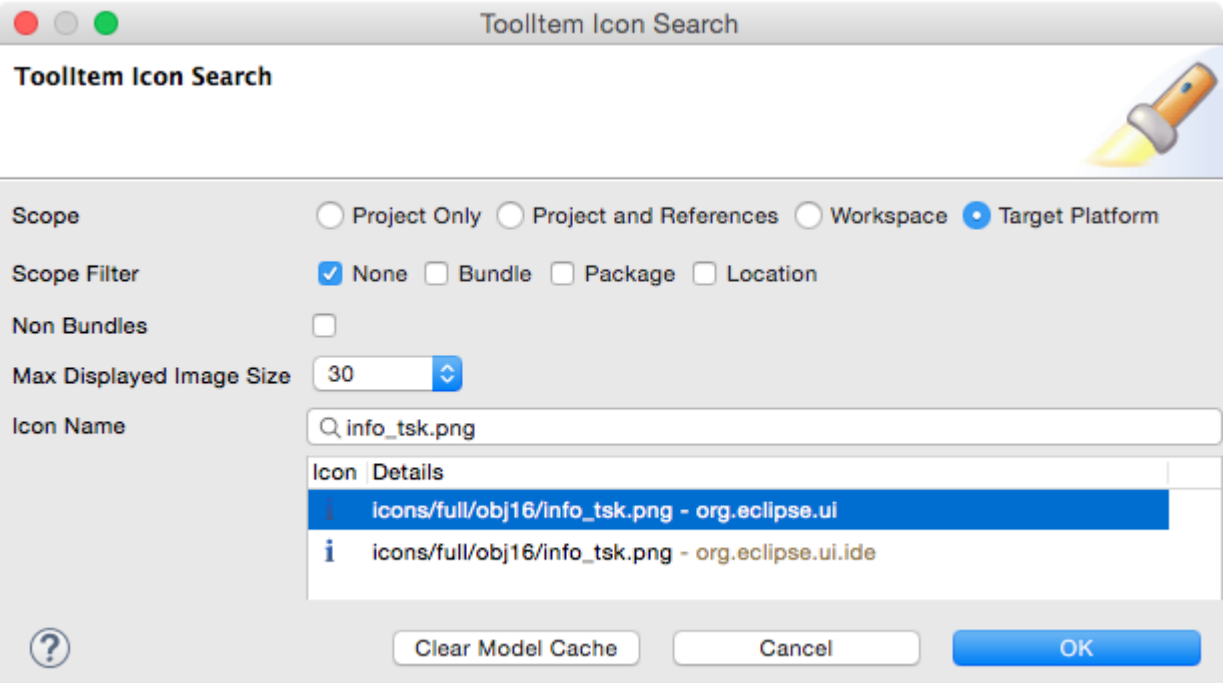

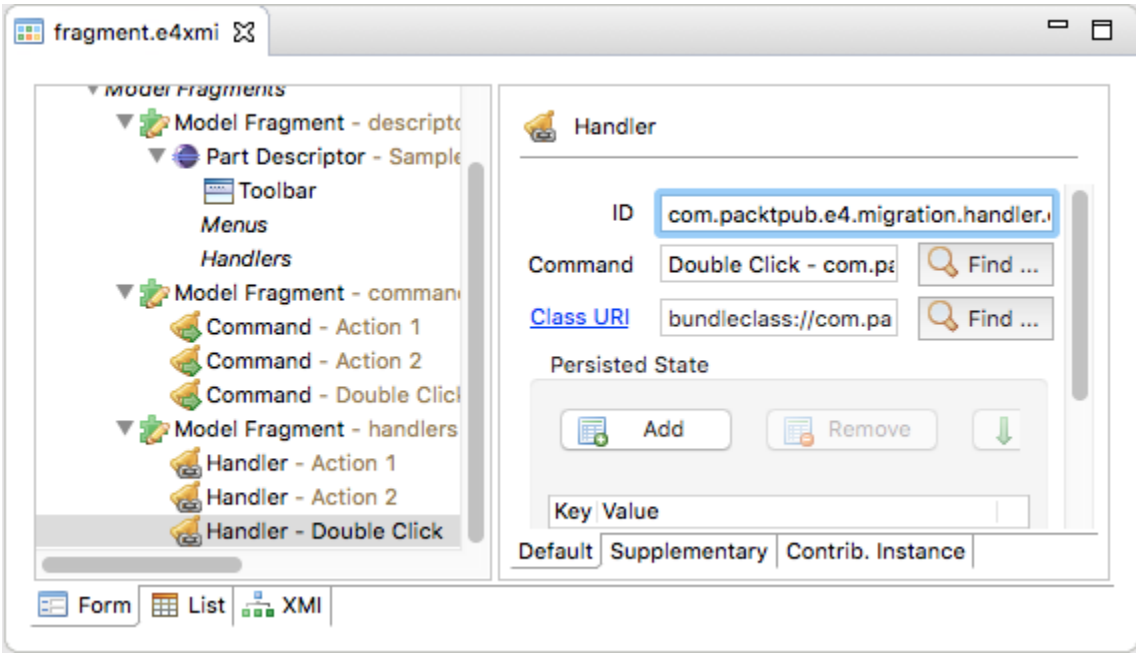

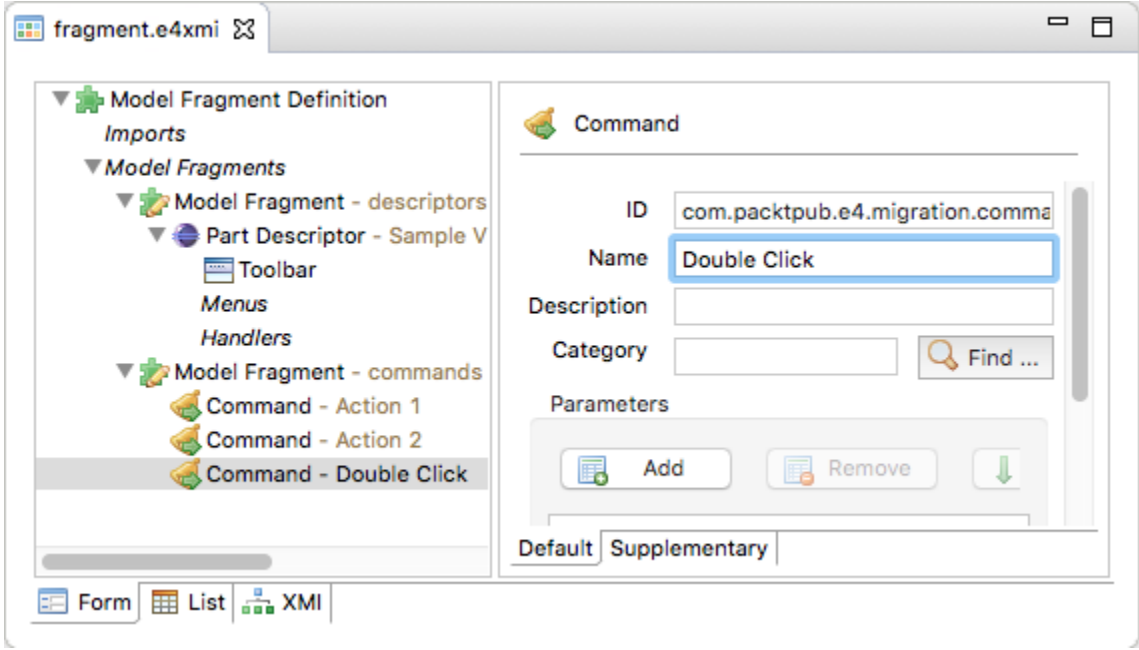

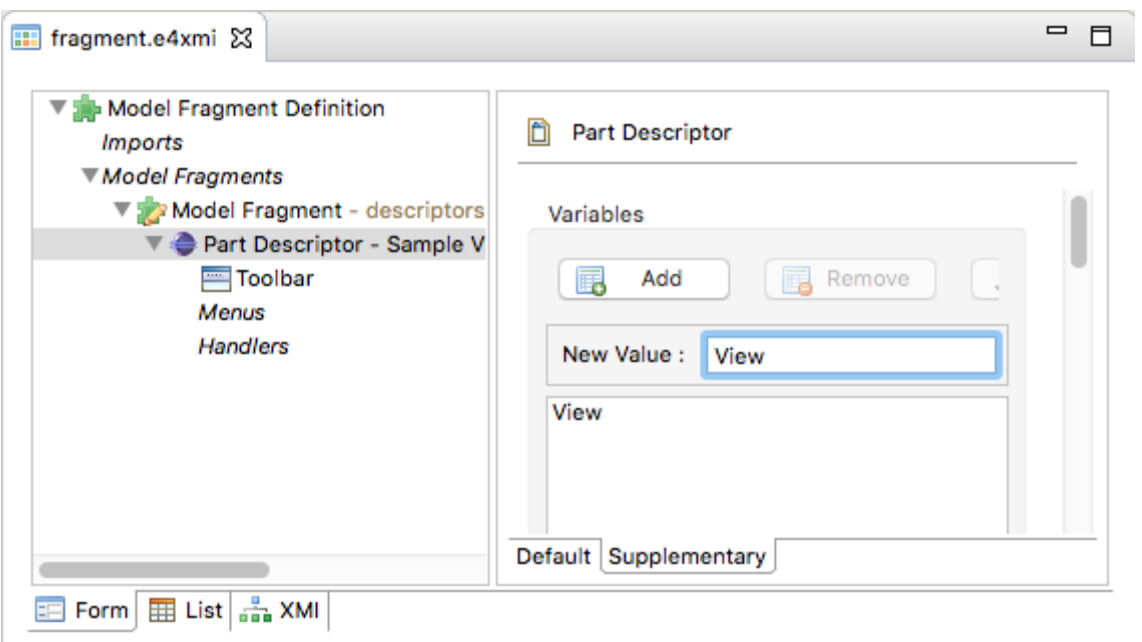

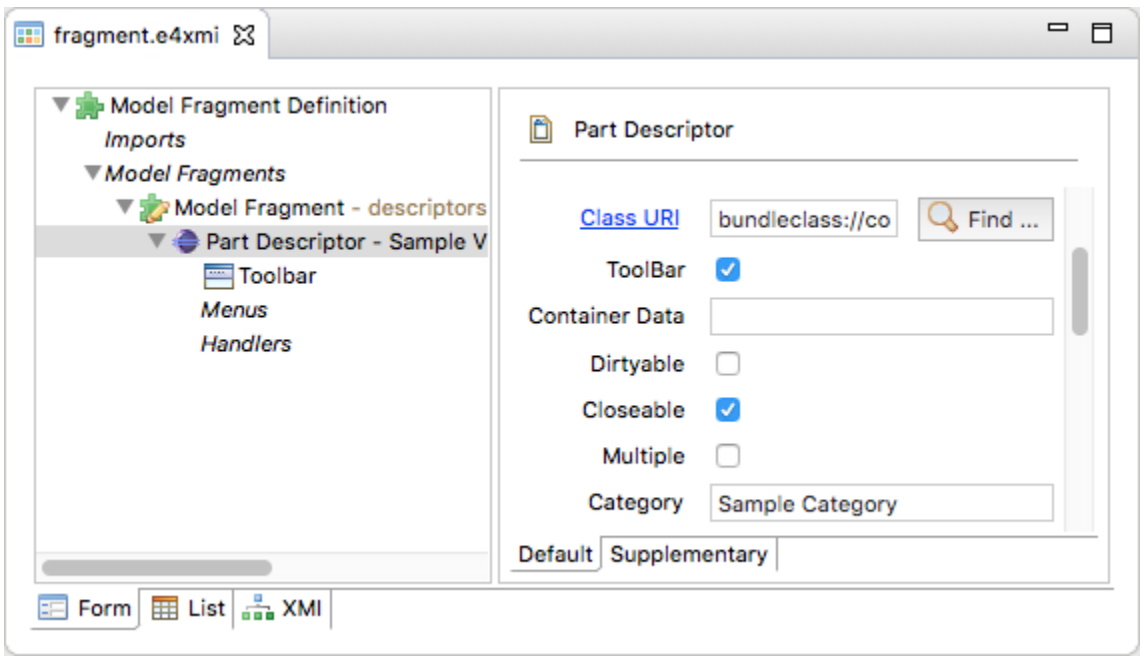

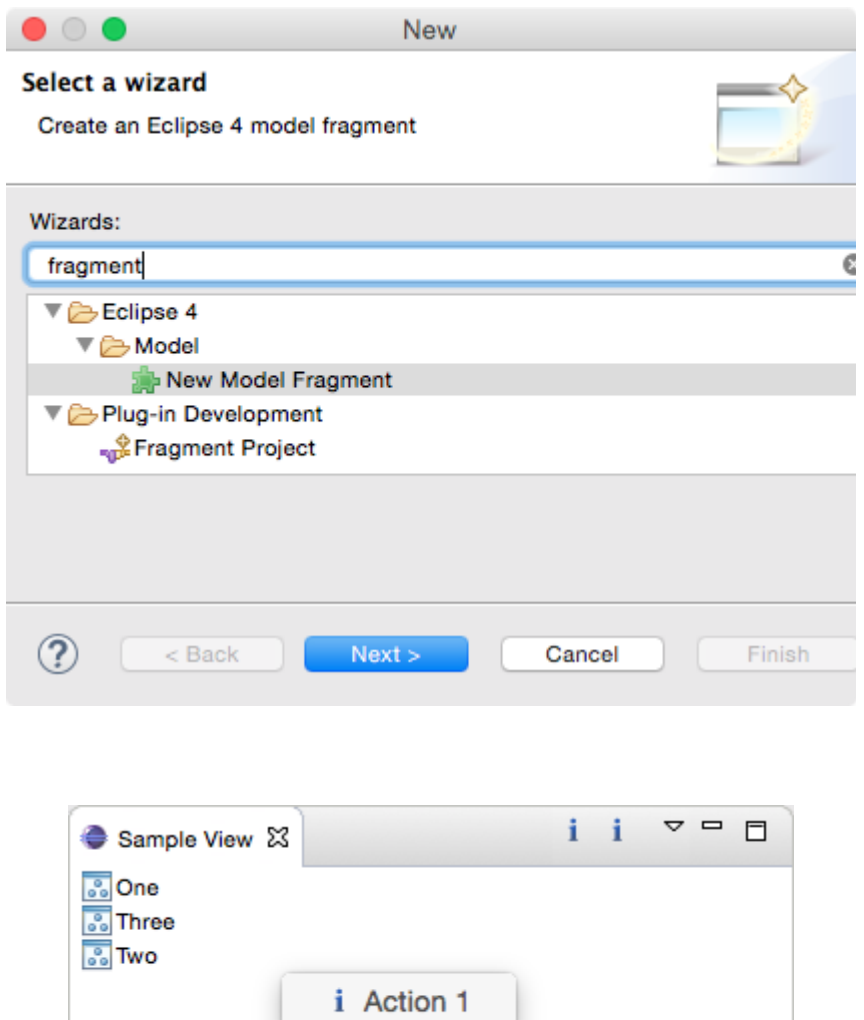

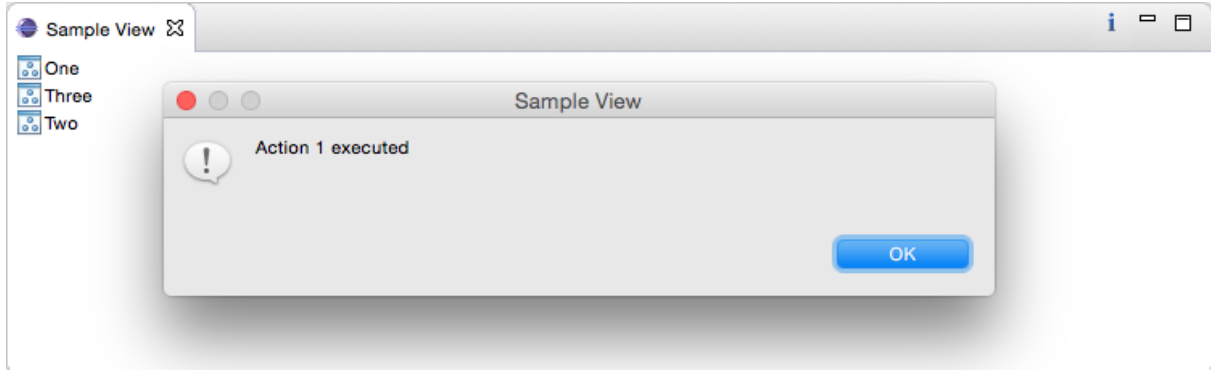

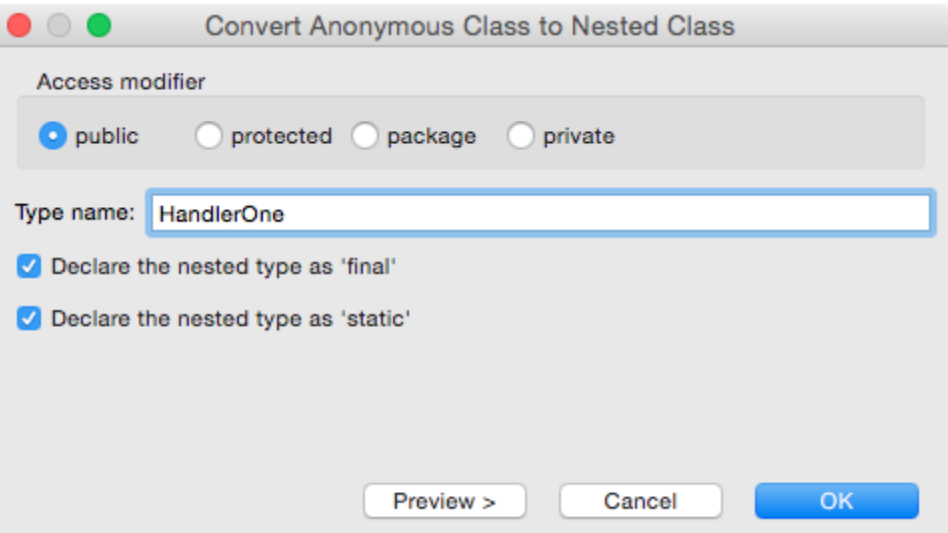

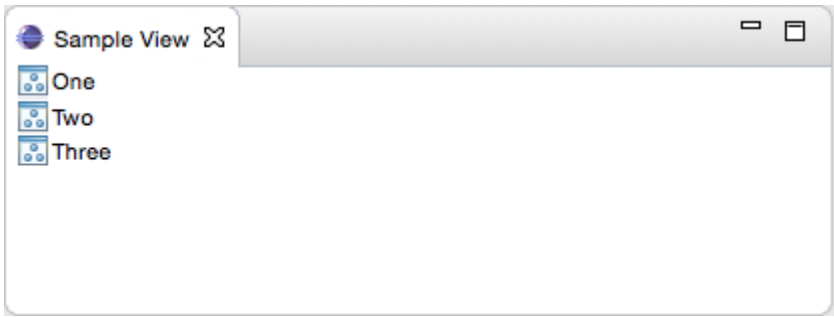

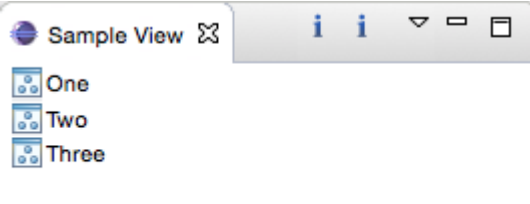

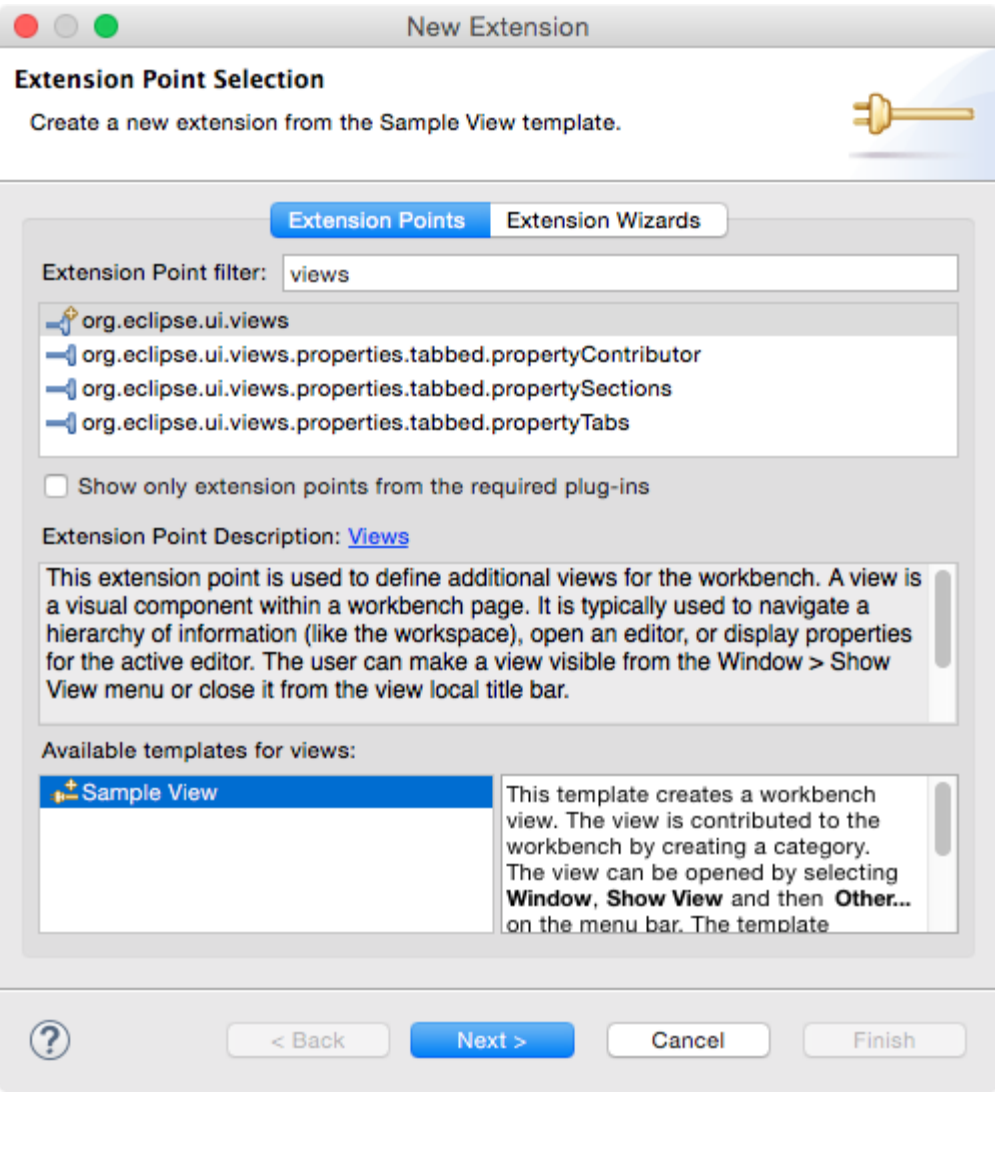

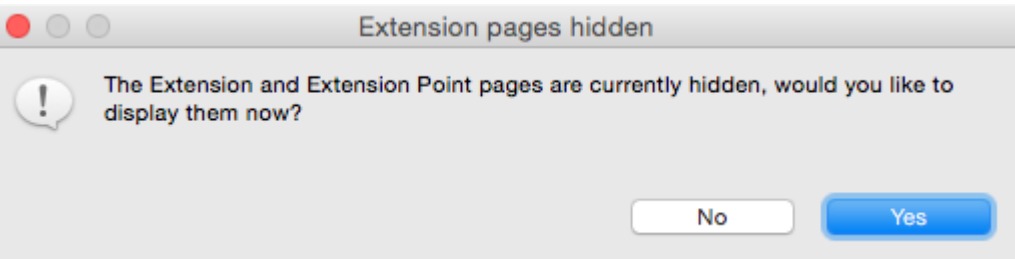

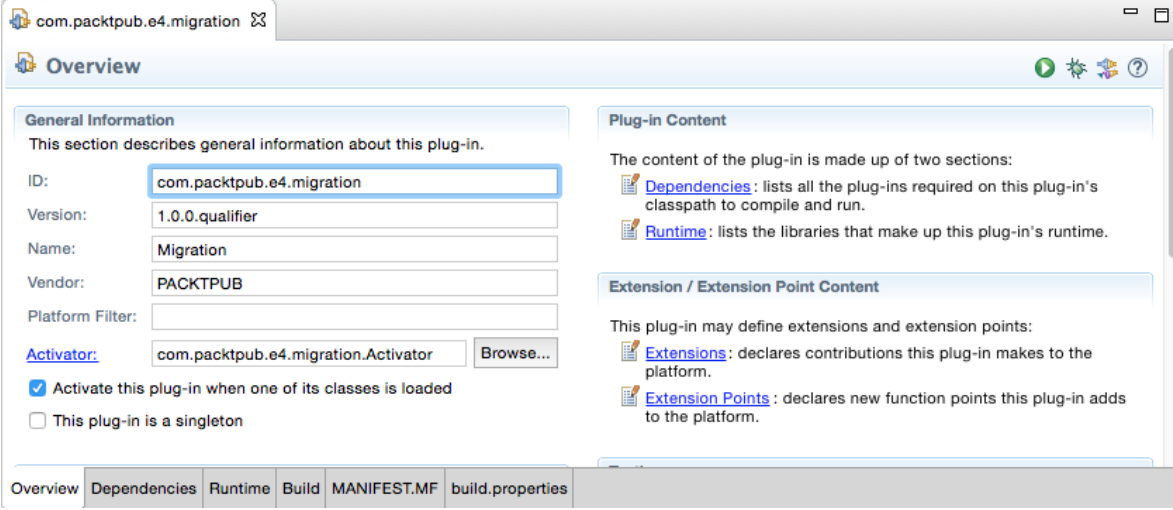

## **Chapter 9: Styling Eclipse 4 Applications**

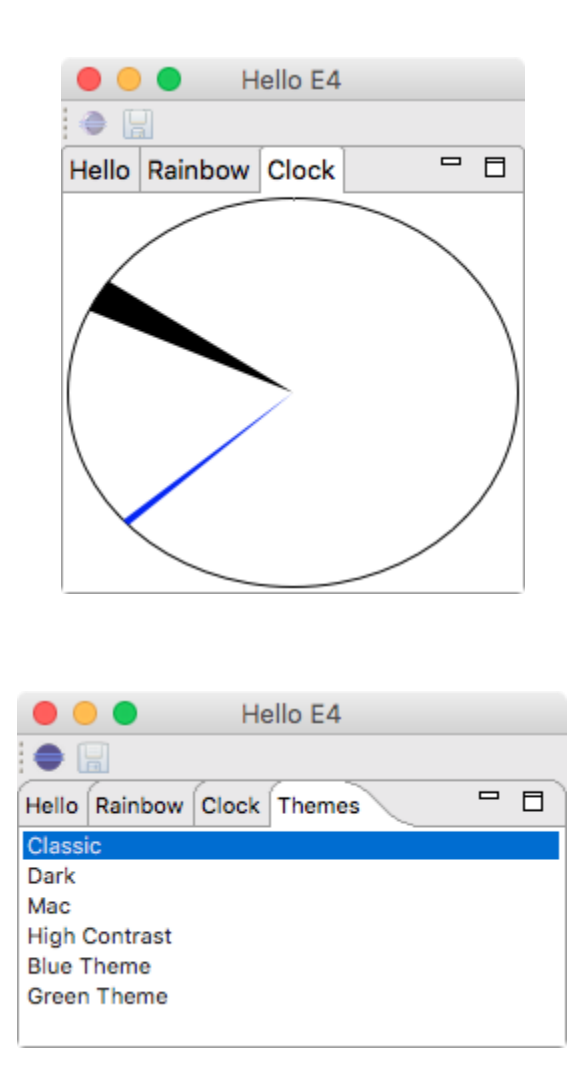

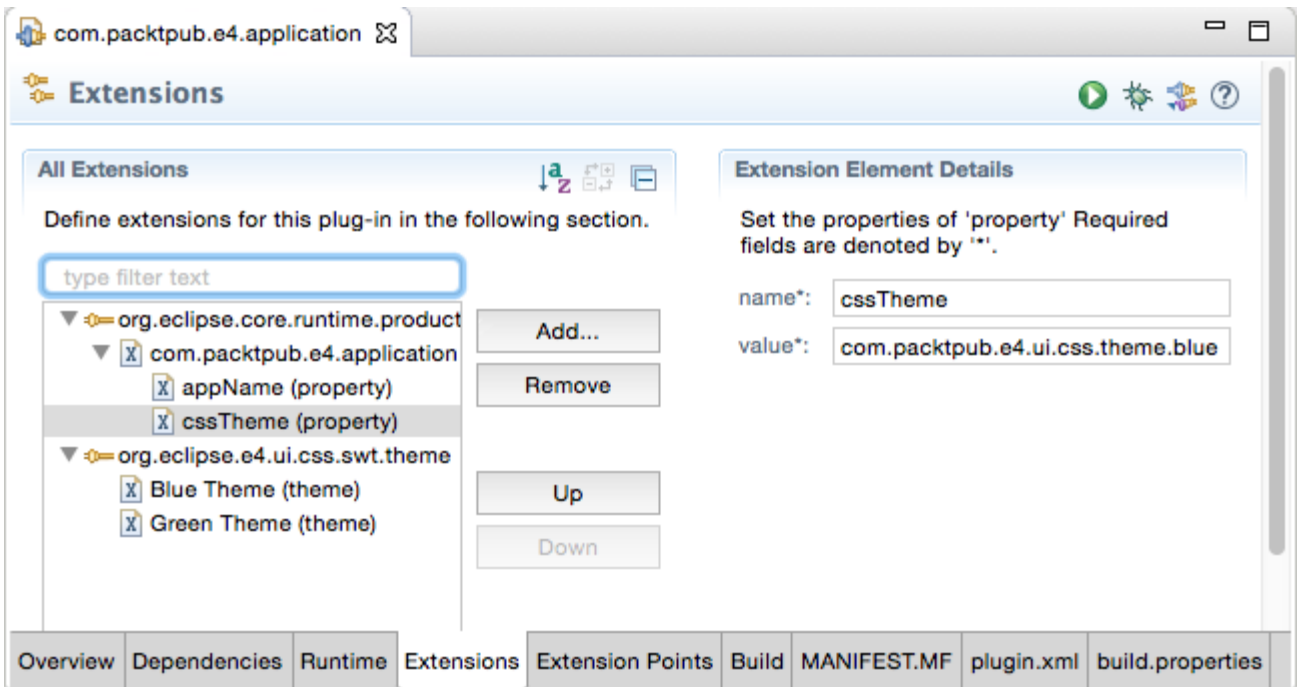

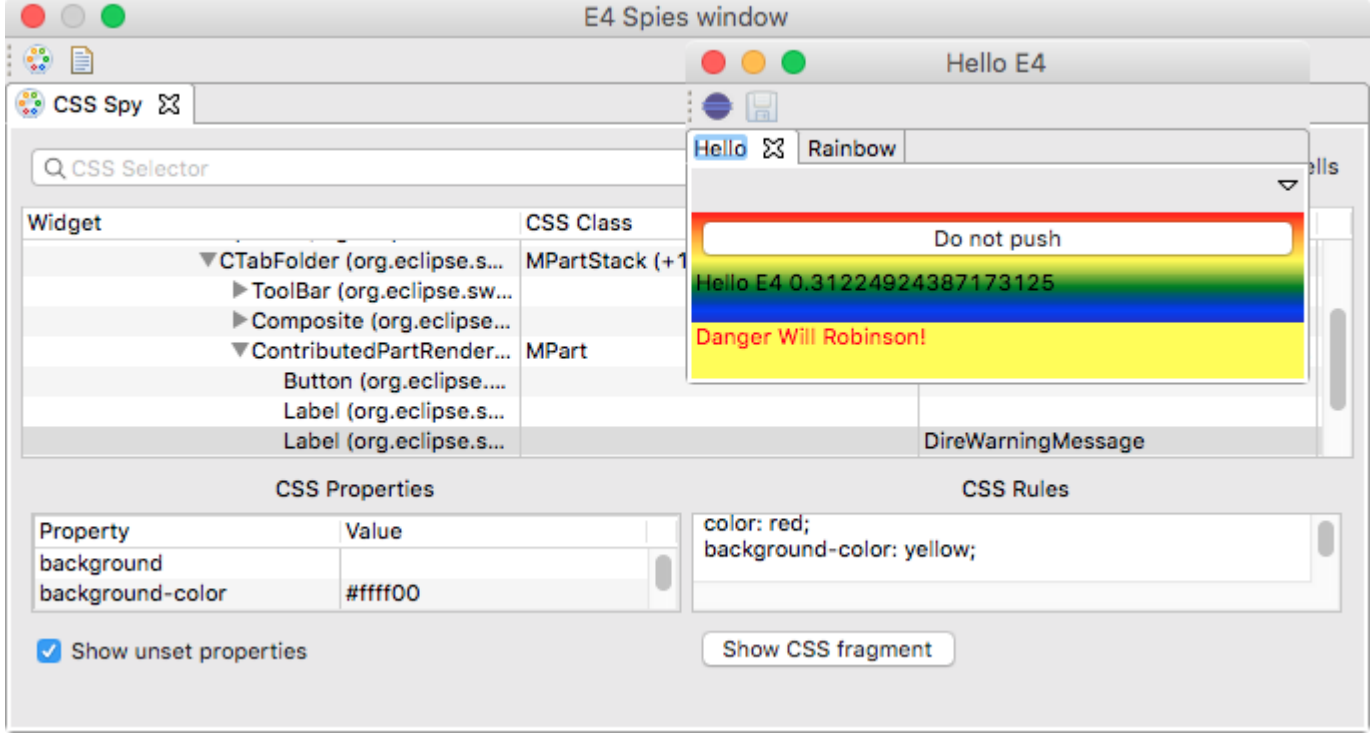
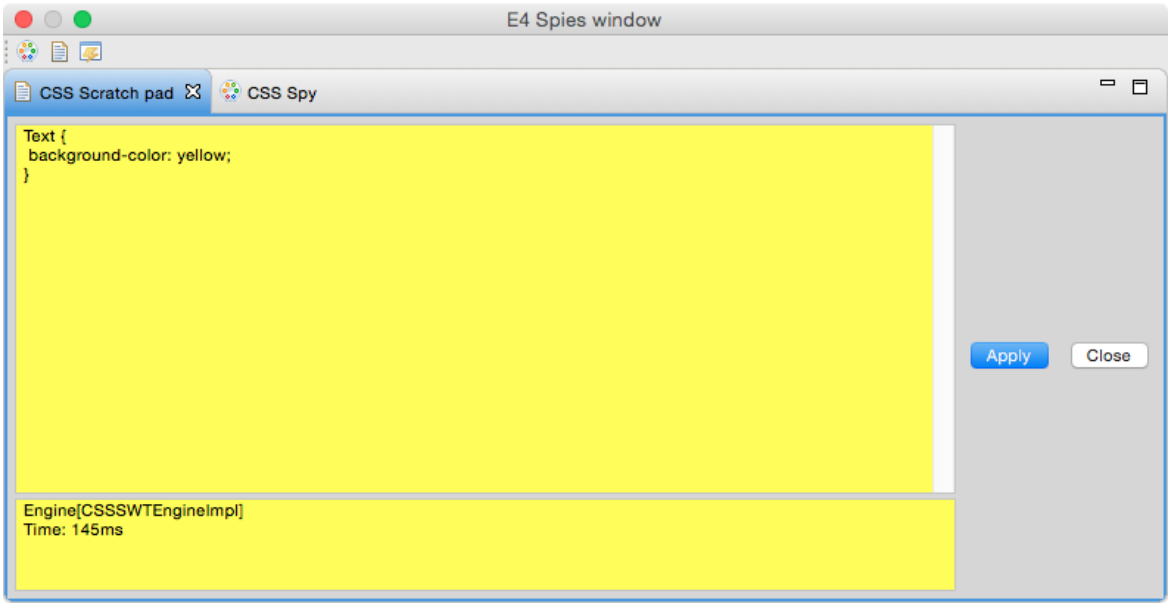

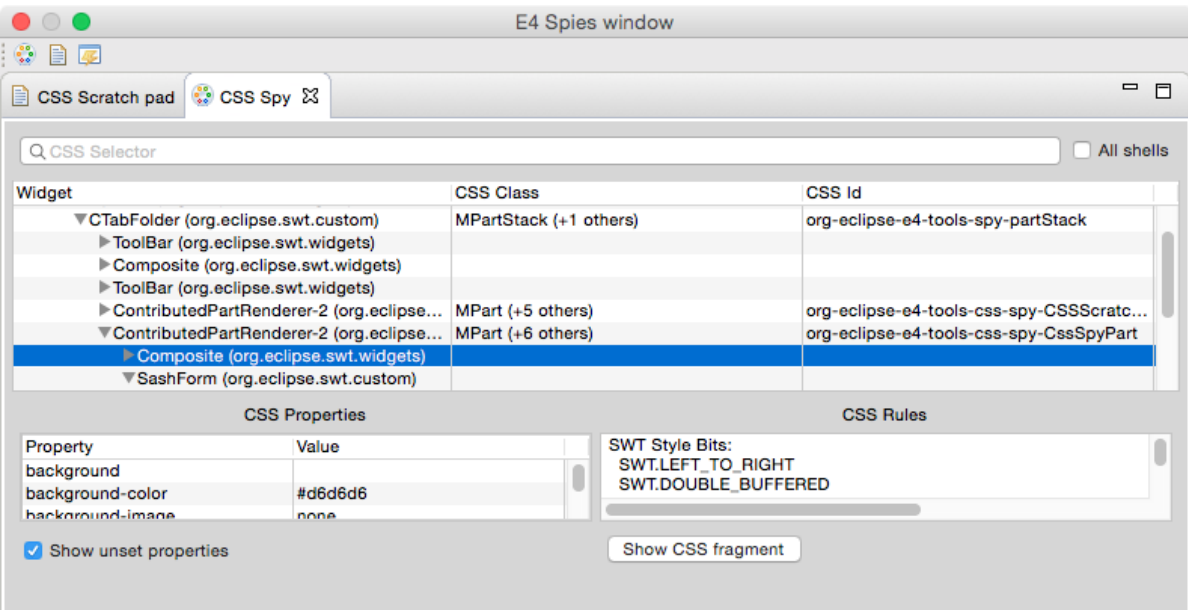

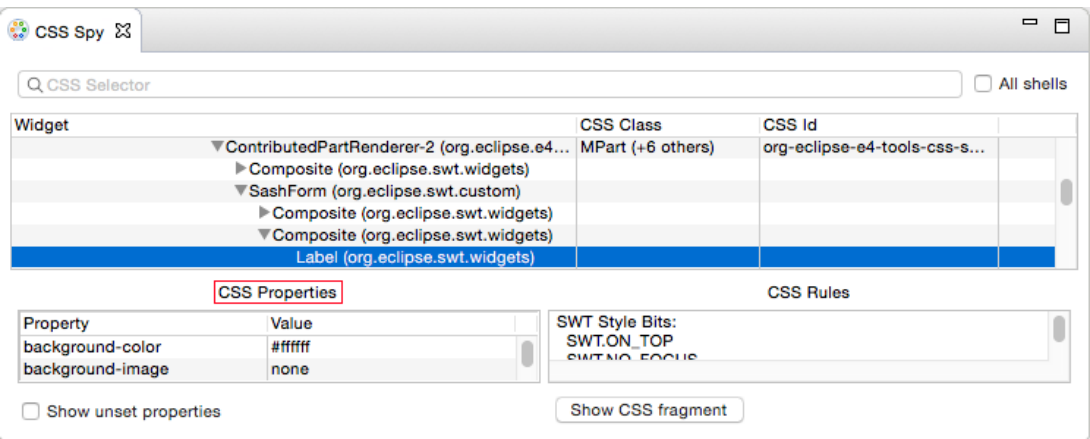

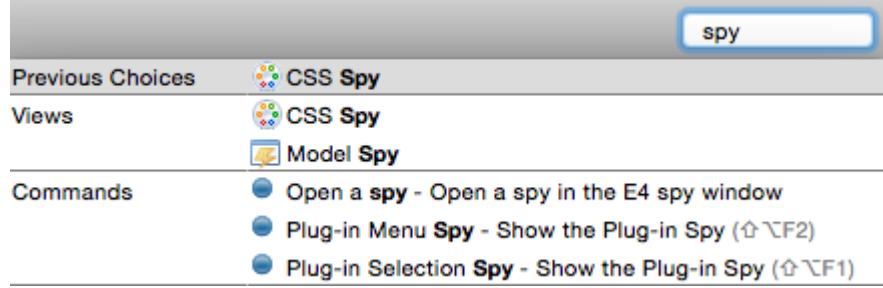

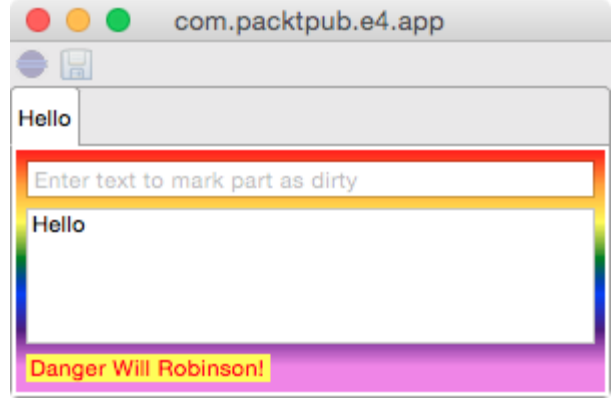

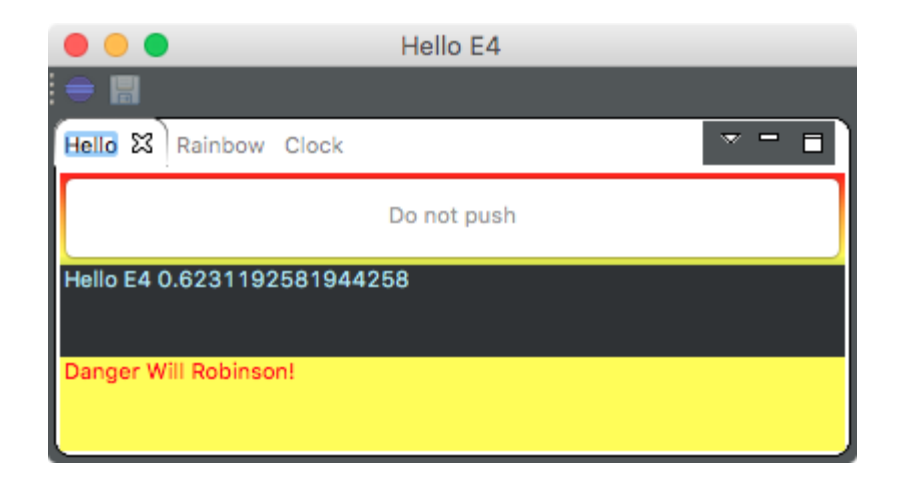

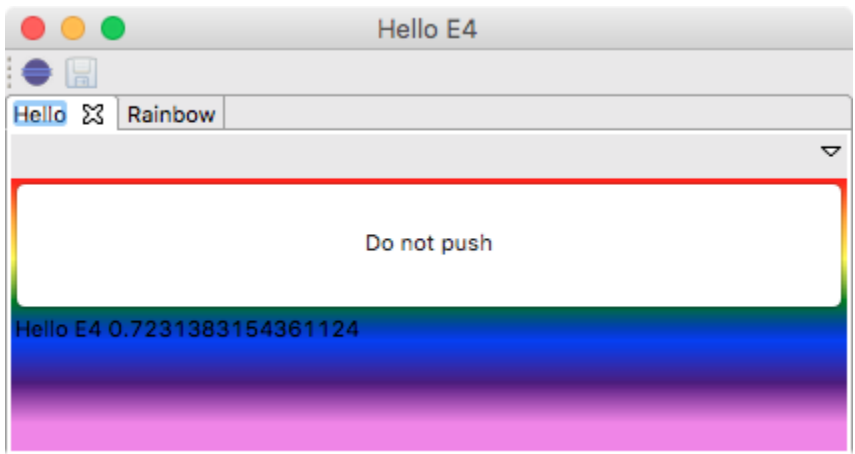

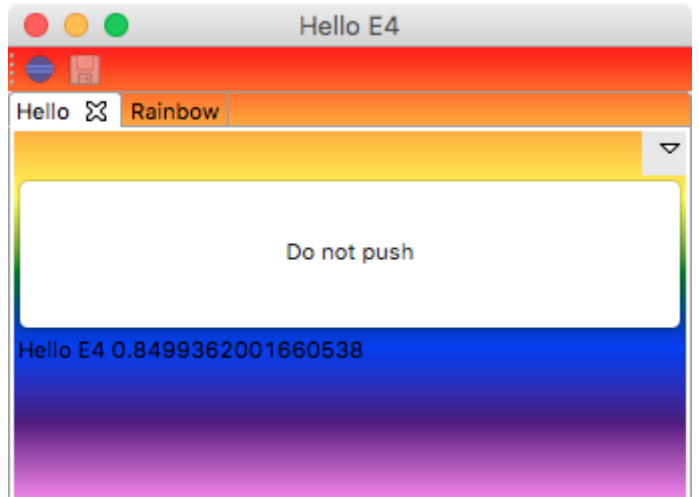

#### **Chapter 10: Creating Features, Update Sites, Applications, and Products**

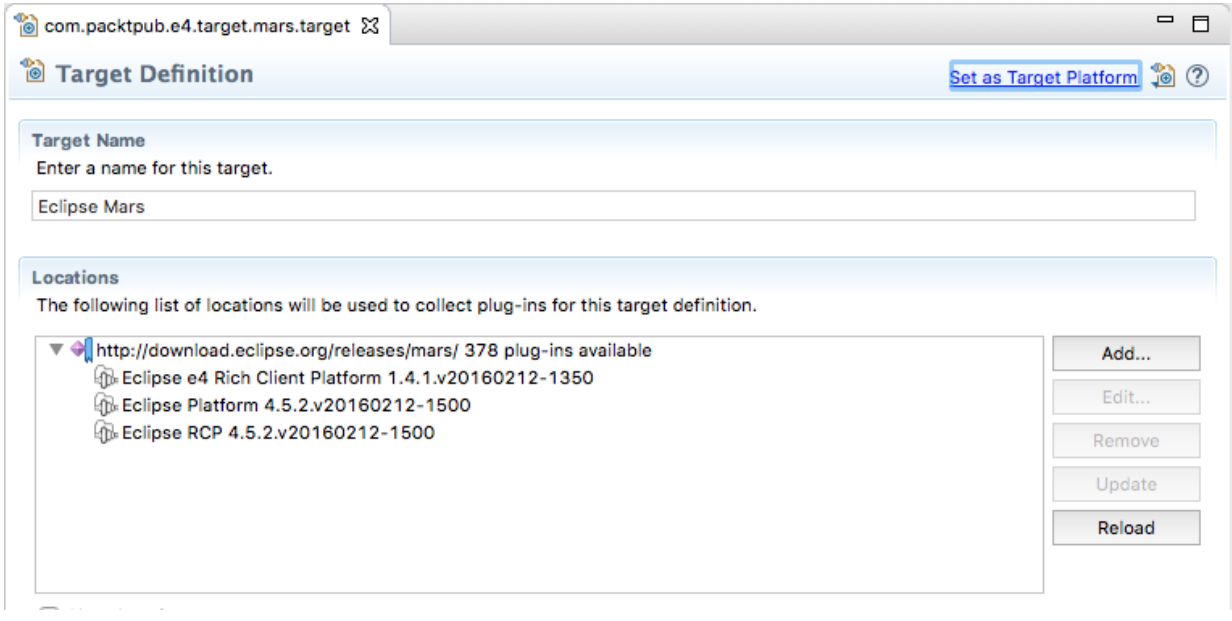

 $\begin{picture}(20,20) \put(0,0){\line(1,0){10}} \put(15,0){\line(1,0){10}} \put(15,0){\line(1,0){10}} \put(15,0){\line(1,0){10}} \put(15,0){\line(1,0){10}} \put(15,0){\line(1,0){10}} \put(15,0){\line(1,0){10}} \put(15,0){\line(1,0){10}} \put(15,0){\line(1,0){10}} \put(15,0){\line(1,0){10}} \put(15,0){\line(1,0){10}} \put(15,0){\line(1$ 

**Add Content** 

#### **Add Features**

Select features from a directory.

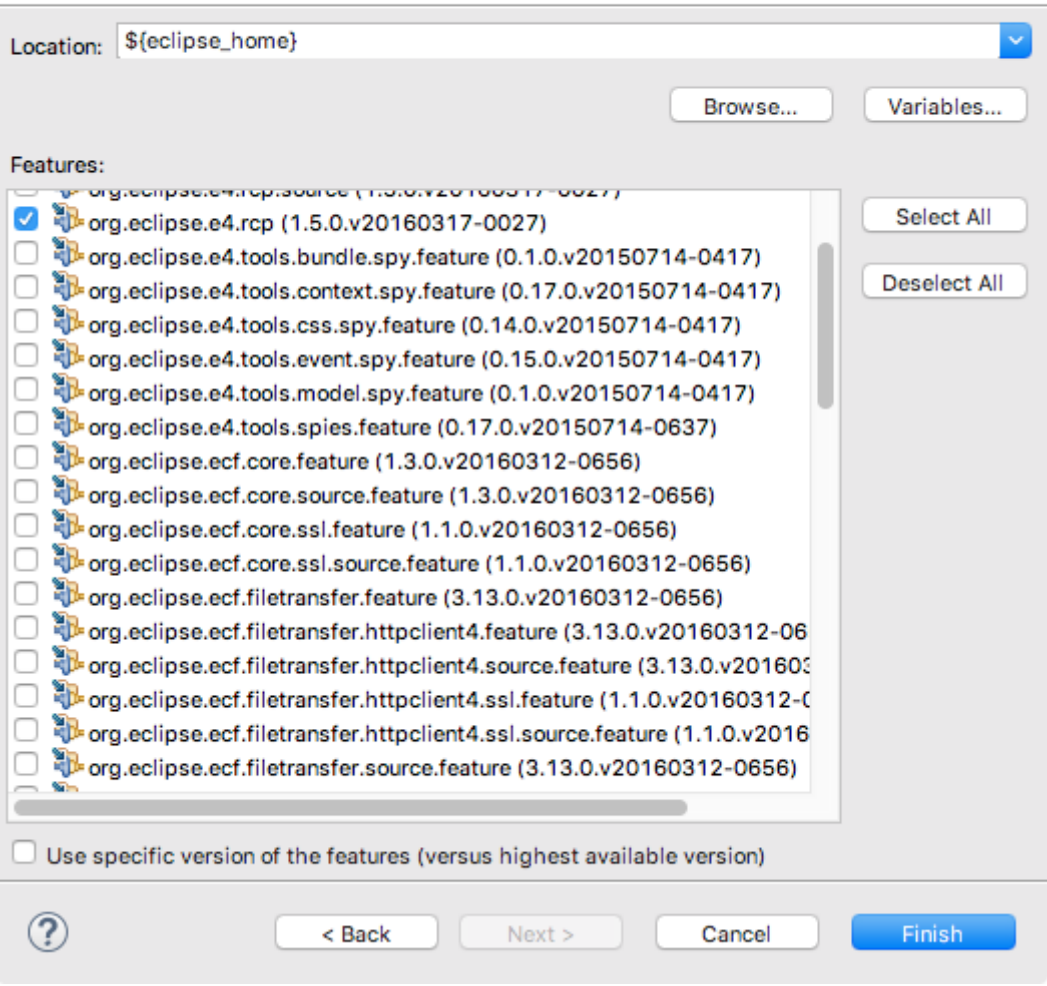

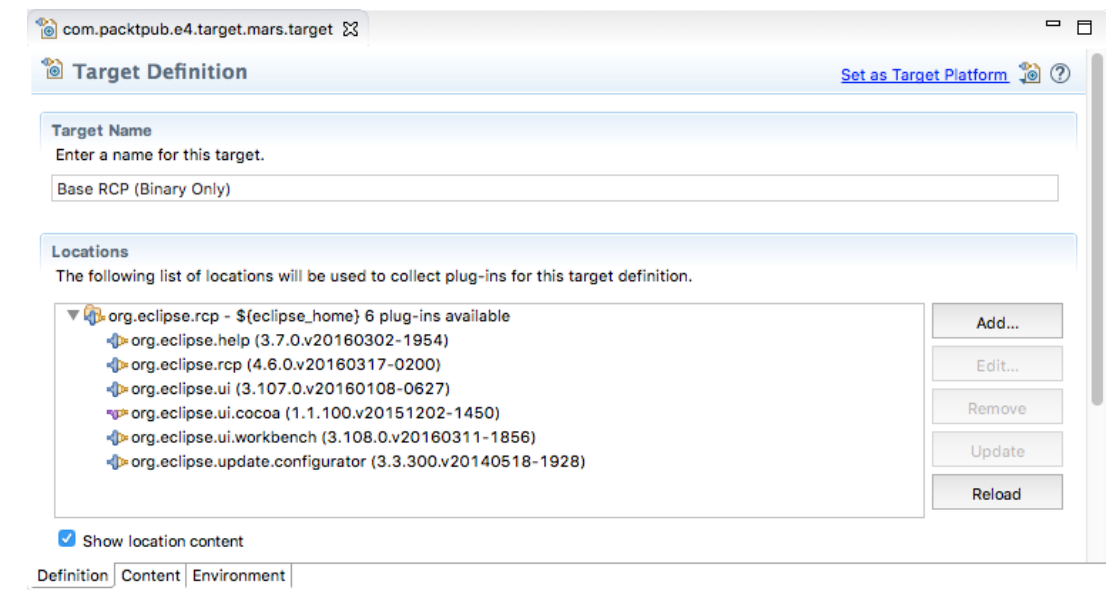

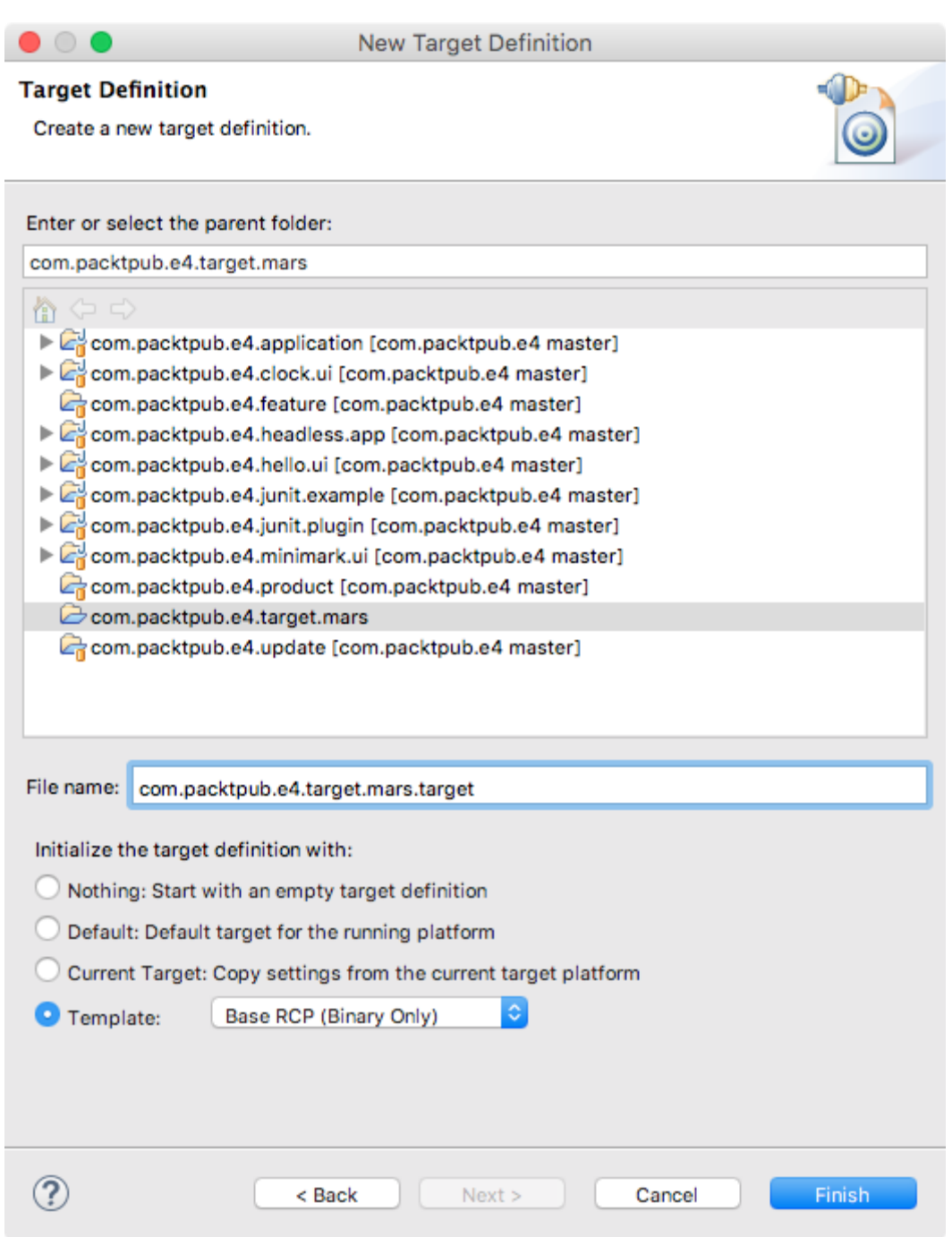

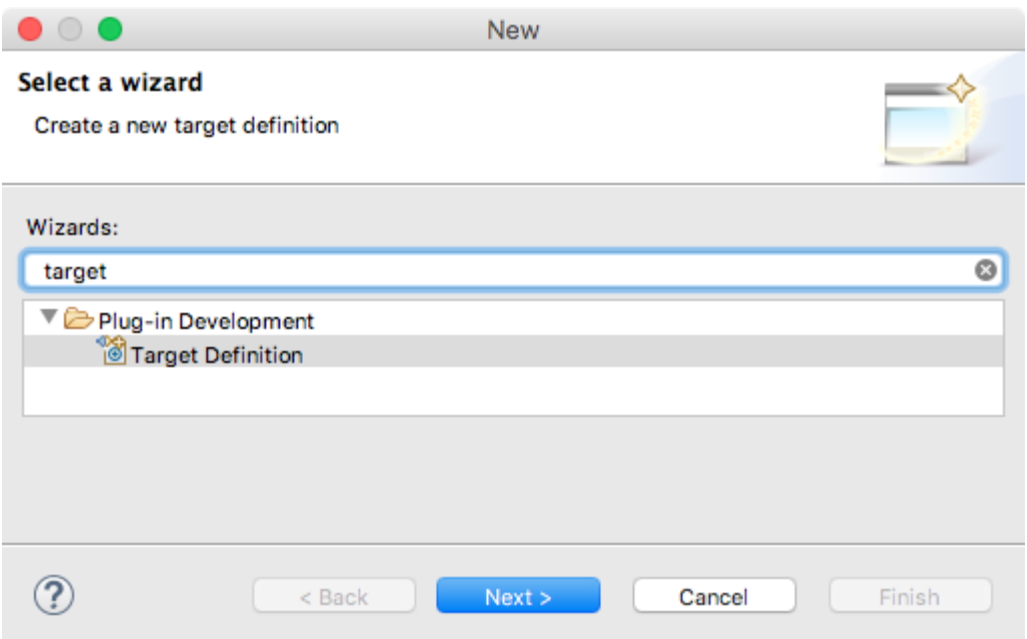

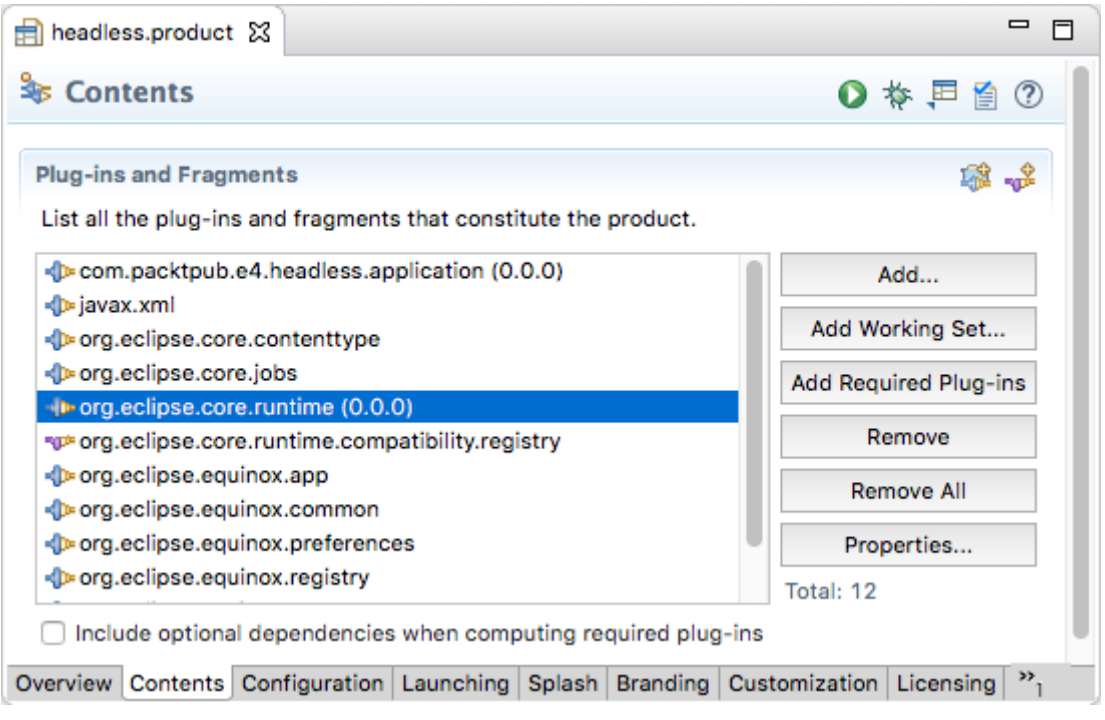

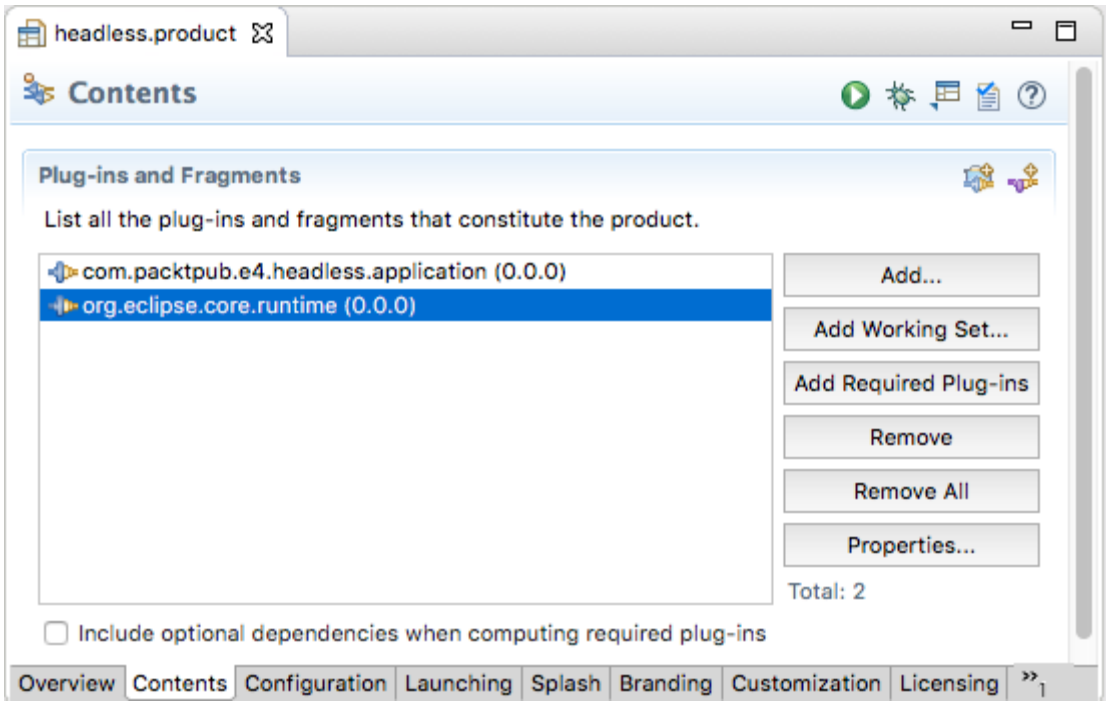

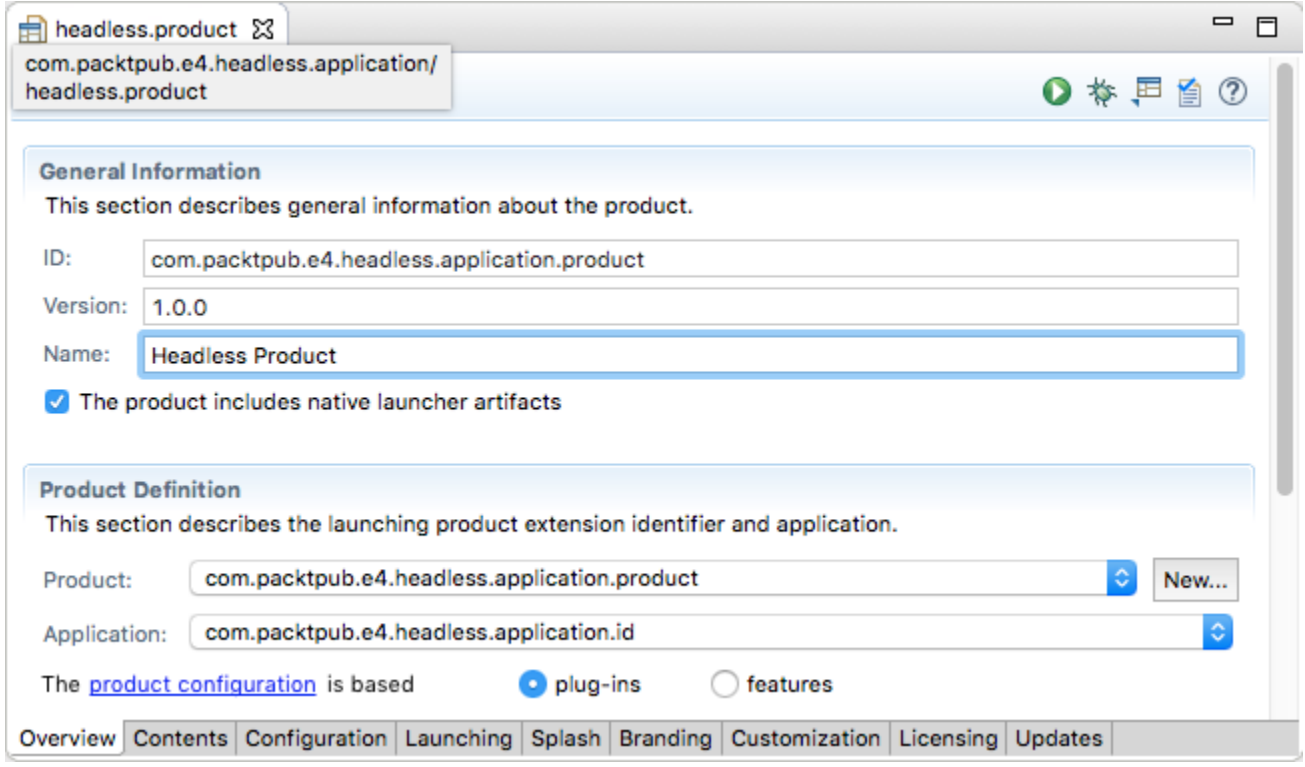

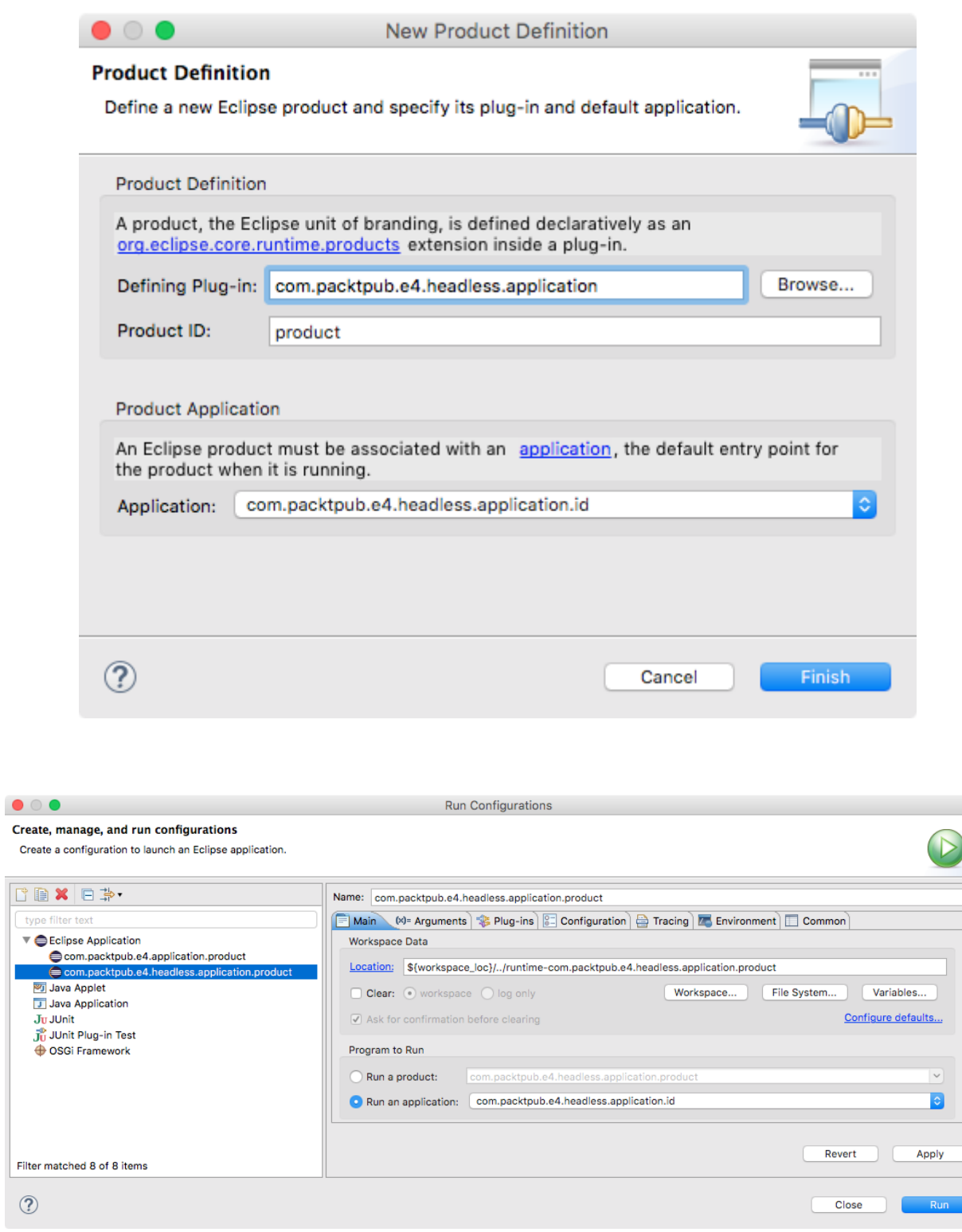

U

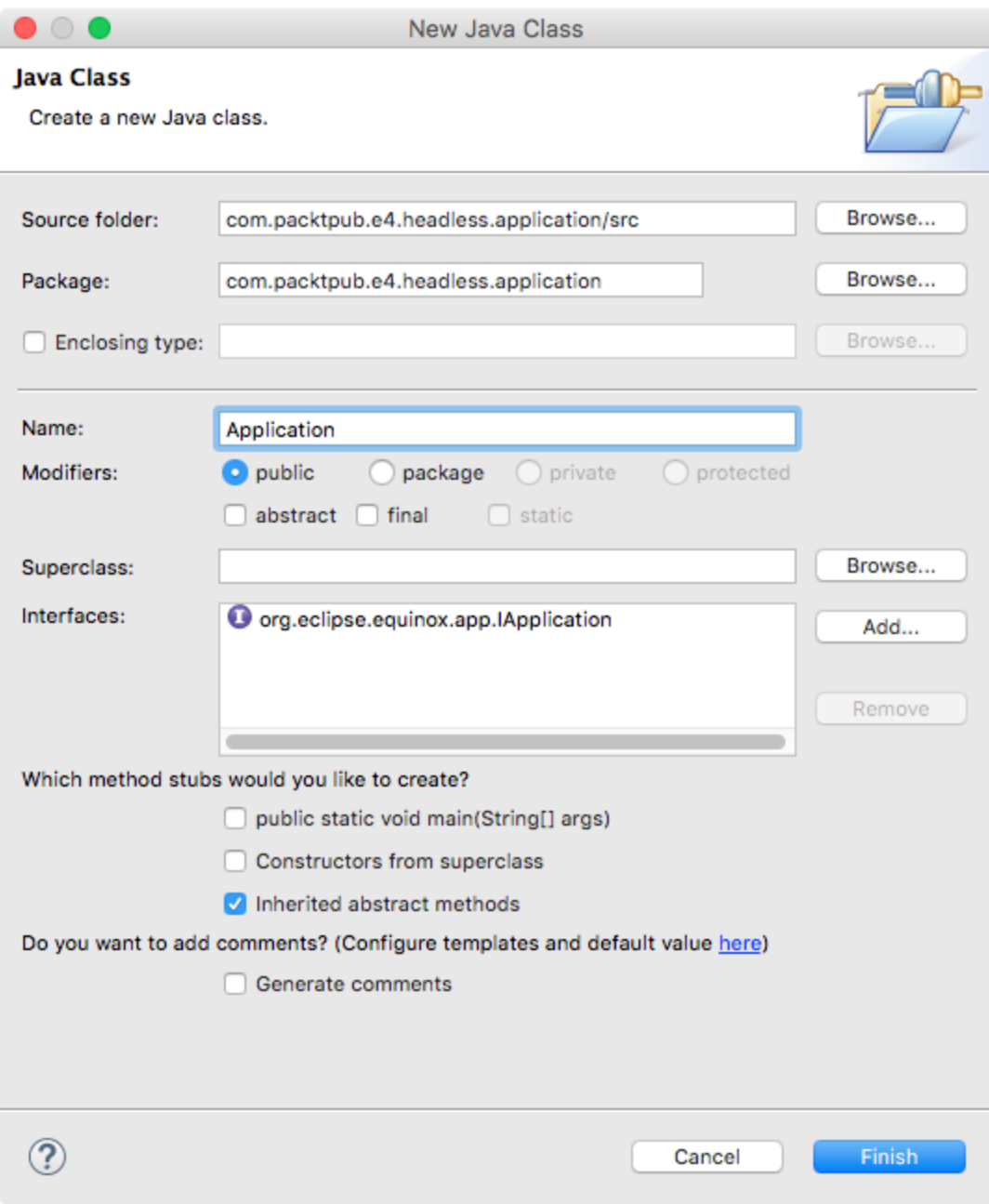

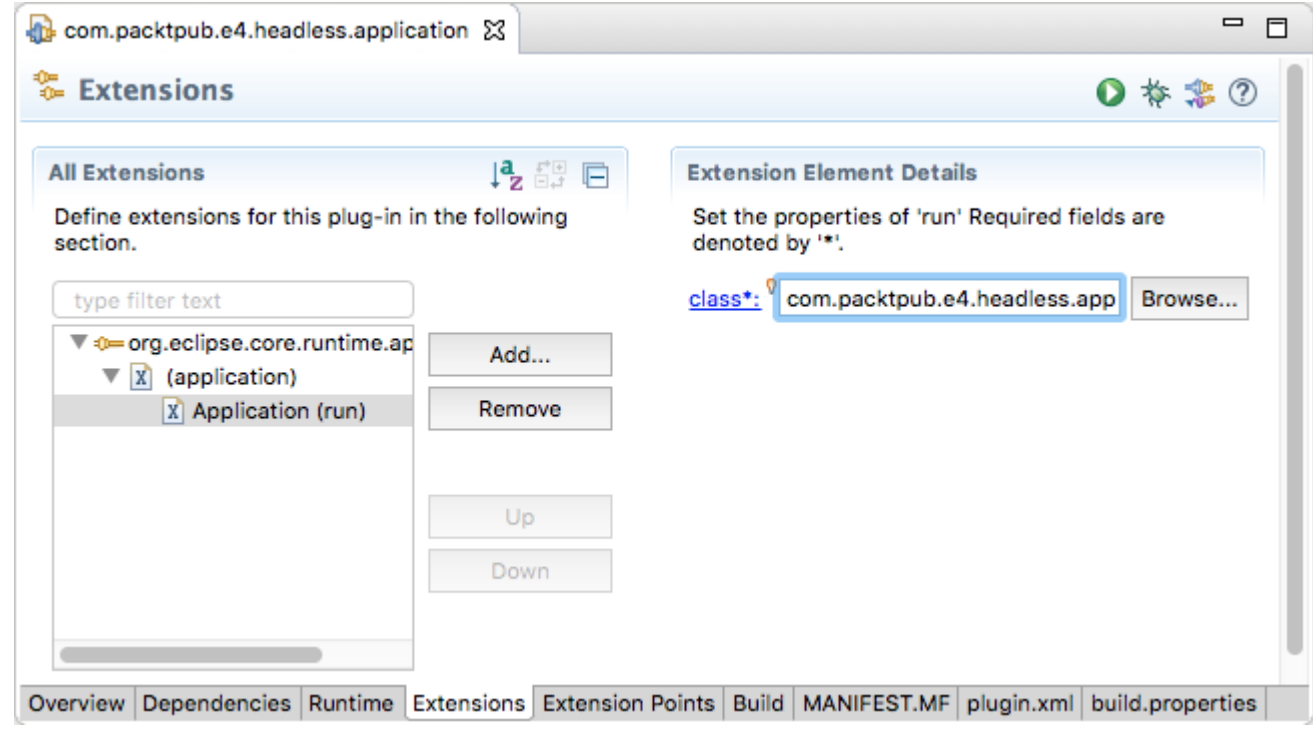

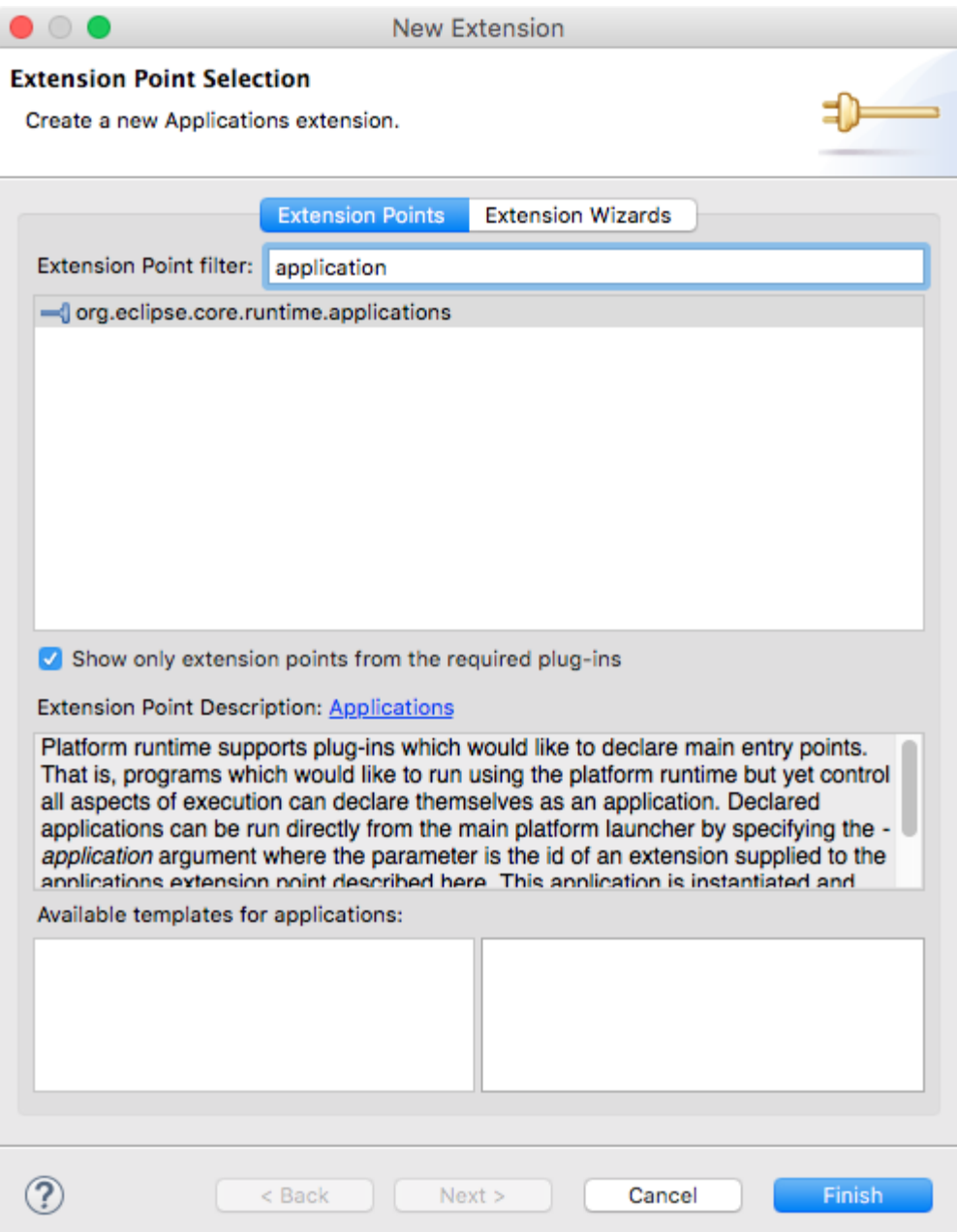

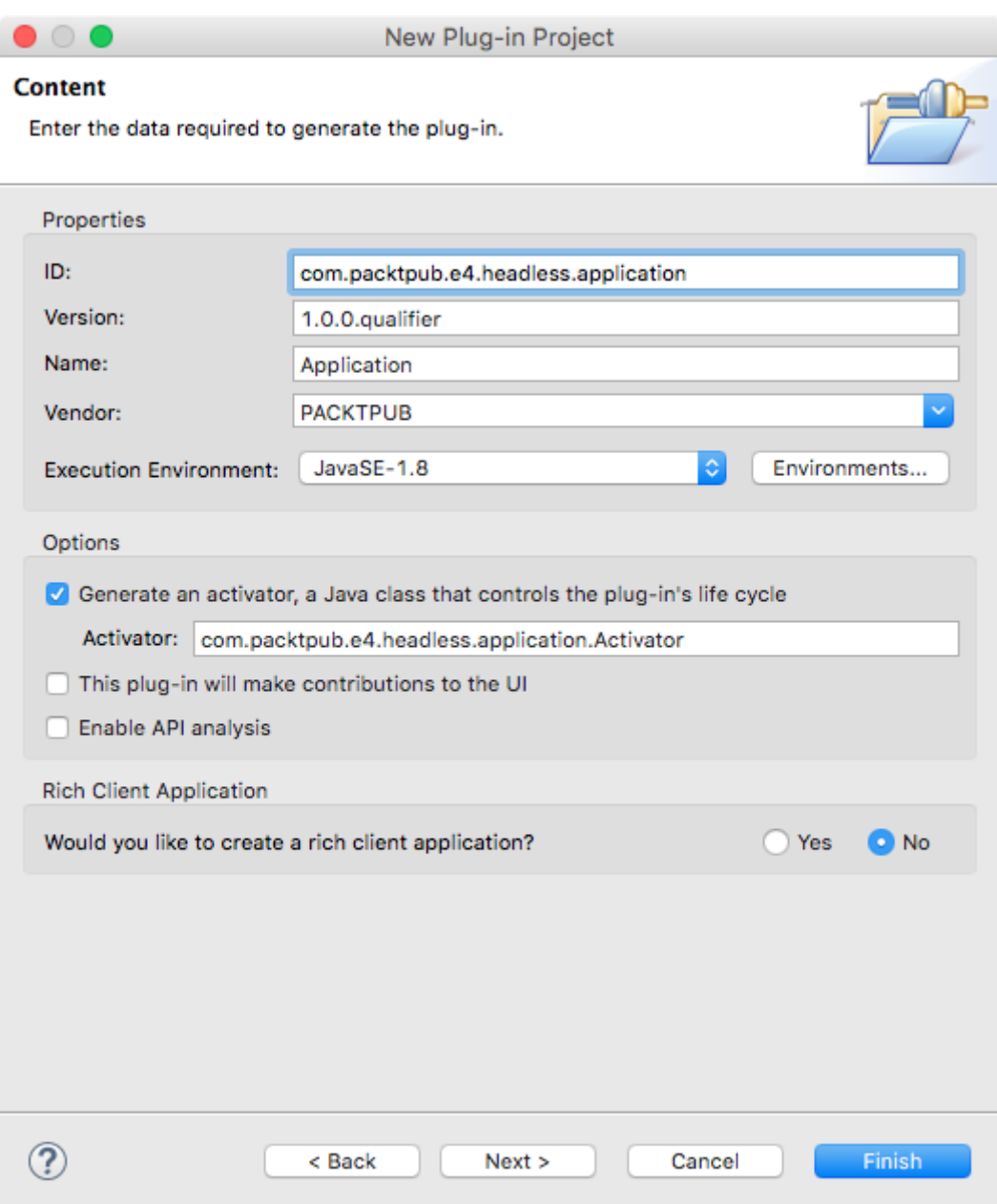

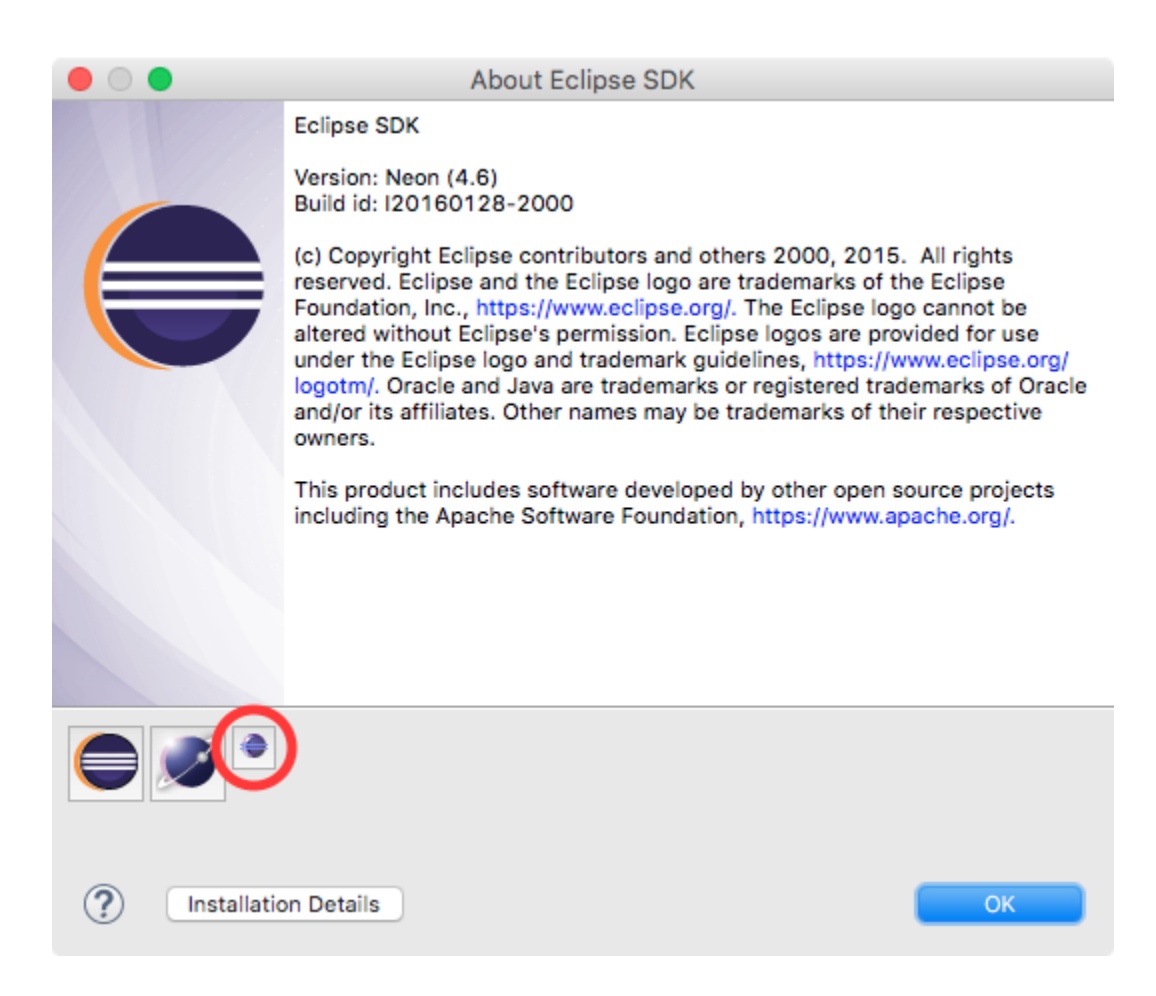

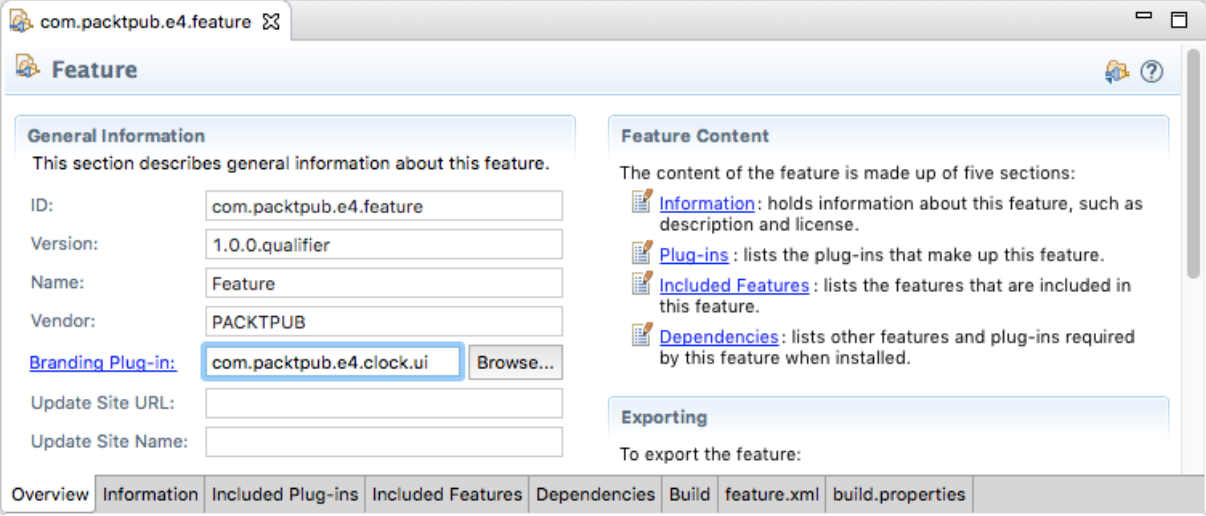

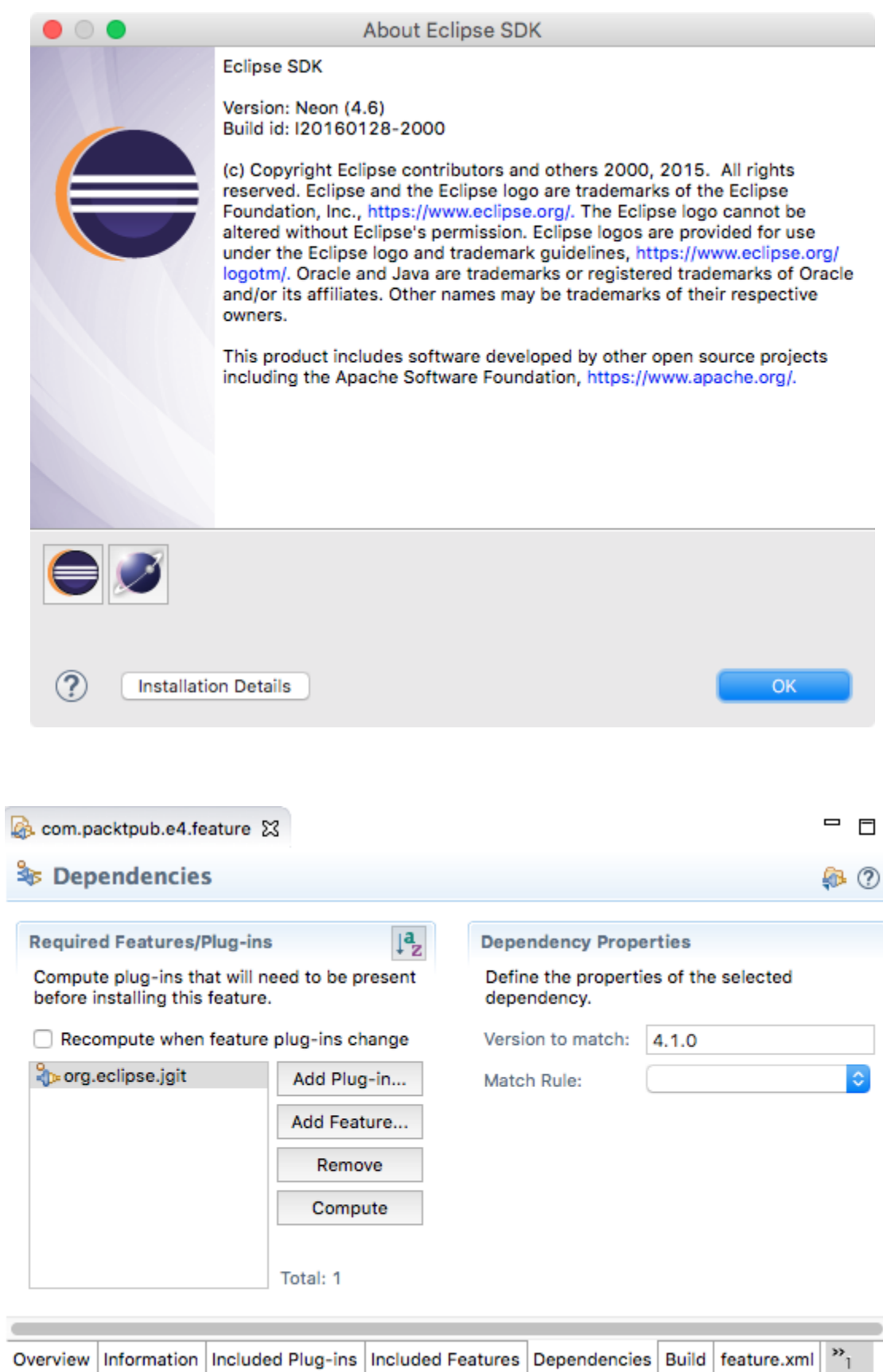

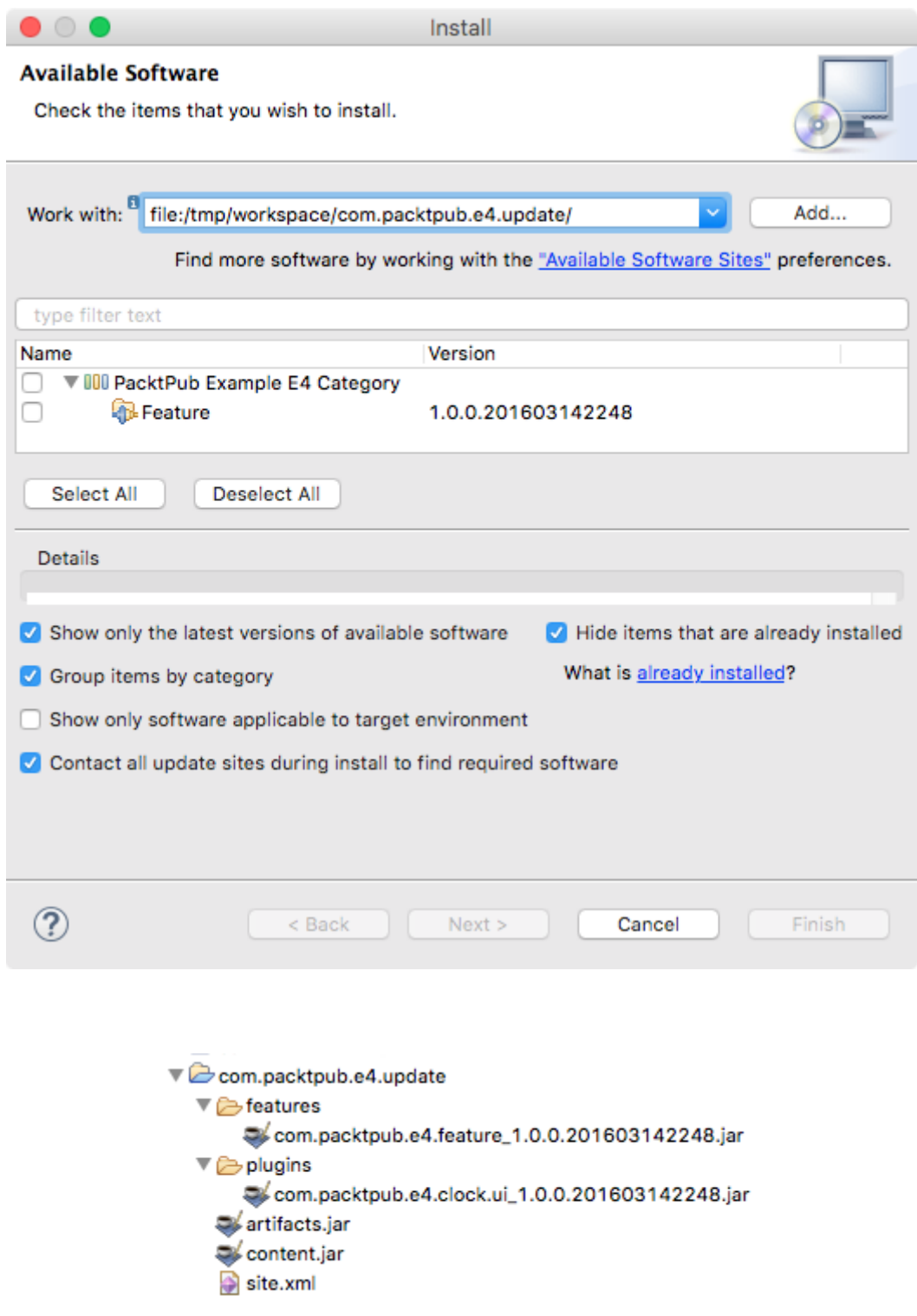

 $\bullet$  site.xml  $\boxtimes$ 

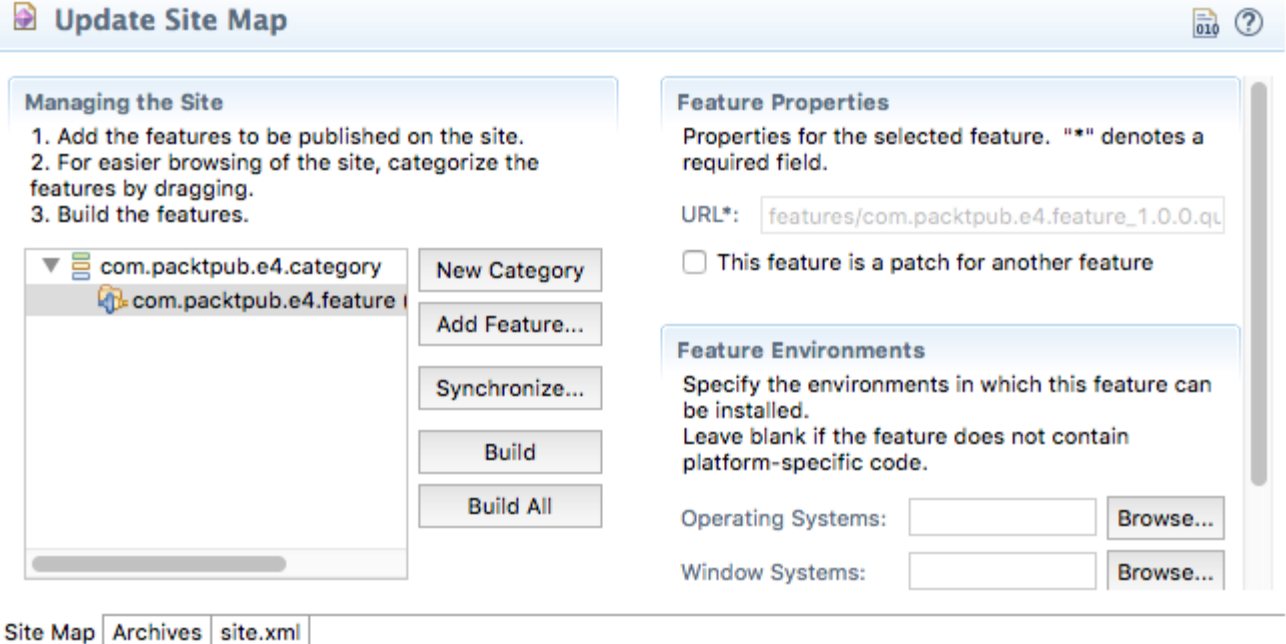

 $\qquad \qquad \Box$ 

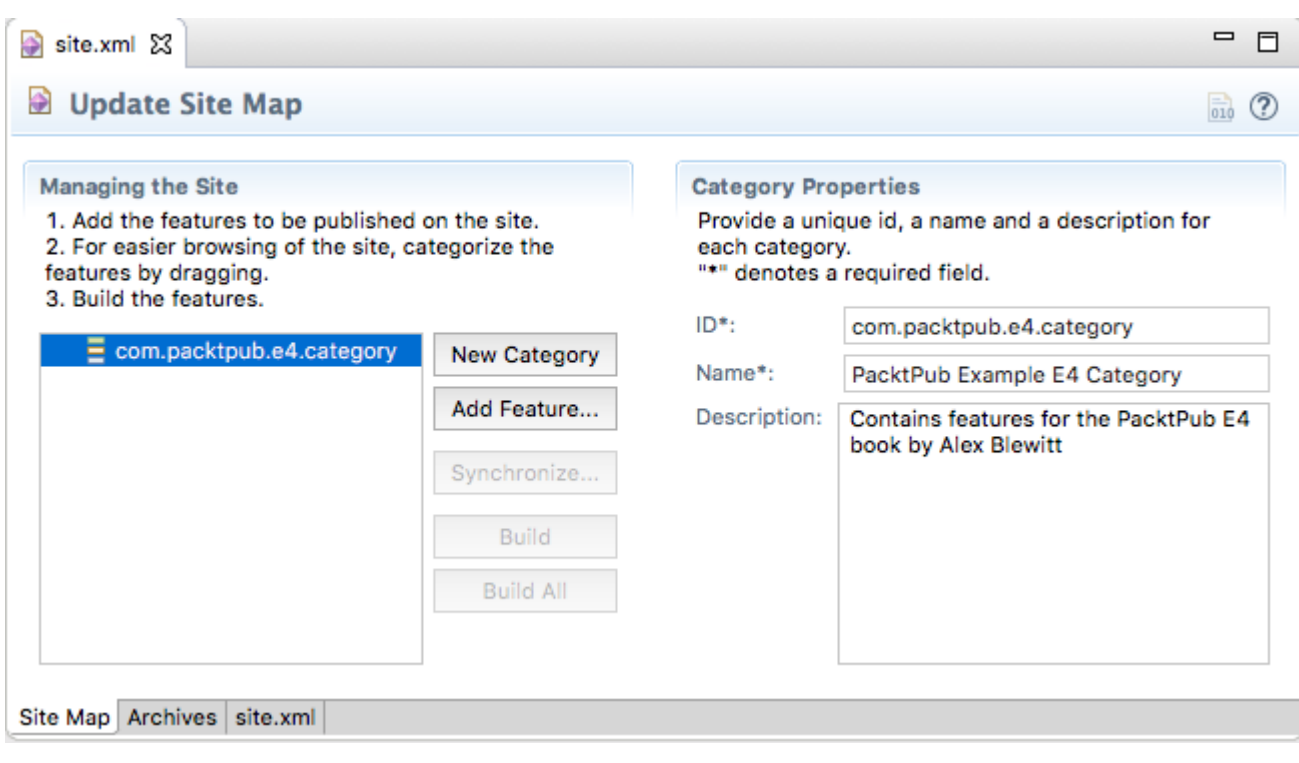

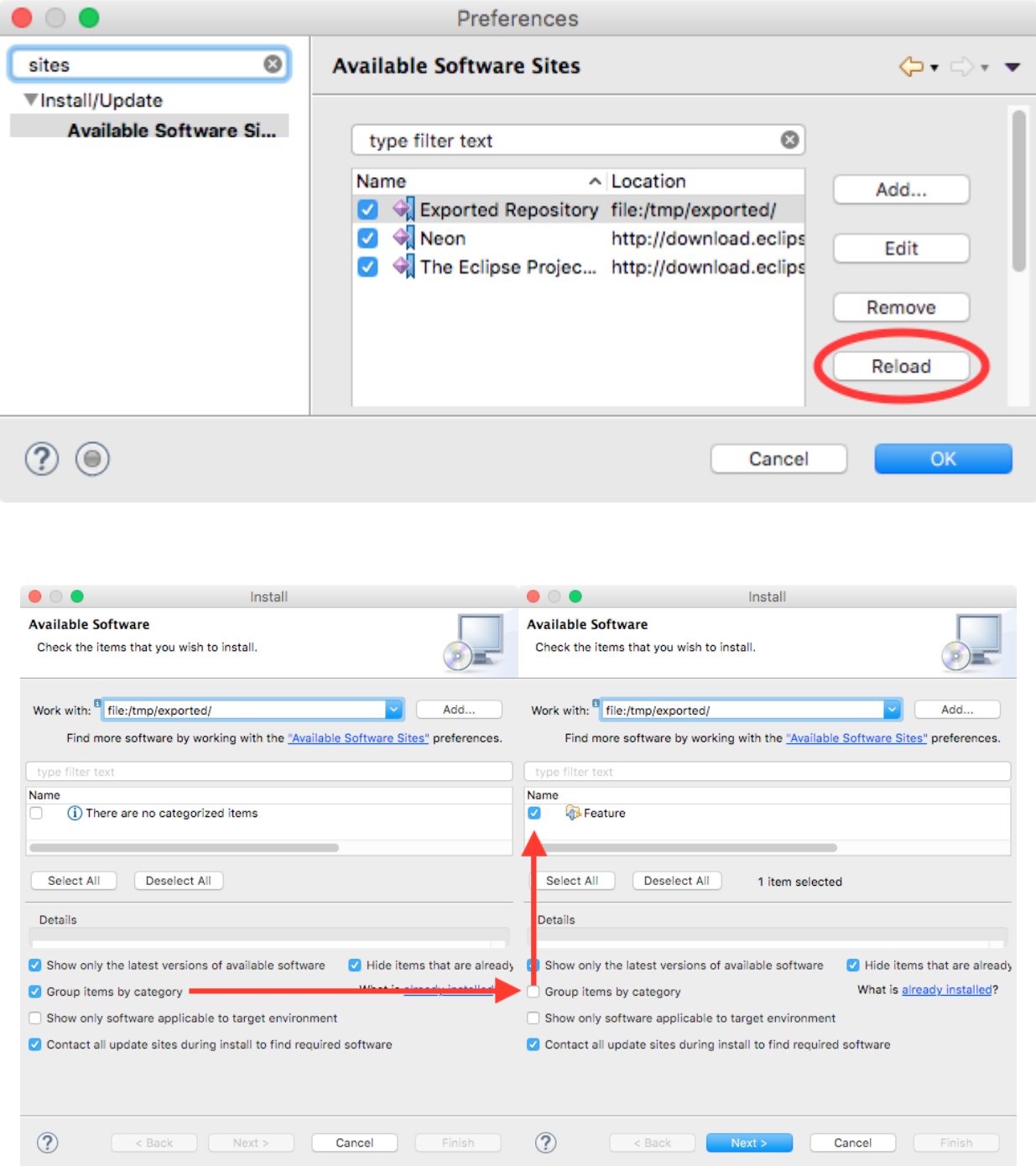

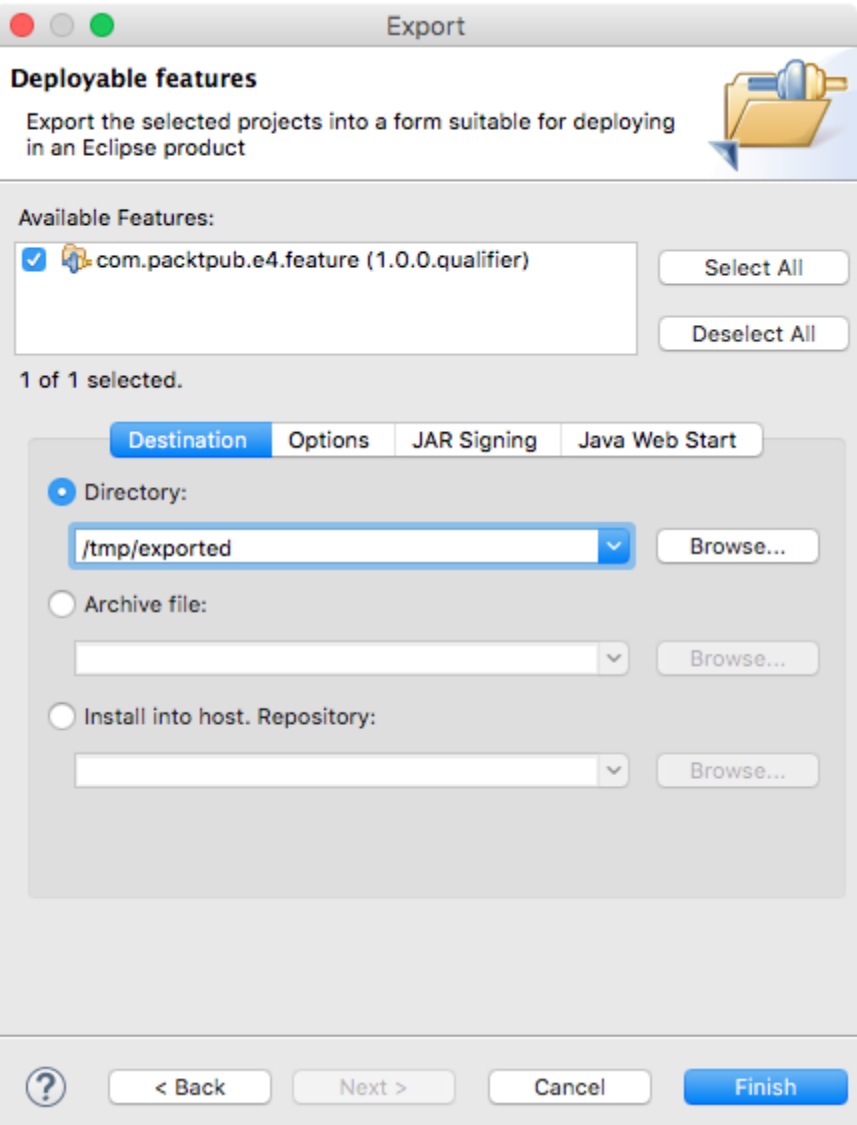

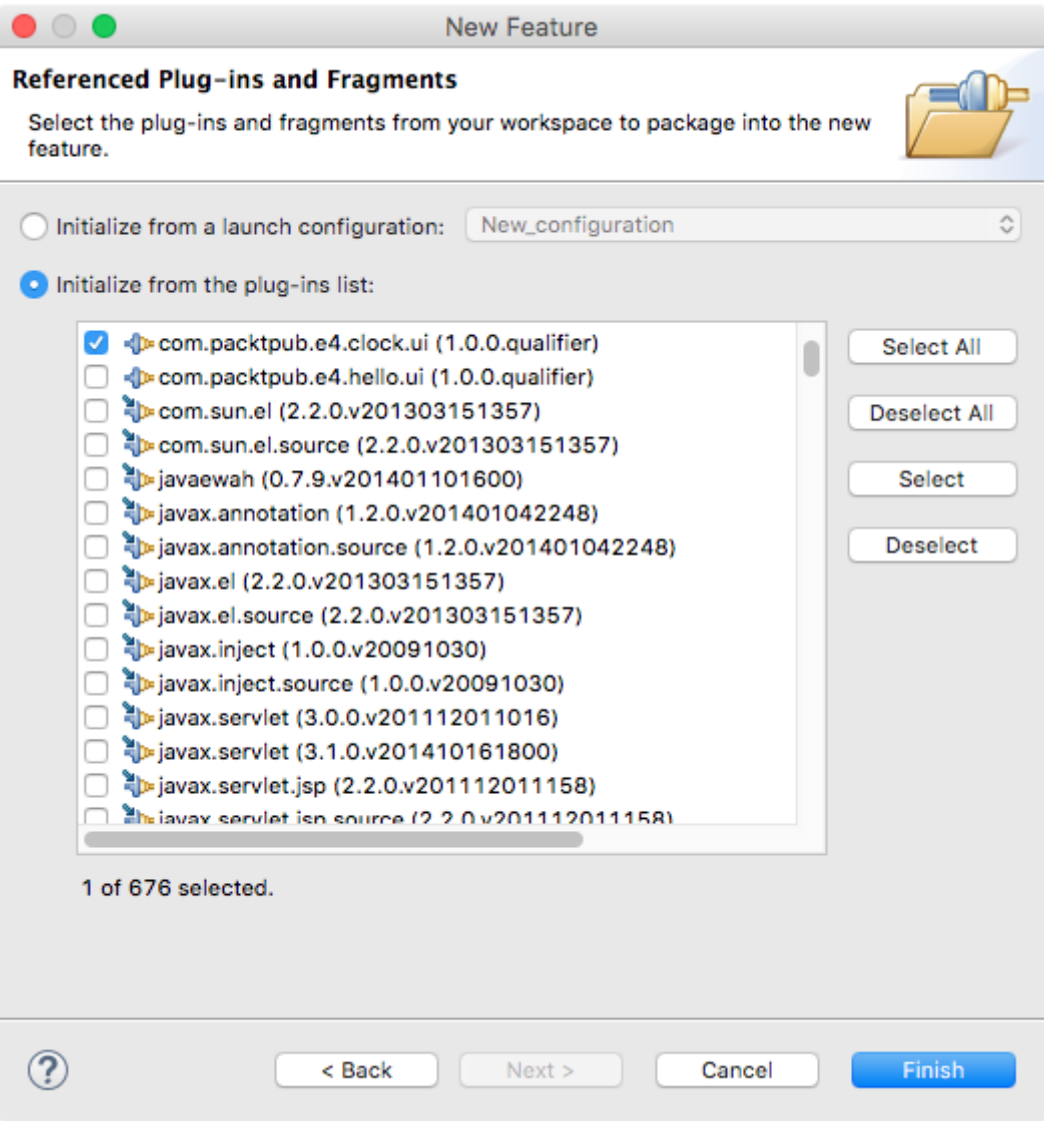

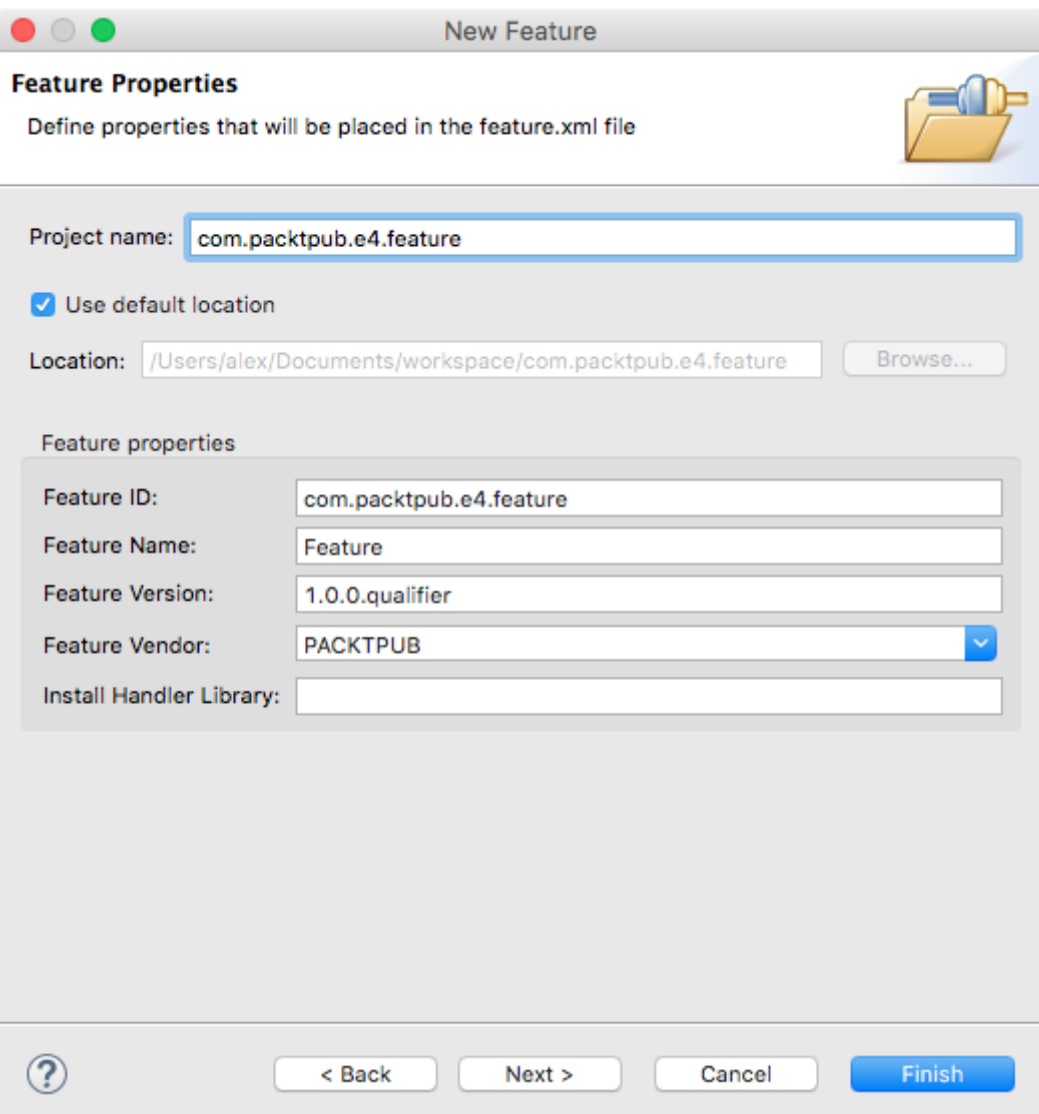

### **Chapter 11: Automated Testing of Plug-ins**

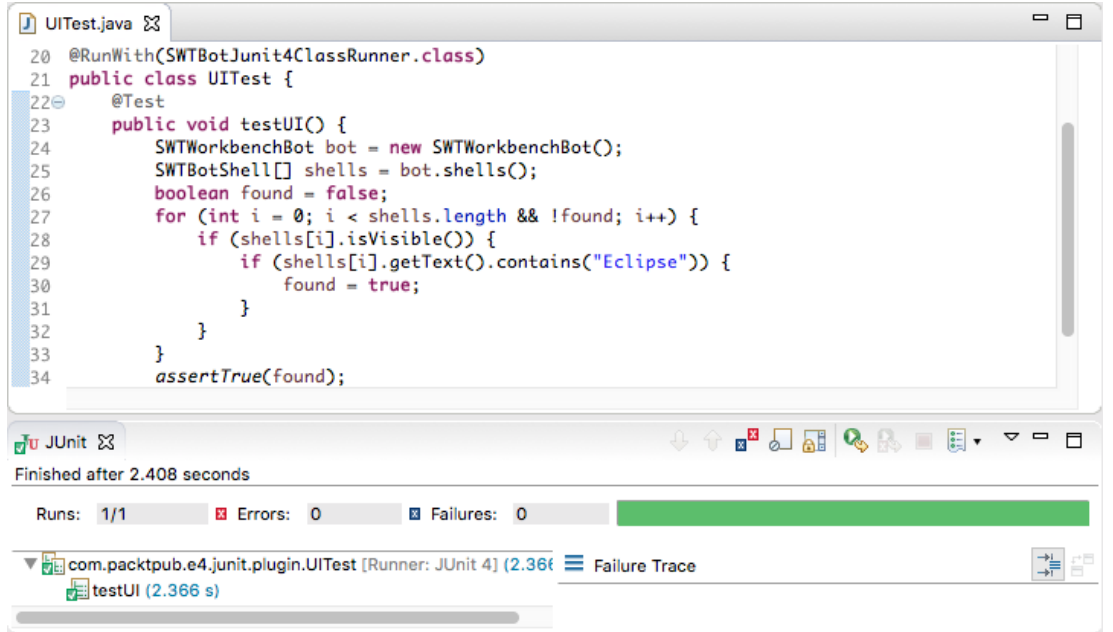

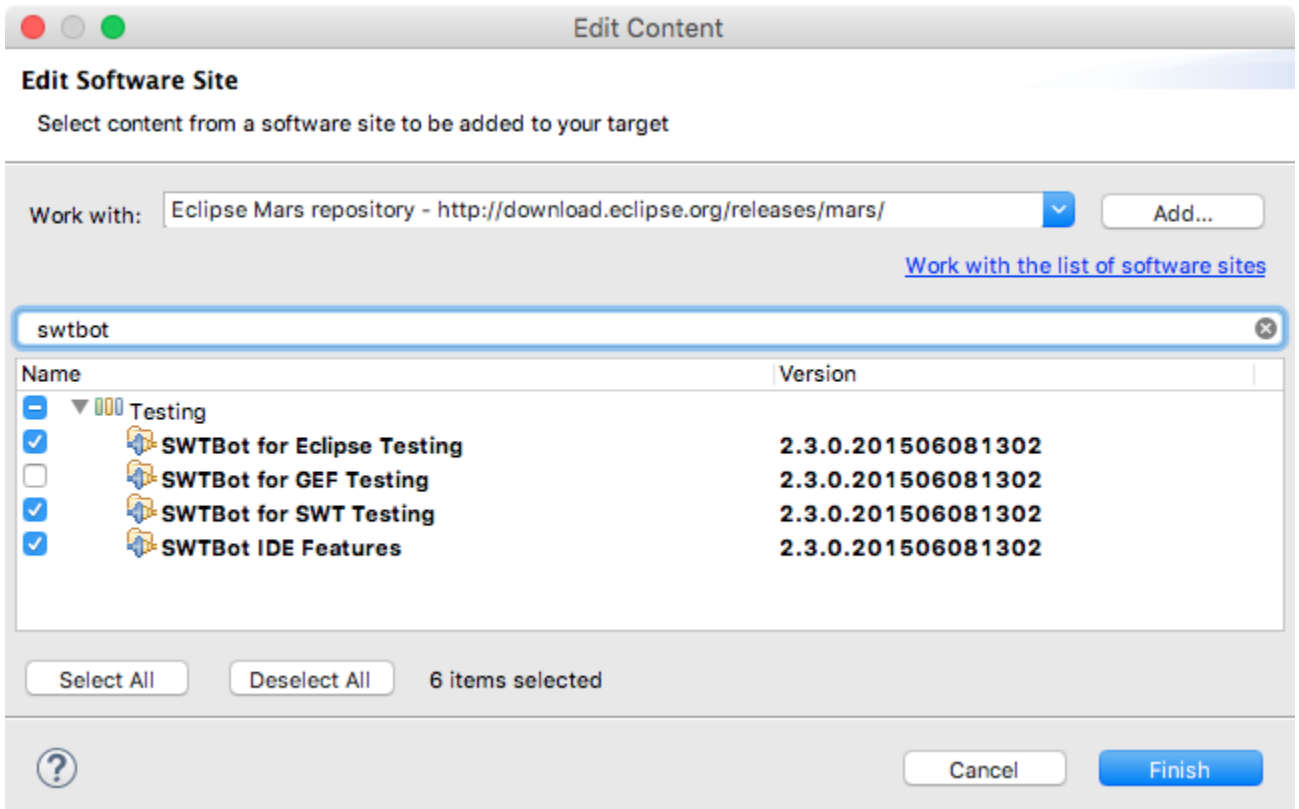

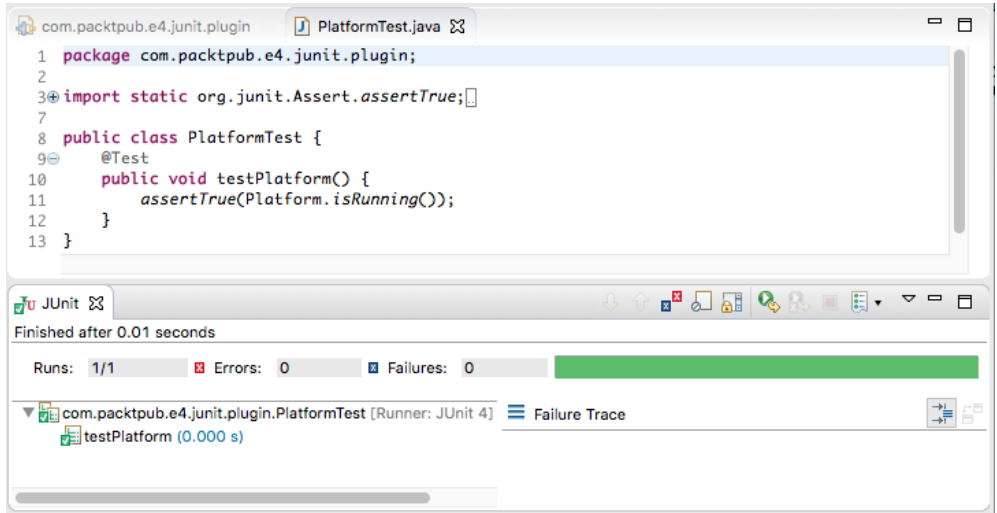

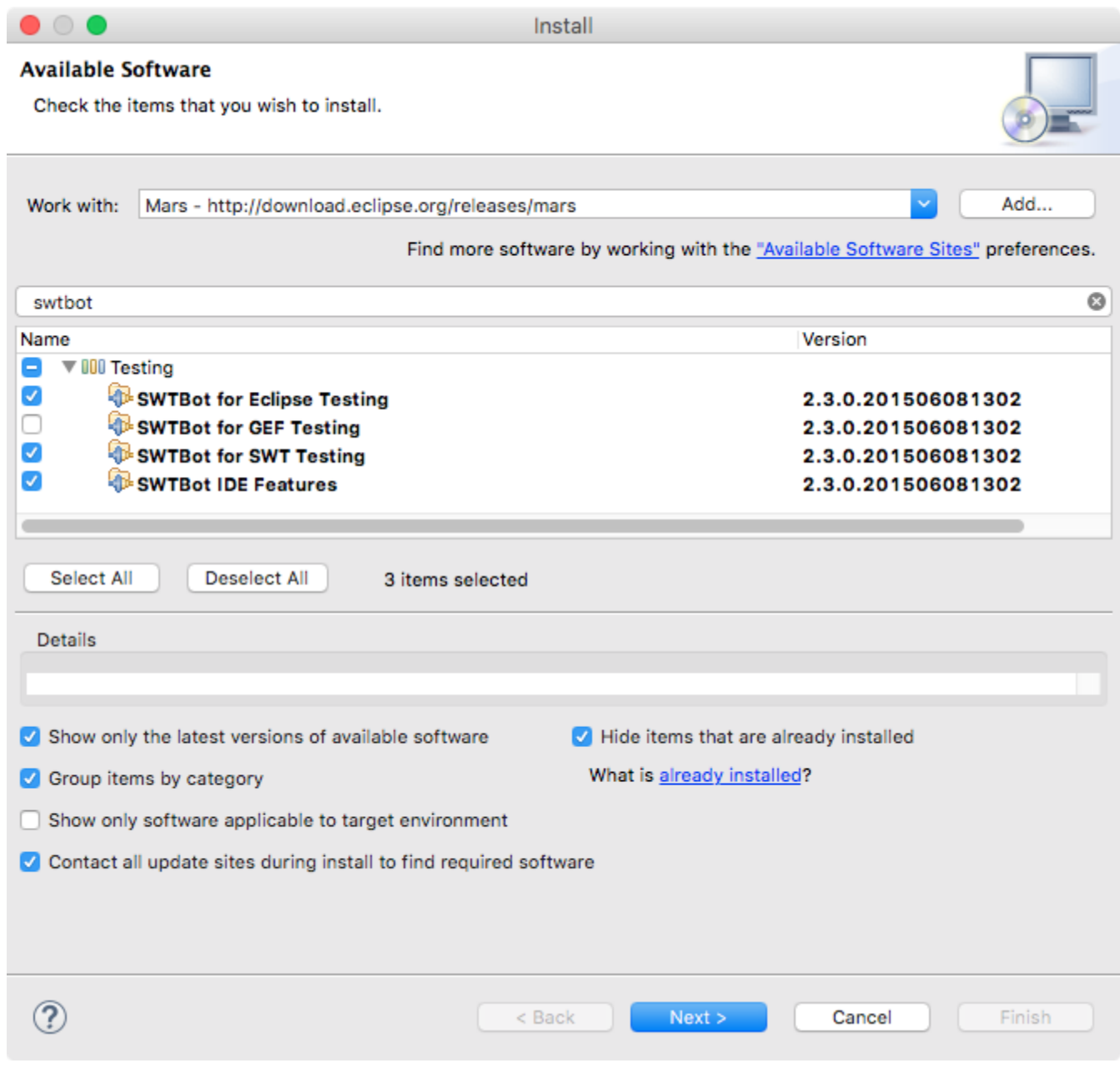

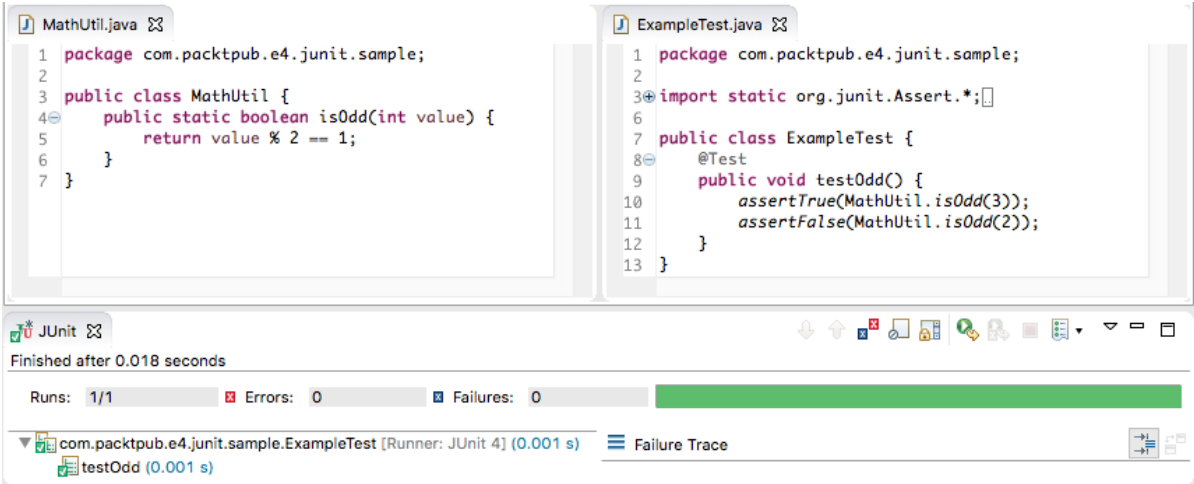

## **Chapter 12: Automated Builds with Tycho**

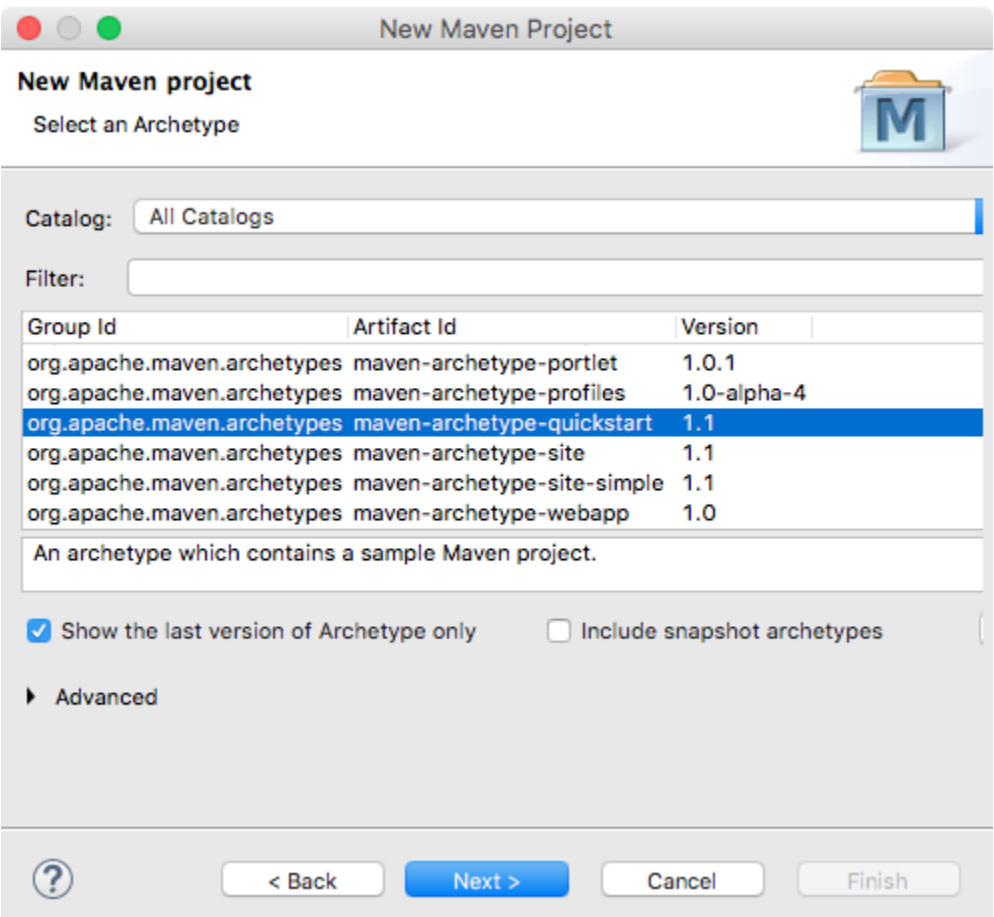

# **Chapter 13: Contributing to Eclipse**

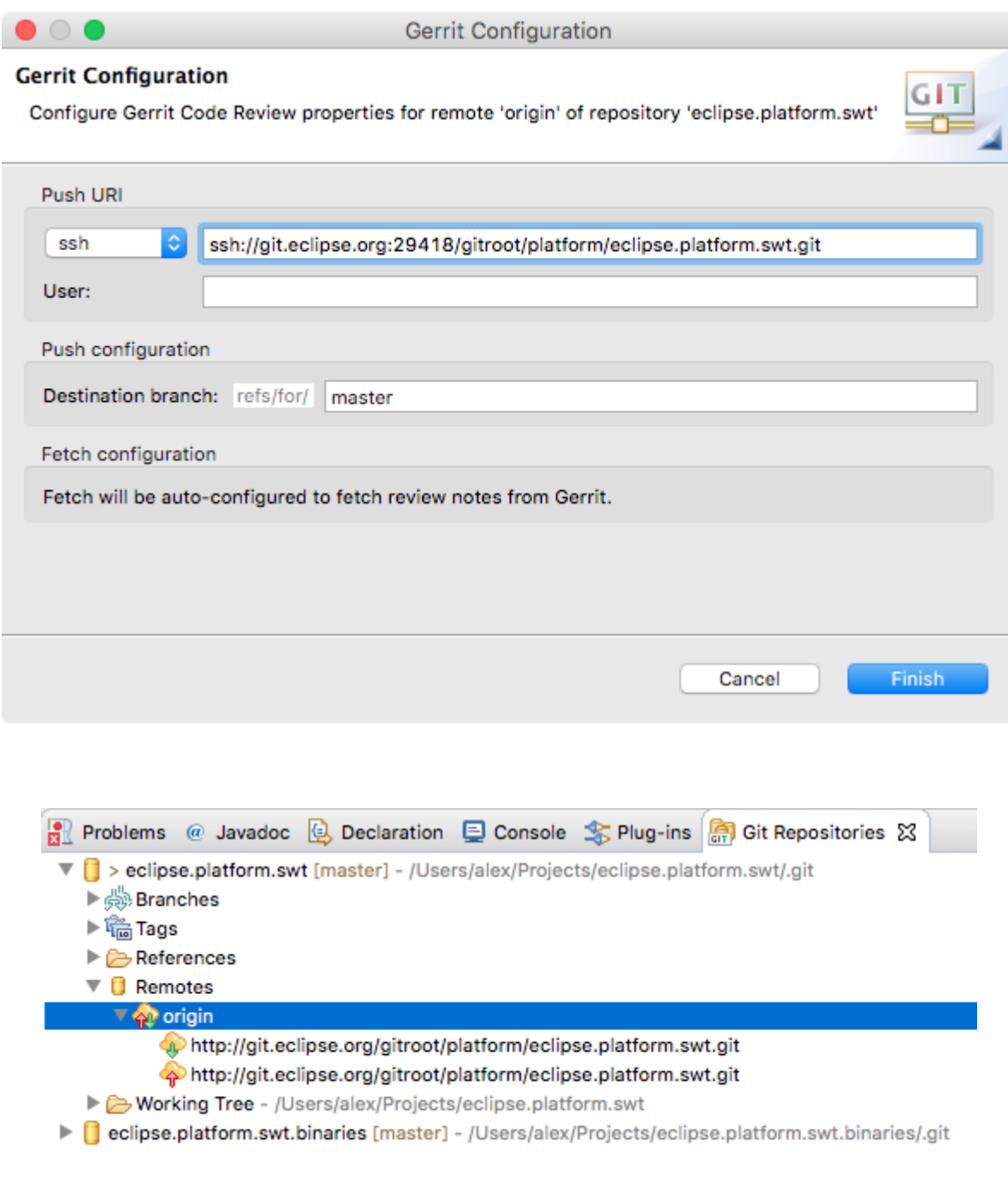

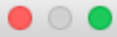

**Commit Changes** 

#### **Commit Changes to Git Repository**

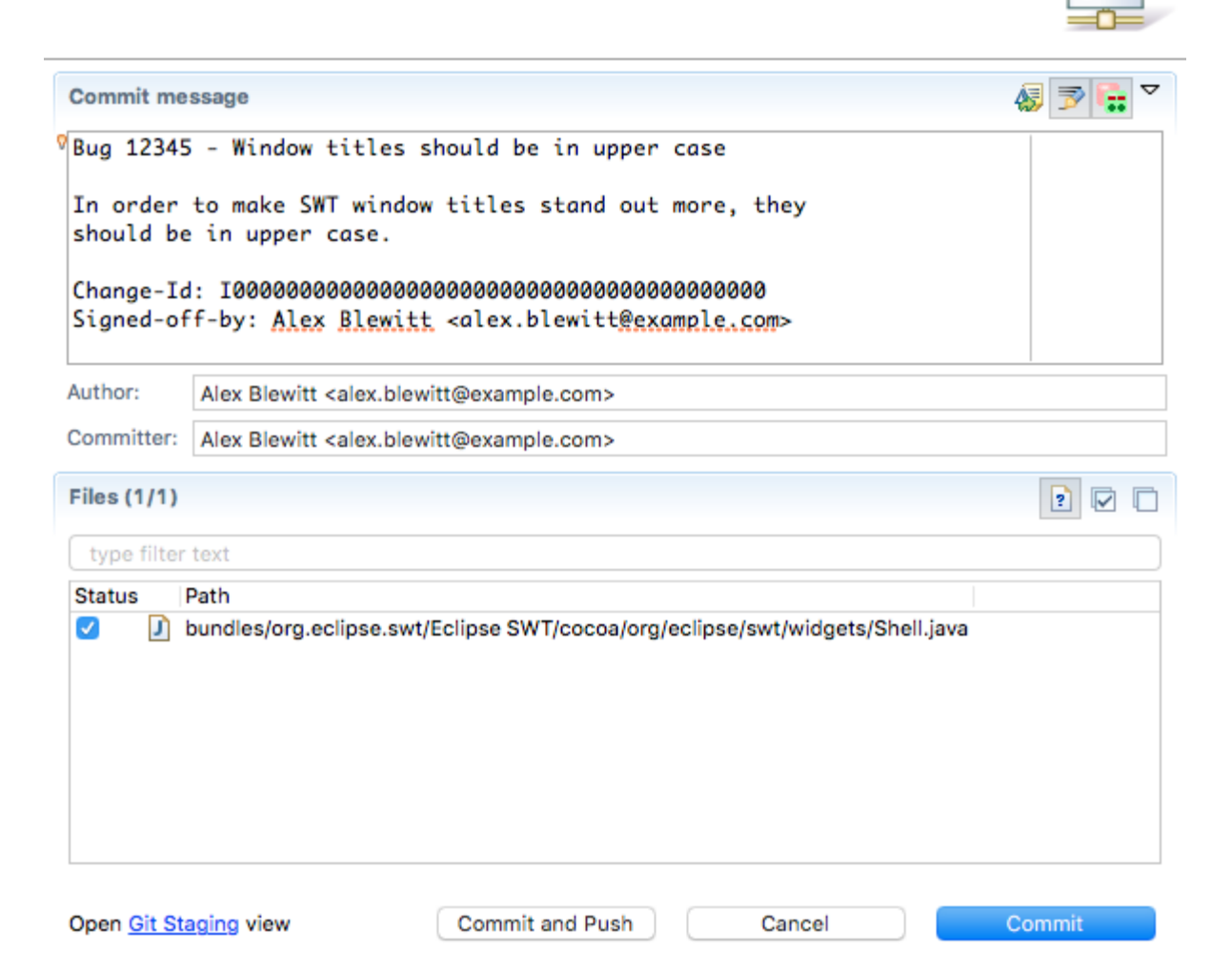

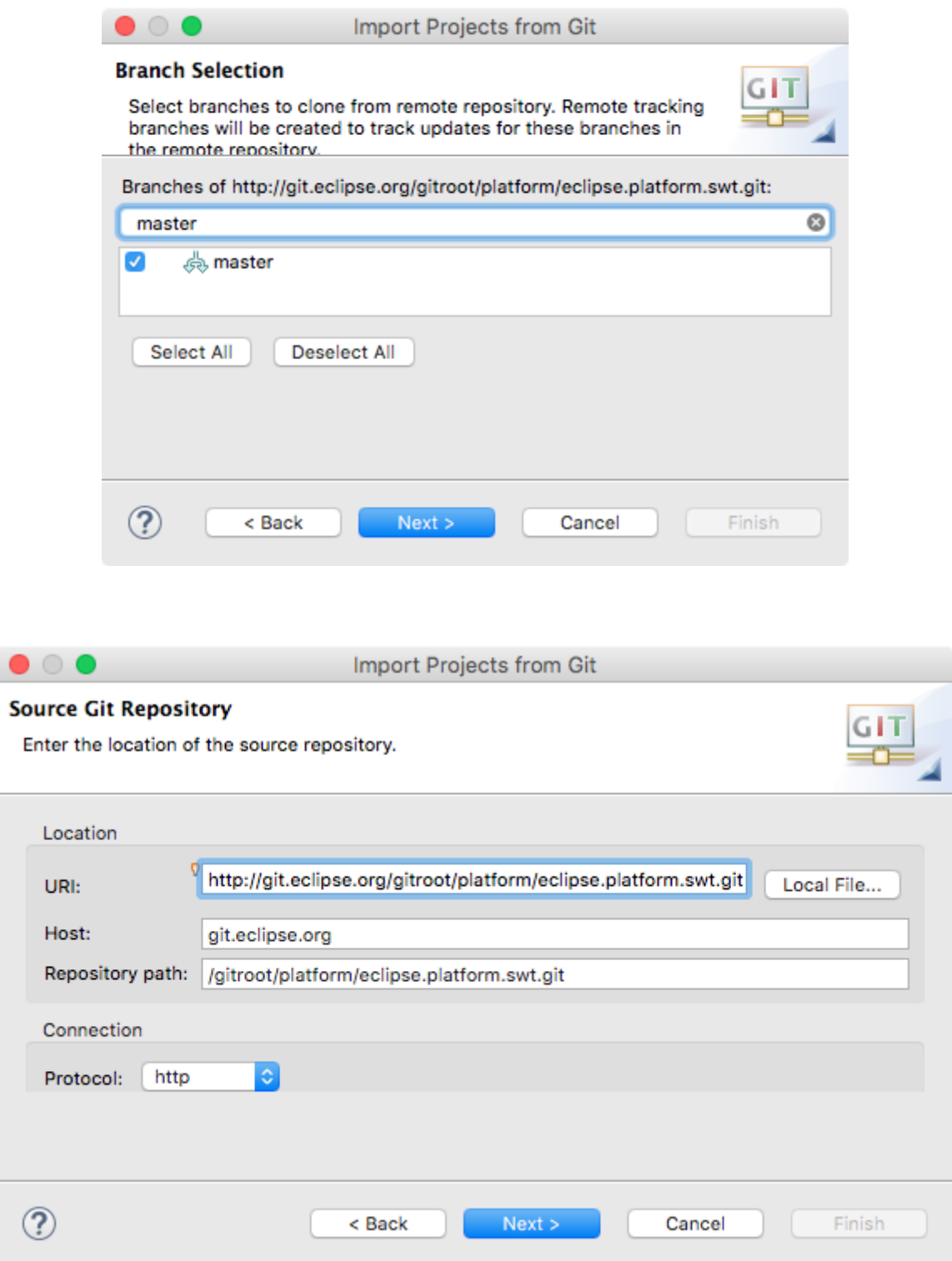

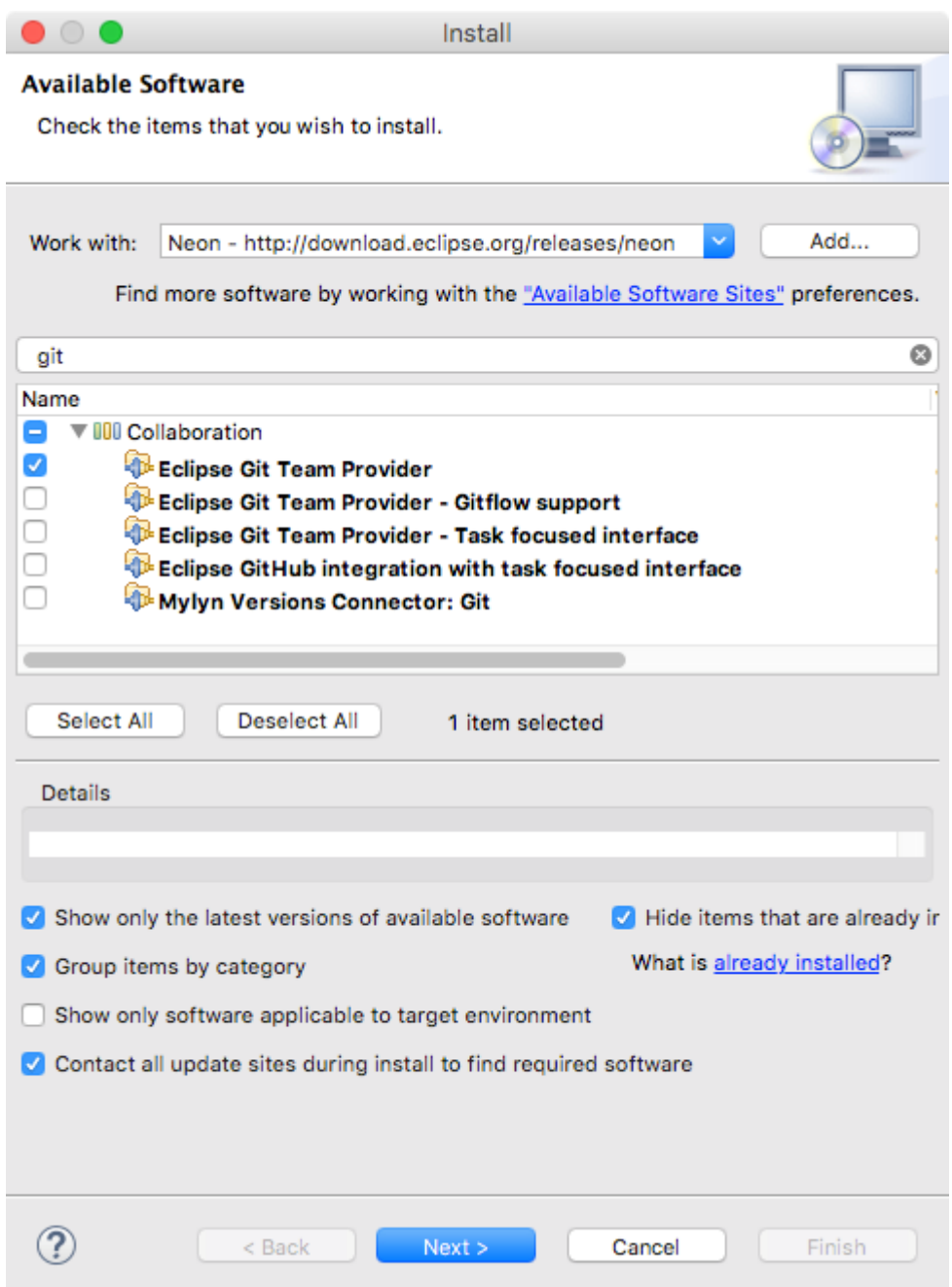

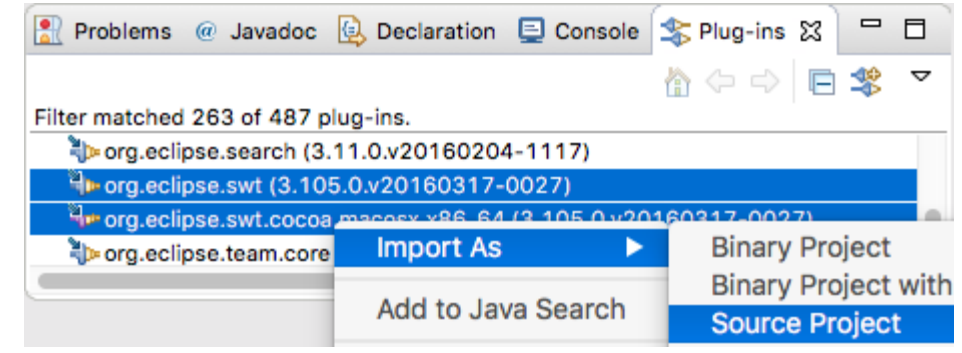

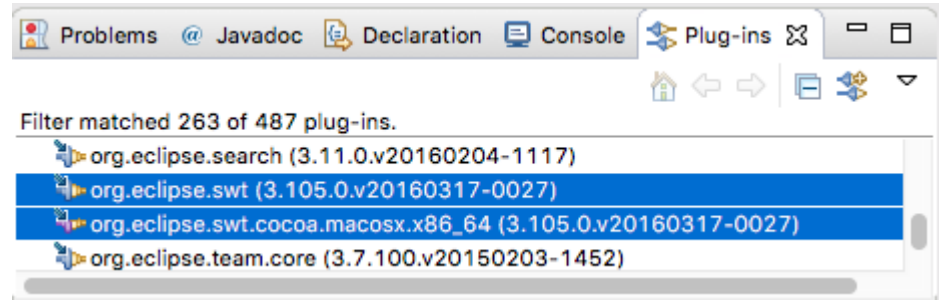

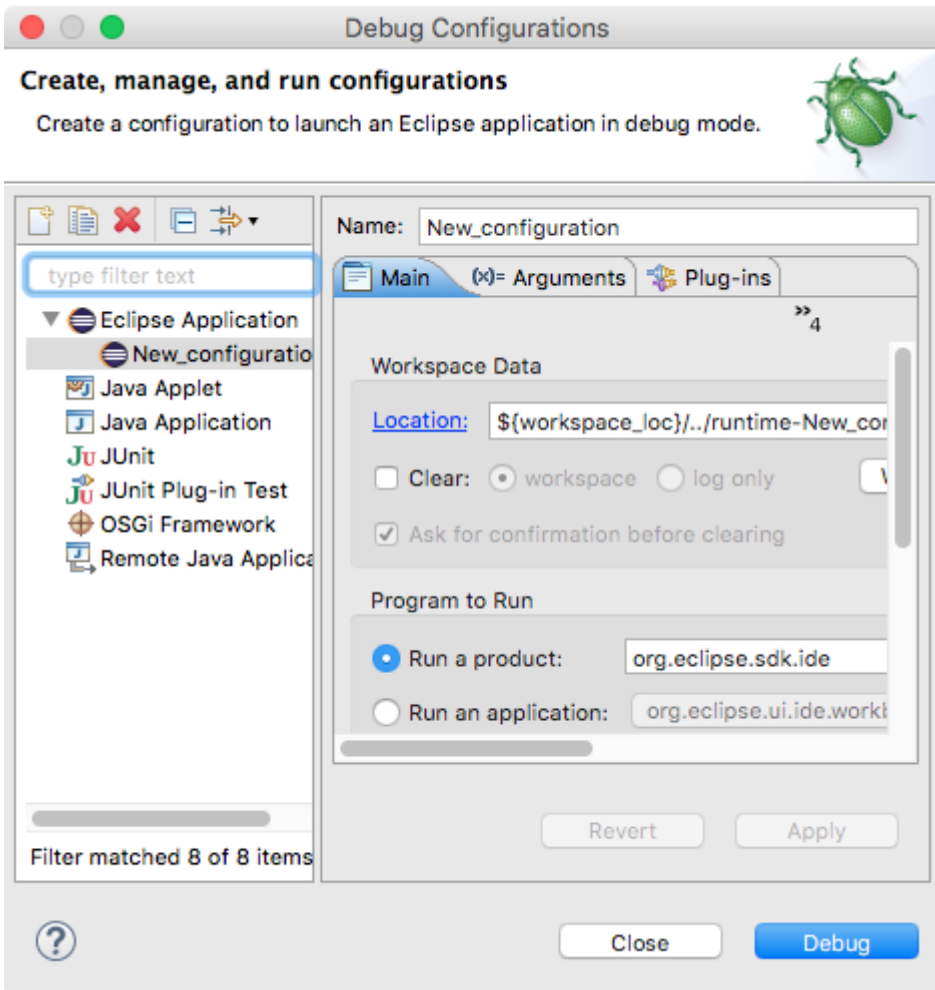

Debug Configurations

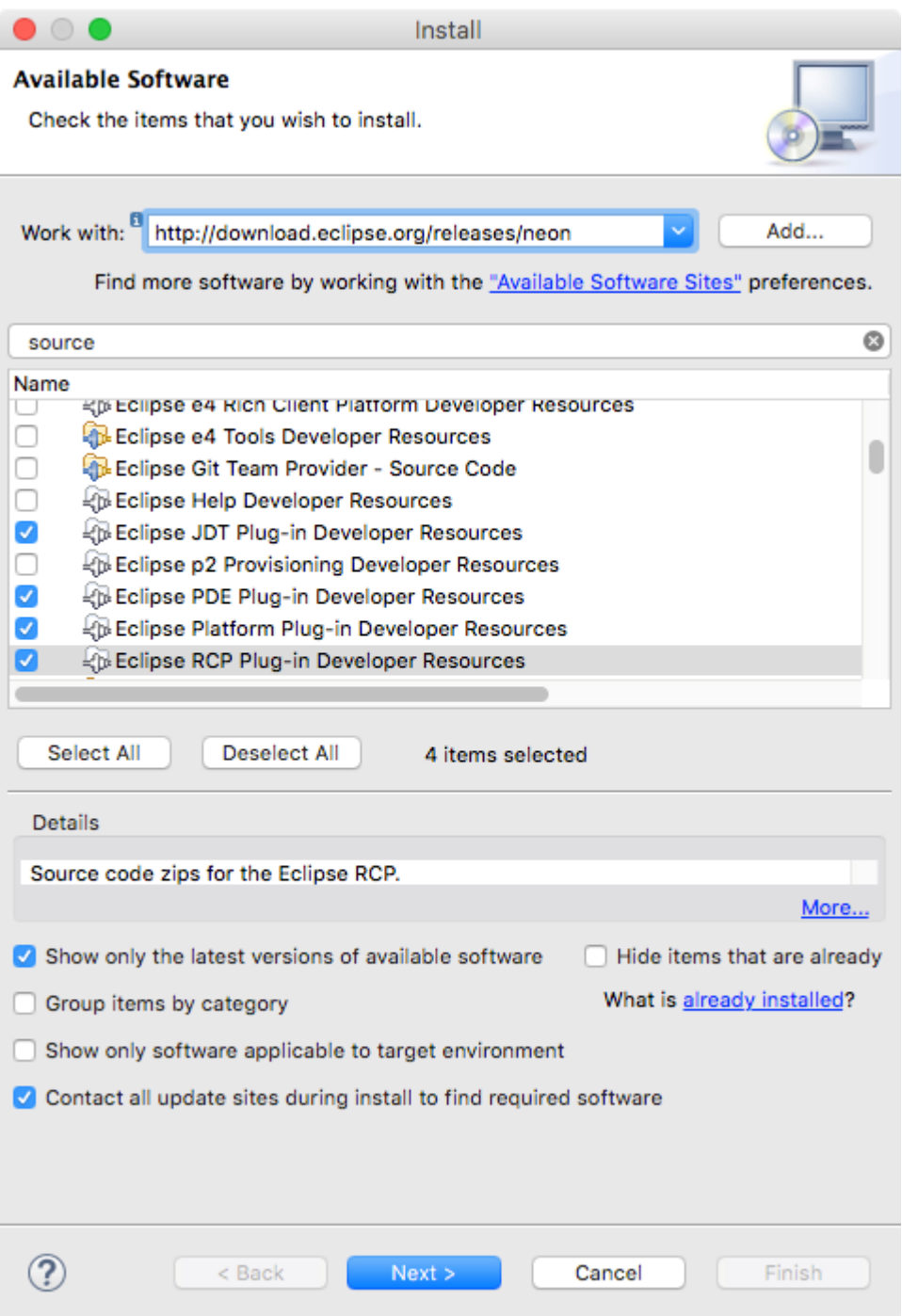